### **Inhaltsverzeichnis**

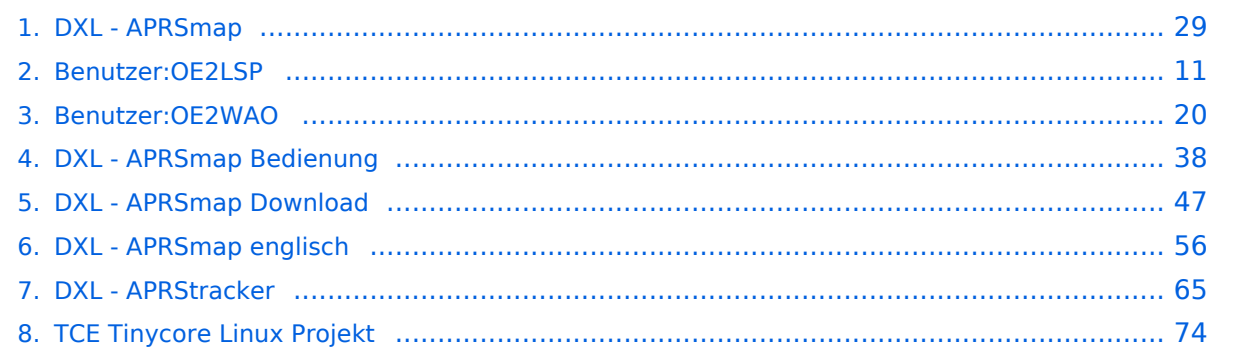

#### **DXL - APRSmap**

[Versionsgeschichte interaktiv durchsuchen](https://wiki.oevsv.at) [VisuellWikitext](https://wiki.oevsv.at)

#### **[Version vom 16. Oktober 2013, 22:31 Uhr](#page-28-0) [\(Quelltext anzeigen\)](#page-28-0)** [OE2LSP](#page-10-0) [\(Diskussion](https://wiki.oevsv.at/w/index.php?title=Benutzer_Diskussion:OE2LSP&action=view) | [Beiträge](https://wiki.oevsv.at/wiki/Spezial:Beitr%C3%A4ge/OE2LSP)) (→Online)

[← Zum vorherigen Versionsunterschied](#page-28-0)

**[Aktuelle Version vom 9. April 2021, 09:](#page-28-0) [08 Uhr](#page-28-0) [\(Quelltext anzeigen\)](#page-28-0)** [OE2WAO](#page-19-0) [\(Diskussion](https://wiki.oevsv.at/w/index.php?title=Benutzer_Diskussion:OE2WAO&action=view) | [Beiträge\)](https://wiki.oevsv.at/wiki/Spezial:Beitr%C3%A4ge/OE2WAO) K [Markierung](https://wiki.oevsv.at/wiki/Spezial:Markierungen): [Visuelle Bearbeitung](https://wiki.oevsv.at/w/index.php?title=Project:VisualEditor&action=view)

(39 dazwischenliegende Versionen von 5 Benutzern werden nicht angezeigt)

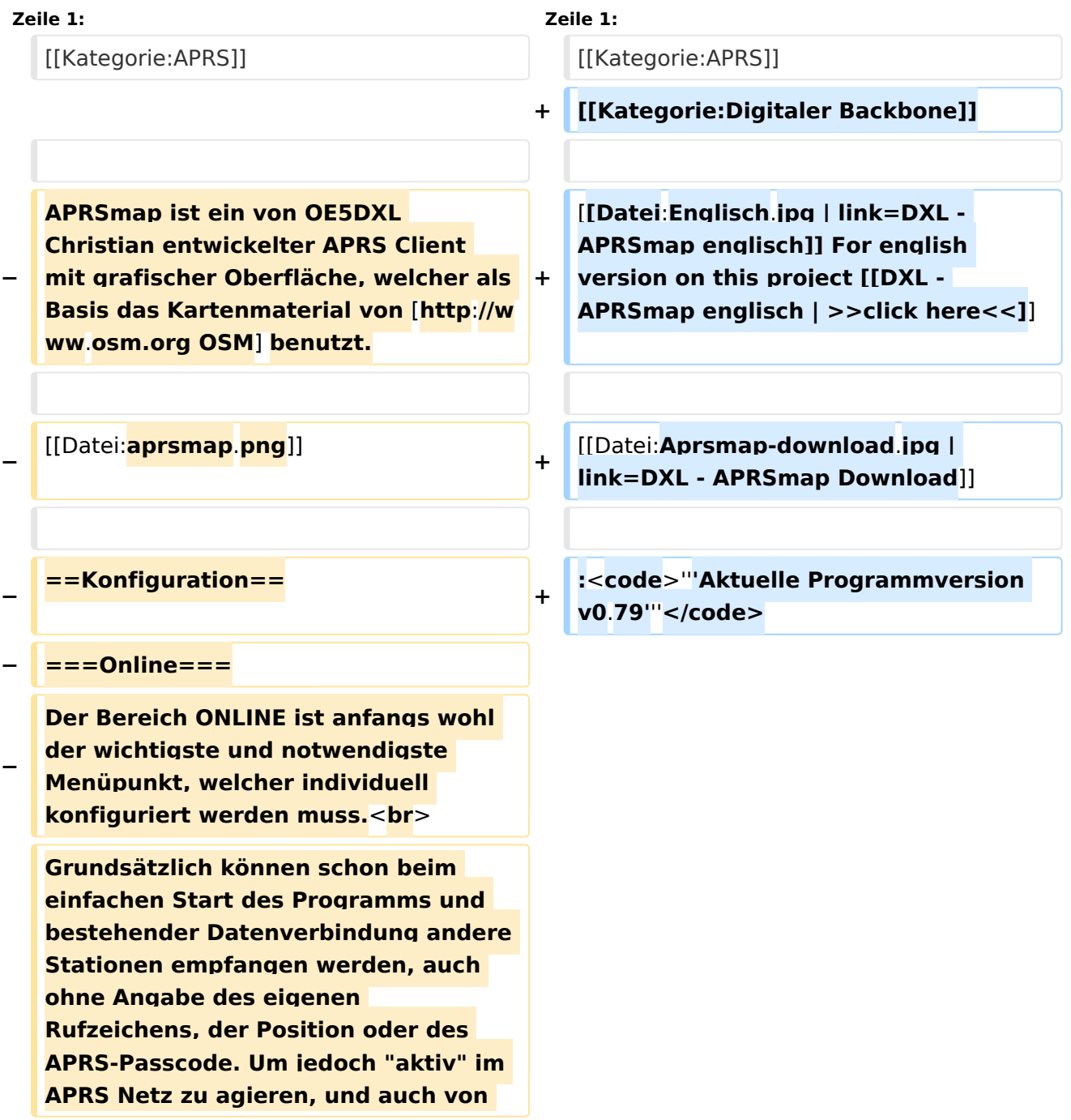

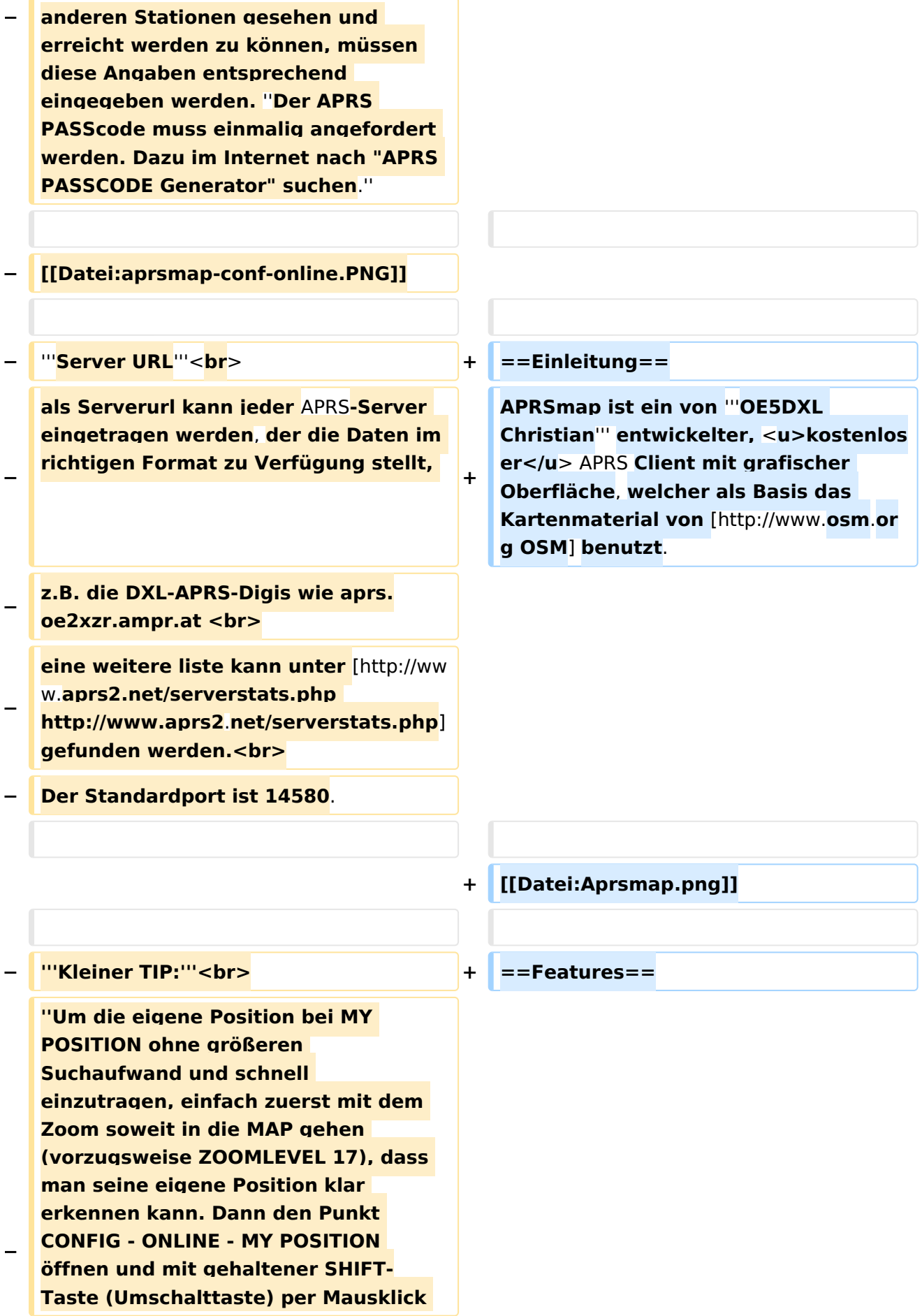

#### DXL - APRSmap

### **BlueSpice4**

**−**

**−**

 **A Animate**

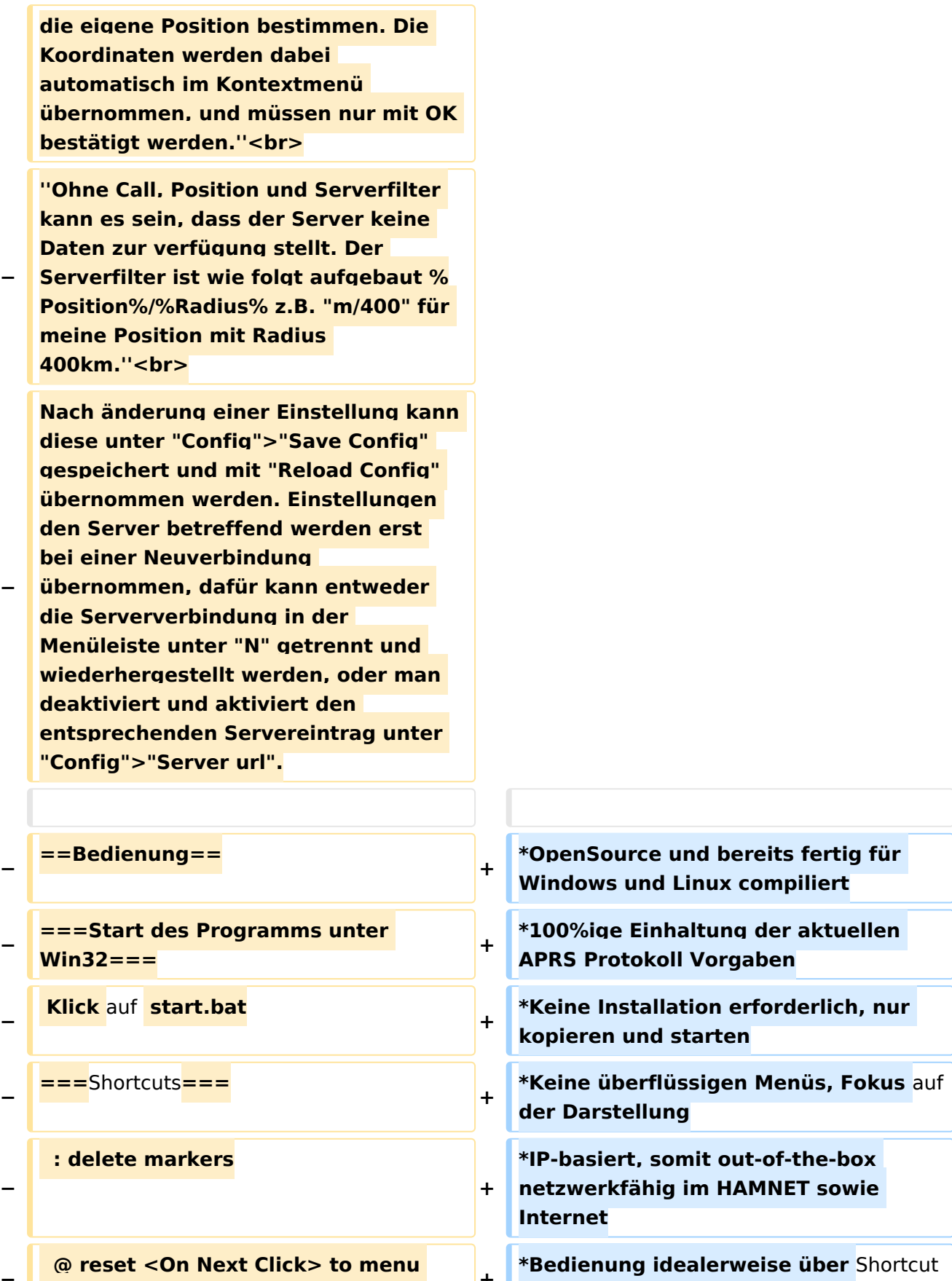

s

**+**

**\*Lokale serielle Anbindung** (**TNC**) **mögl ich - Betrieb als HF IGATE**

**mode <sup>+</sup>**

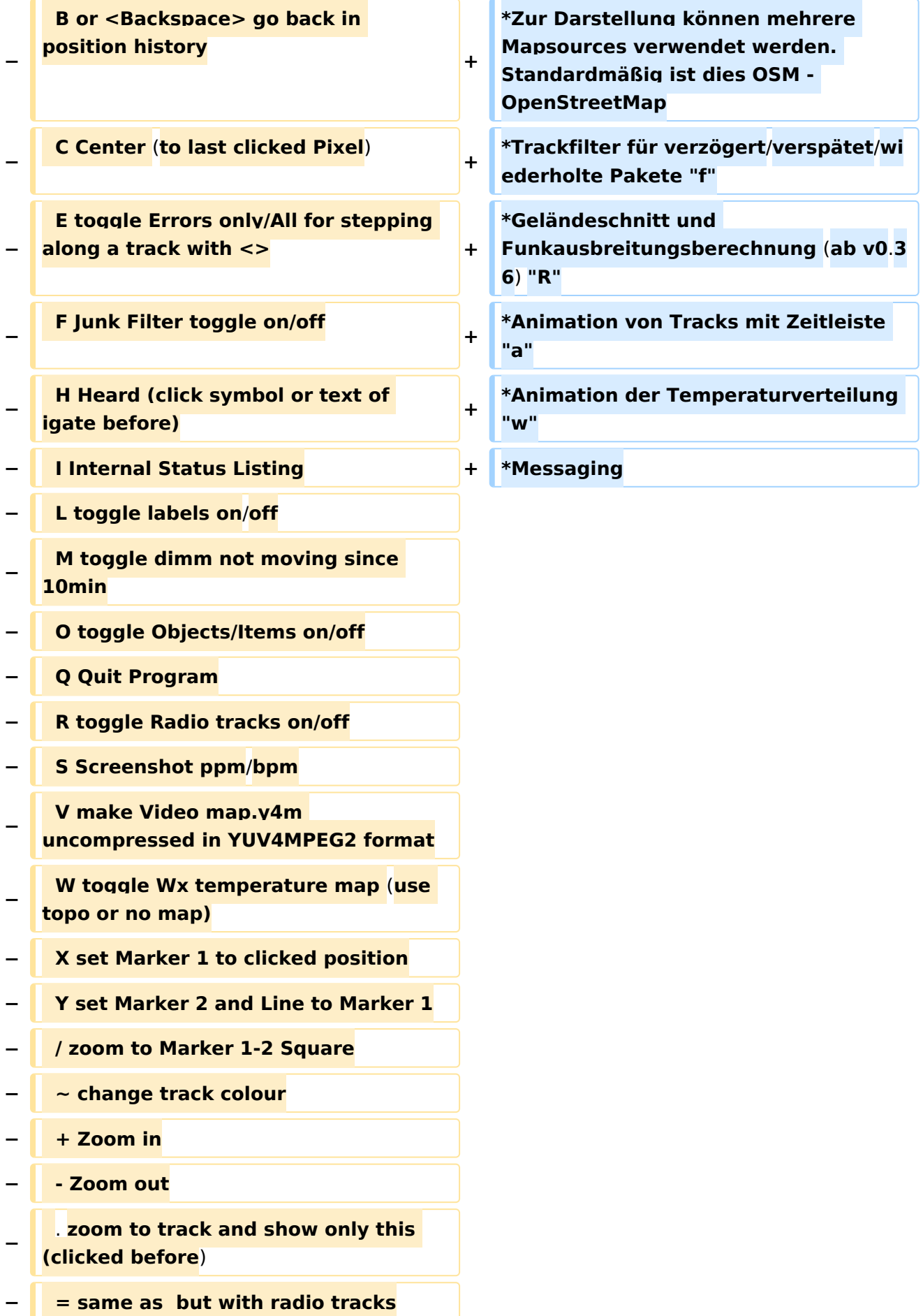

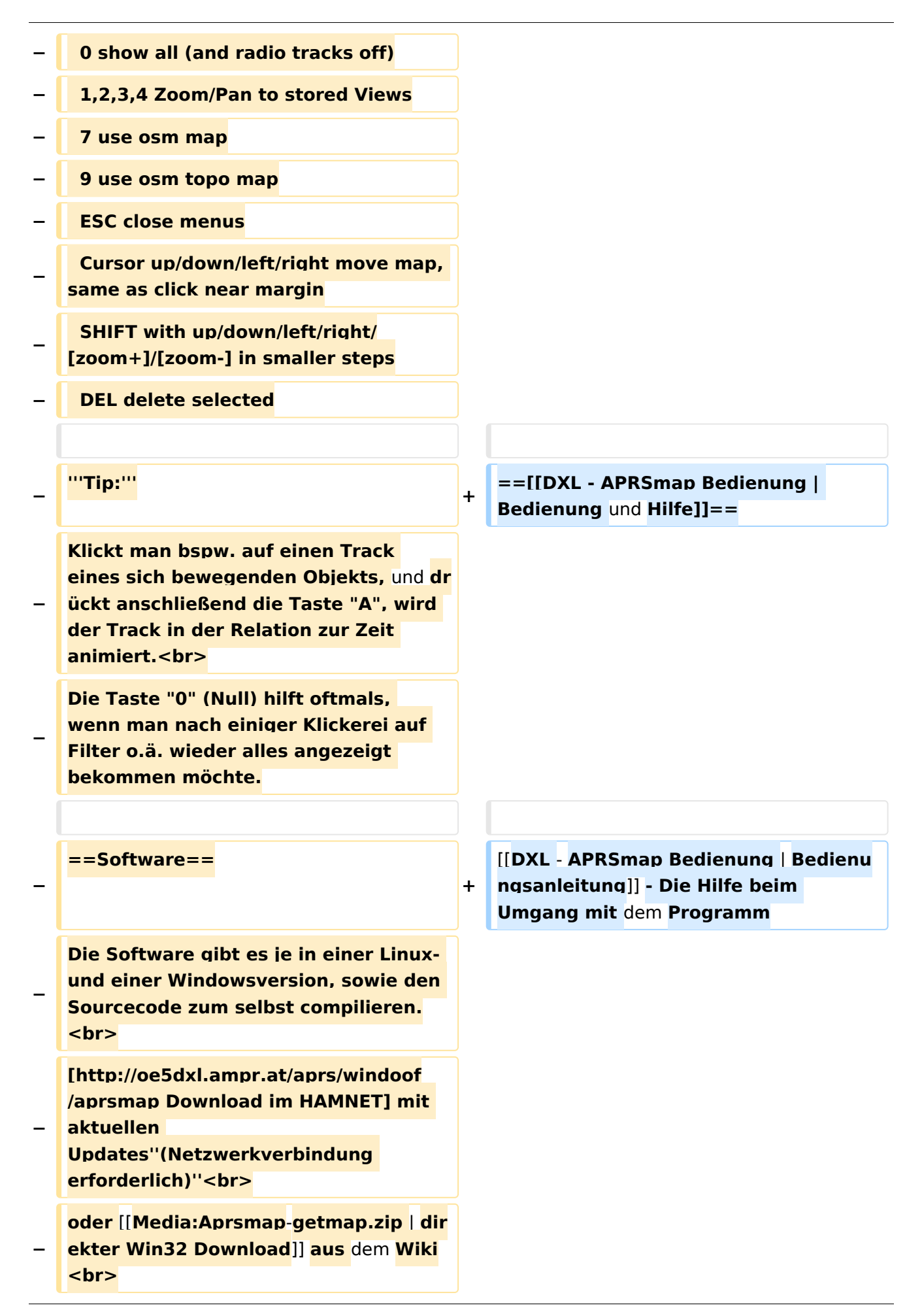

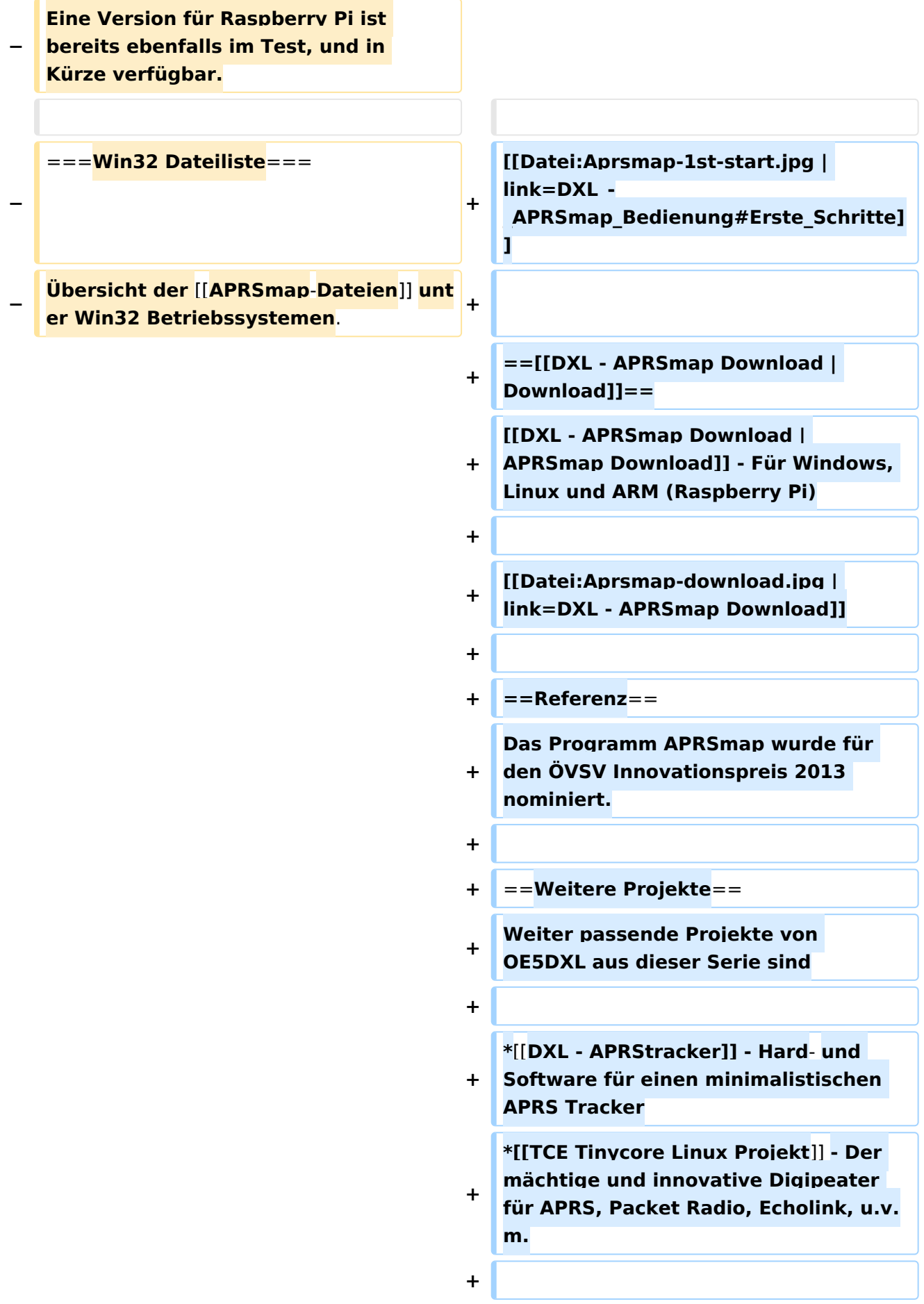

 $==Weblinks ==$  $+$ 

Kurzlink hier her: http://aprsmap.  $\ddot{}$ oevsv.at

#### Aktuelle Version vom 9. April 2021, 09:08 Uhr

For english version on this project >>click here<<

### APRSmap Download

Aktuelle Programmversion v0.79

#### Inhaltsverzeichnis

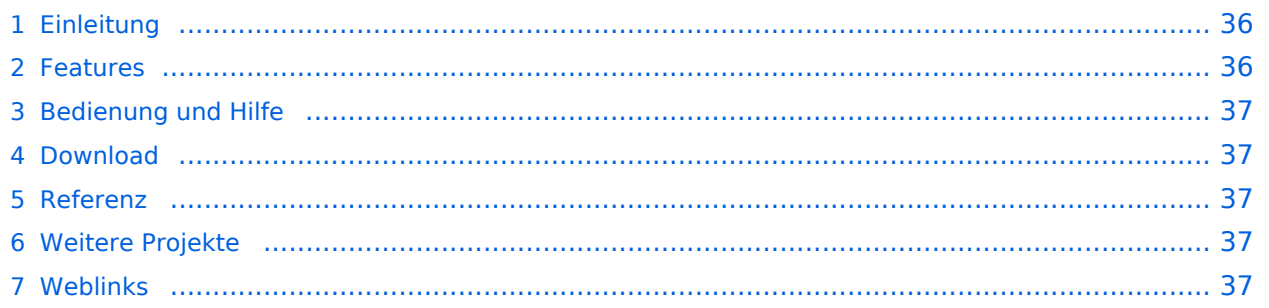

#### Einleitung

APRSmap ist ein von **OE5DXL Christian** entwickelter, kostenloser APRS Client mit grafischer Oberfläche, welcher als Basis das Kartenmaterial von [OSM](http://www.osm.org) benutzt.

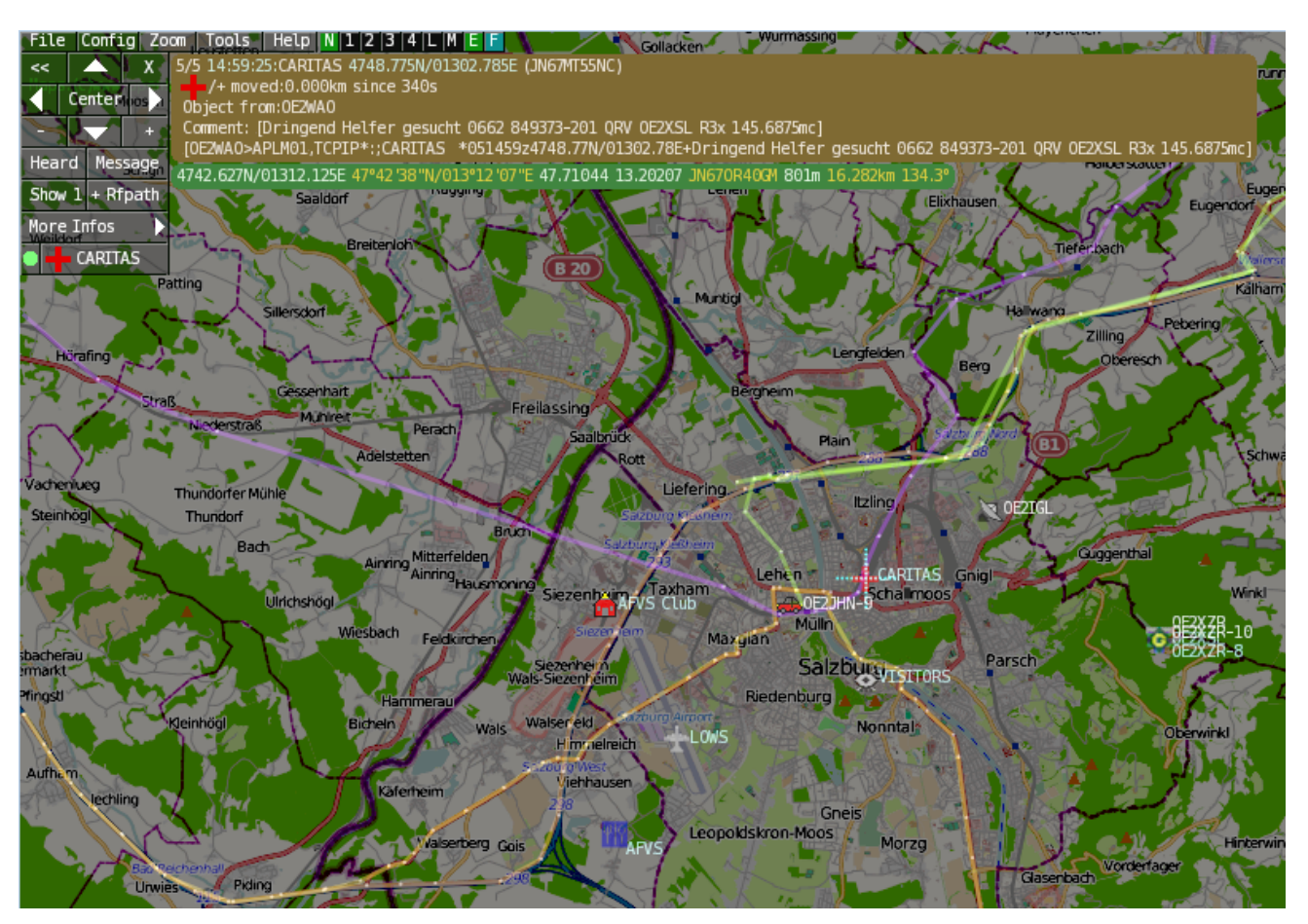

#### Features

- OpenSource und bereits fertig für Windows und Linux compiliert
- 100%ige Einhaltung der aktuellen APRS Protokoll Vorgaben
- Keine Installation erforderlich, nur kopieren und starten
- Keine überflüssigen Menüs, Fokus auf der Darstellung
- IP-basiert, somit out-of-the-box netzwerkfähig im HAMNET sowie Internet
- Bedienung idealerweise über Shortcuts
- Lokale serielle Anbindung (TNC) möglich Betrieb als HF IGATE
- Zur Darstellung können mehrere Mapsources verwendet werden. Standardmäßig ist dies OSM - OpenStreetMap
- Trackfilter für verzögert/verspätet/wiederholte Pakete "f"
- Geländeschnitt und Funkausbreitungsberechnung (ab v0.36) "R"
- Animation von Tracks mit Zeitleiste "a"
- Animation der Temperaturverteilung "w"
- Messaging

#### [Bedienung und Hilfe](#page-37-0)

[Bedienungsanleitung](#page-37-0) - Die Hilfe beim Umgang mit dem Programm

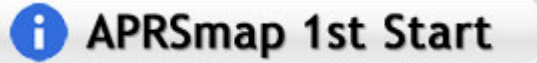

#### [Download](#page-46-0)

[APRSmap Download](#page-46-0) - Für Windows, Linux und ARM (Raspberry Pi)

### **APRSmap Download**

#### Referenz

Das Programm APRSmap wurde für den ÖVSV Innovationspreis 2013 nominiert.

#### Weitere Projekte

Weiter passende Projekte von OE5DXL aus dieser Serie sind

- $\bullet$ [DXL - APRStracker](#page-64-0) - Hard- und Software für einen minimalistischen APRS Tracker
- $\bullet$ [TCE Tinycore Linux Projekt](#page-73-0) - Der mächtige und innovative Digipeater für APRS, Packet Radio, Echolink, u.v.m.

#### Weblinks

Kurzlink hier her:<http://aprsmap.oevsv.at>

### <span id="page-10-0"></span>**DXL - APRSmap: Unterschied zwischen den Versionen**

[Versionsgeschichte interaktiv durchsuchen](https://wiki.oevsv.at) [VisuellWikitext](https://wiki.oevsv.at)

**[Version vom 16. Oktober 2013, 22:31 Uhr](#page-28-0) [\(Quelltext anzeigen\)](#page-28-0)** [OE2LSP](#page-10-0) [\(Diskussion](https://wiki.oevsv.at/w/index.php?title=Benutzer_Diskussion:OE2LSP&action=view) | [Beiträge](https://wiki.oevsv.at/wiki/Spezial:Beitr%C3%A4ge/OE2LSP)) (→Online) [← Zum vorherigen Versionsunterschied](#page-28-0)

**[Aktuelle Version vom 9. April 2021, 09:](#page-28-0) [08 Uhr](#page-28-0) [\(Quelltext anzeigen\)](#page-28-0)** [OE2WAO](#page-19-0) [\(Diskussion](https://wiki.oevsv.at/w/index.php?title=Benutzer_Diskussion:OE2WAO&action=view) | [Beiträge\)](https://wiki.oevsv.at/wiki/Spezial:Beitr%C3%A4ge/OE2WAO) K [Markierung](https://wiki.oevsv.at/wiki/Spezial:Markierungen): [Visuelle Bearbeitung](https://wiki.oevsv.at/w/index.php?title=Project:VisualEditor&action=view)

(39 dazwischenliegende Versionen von 5 Benutzern werden nicht angezeigt)

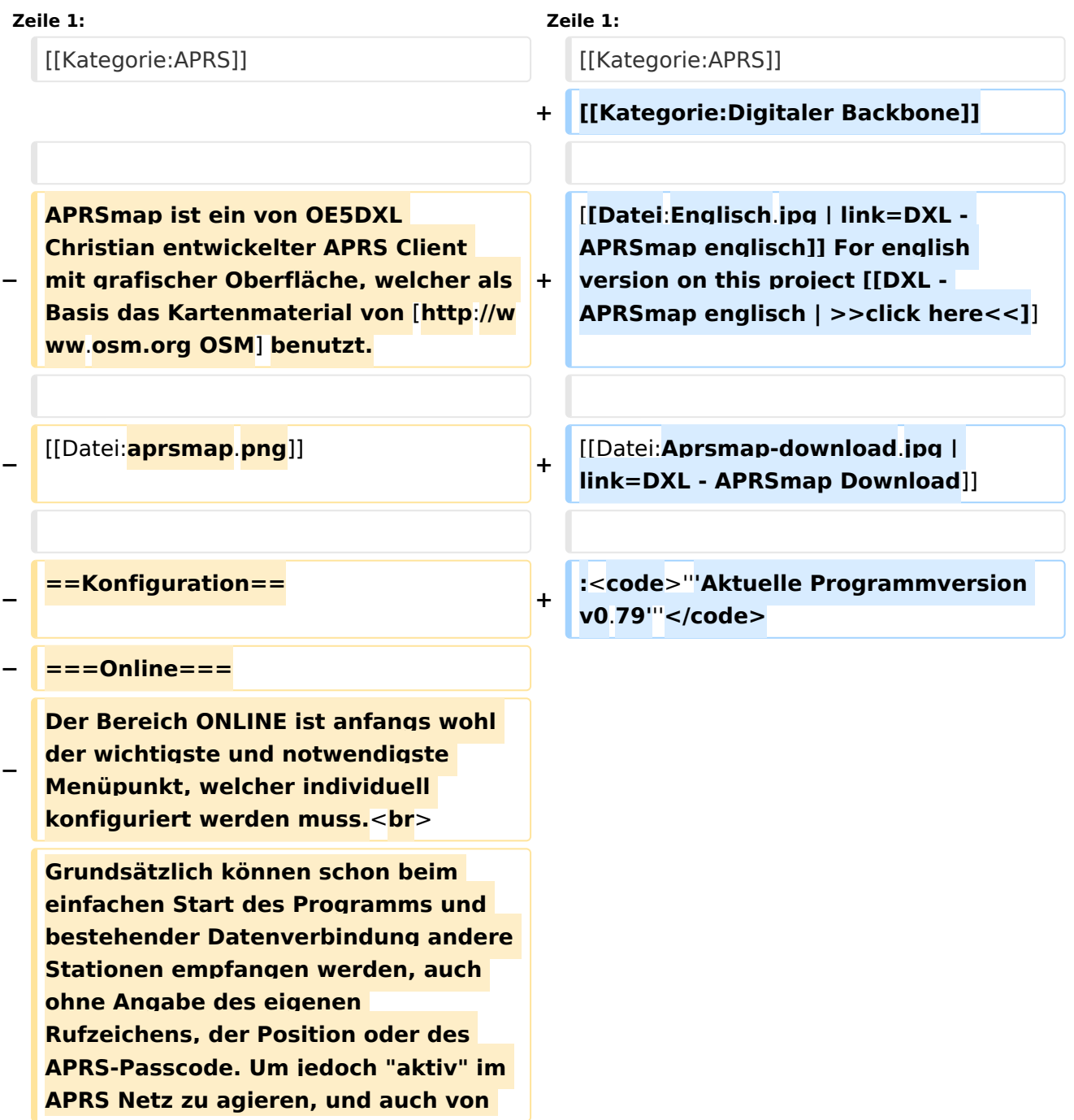

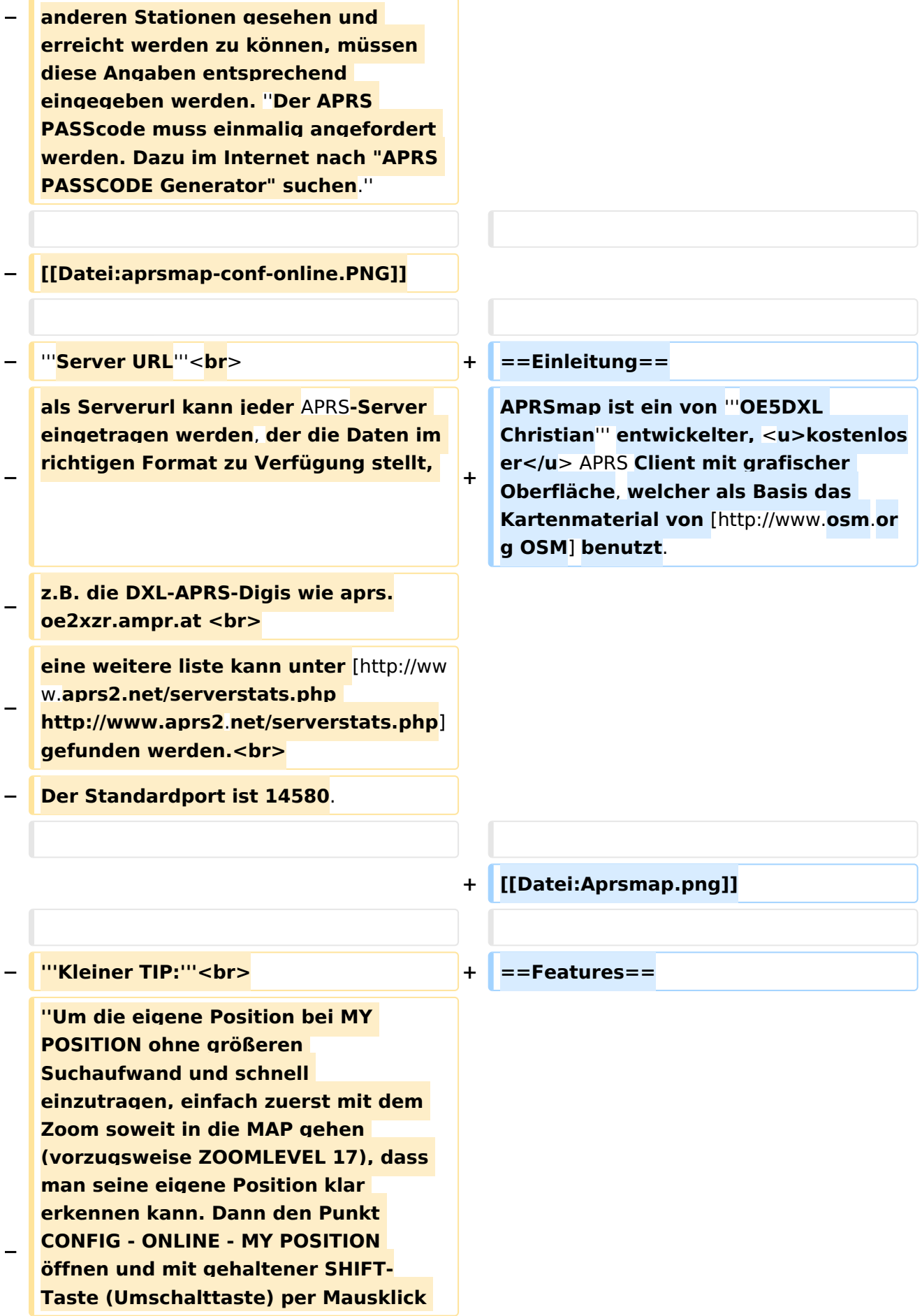

#### DXL - APRSmap

### **BlueSpice4**

**die eigene Position bestimmen. Die Koordinaten werden dabei automatisch im Kontextmenü übernommen, und müssen nur mit OK bestätigt werden.''<br> − ''Ohne Call, Position und Serverfilter kann es sein, dass der Server keine Daten zur verfügung stellt. Der Serverfilter ist wie folgt aufgebaut % Position%/%Radius% z.B. "m/400" für meine Position mit Radius 400km.''<br> − Nach änderung einer Einstellung kann diese unter "Config">"Save Config" gespeichert und mit "Reload Config" übernommen werden. Einstellungen den Server betreffend werden erst bei einer Neuverbindung übernommen, dafür kann entweder die Serververbindung in der Menüleiste unter "N" getrennt und wiederhergestellt werden, oder man deaktiviert und aktiviert den entsprechenden Servereintrag unter "Config">"Server url". − ==Bedienung== + \*OpenSource und bereits fertig für Windows und Linux compiliert − ===Start des Programms unter Win32=== <sup>+</sup> \*100%ige Einhaltung der aktuellen APRS Protokoll Vorgaben − Klick** auf **start.bat + \*Keine Installation erforderlich, nur kopieren und starten − ===**Shortcuts**=== + \*Keine überflüssigen Menüs, Fokus** auf **der Darstellung**

**+**

**− @ reset <On Next Click> to menu mode <sup>+</sup>**

**− A Animate**

 **: delete markers**

**−**

**\*Lokale serielle Anbindung** (**TNC**) **mögl ich - Betrieb als HF IGATE**

**\*Bedienung idealerweise über** Shortcut

**\*IP-basiert, somit out-of-the-box netzwerkfähig im HAMNET sowie** 

**Internet**

s

**+**

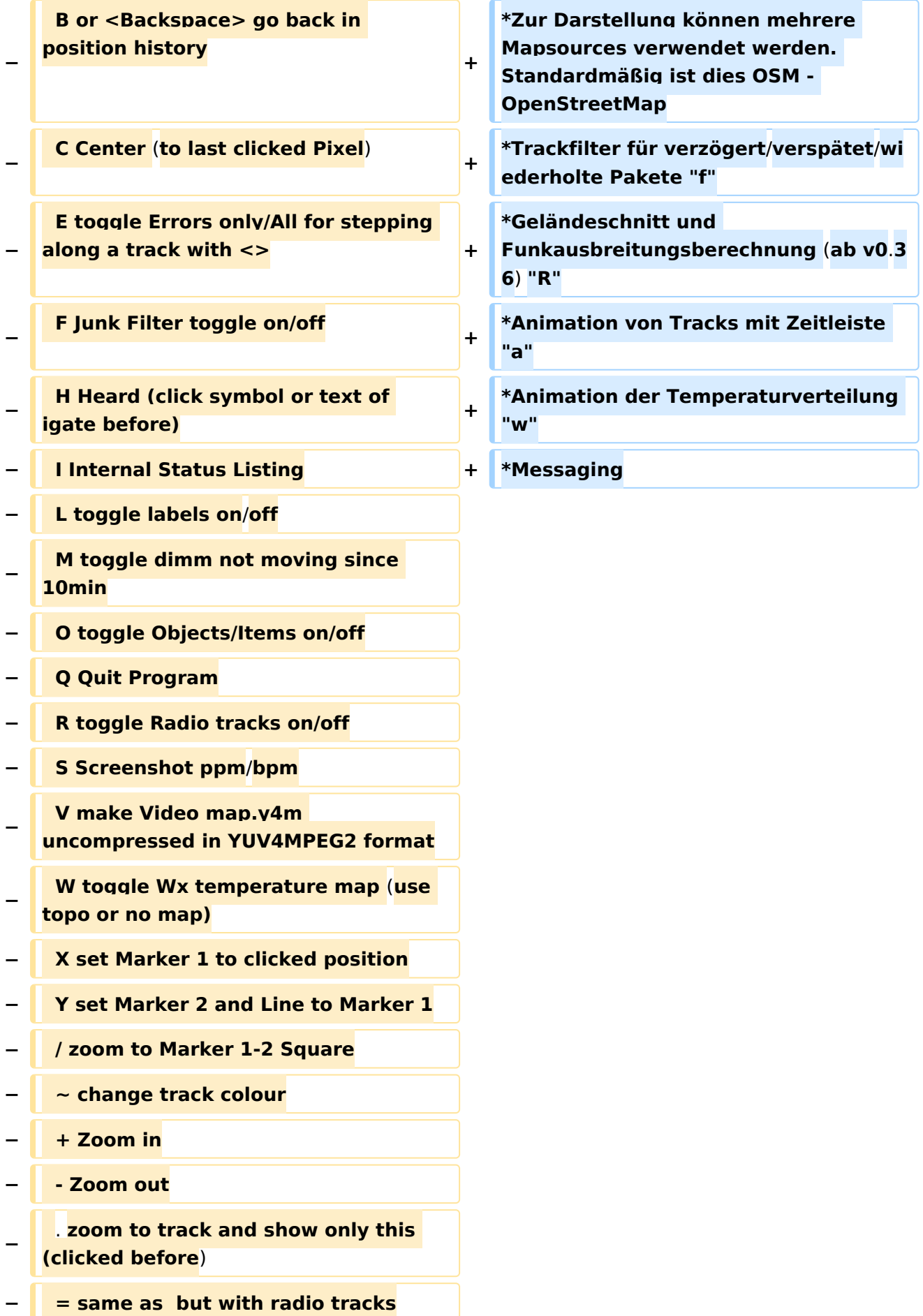

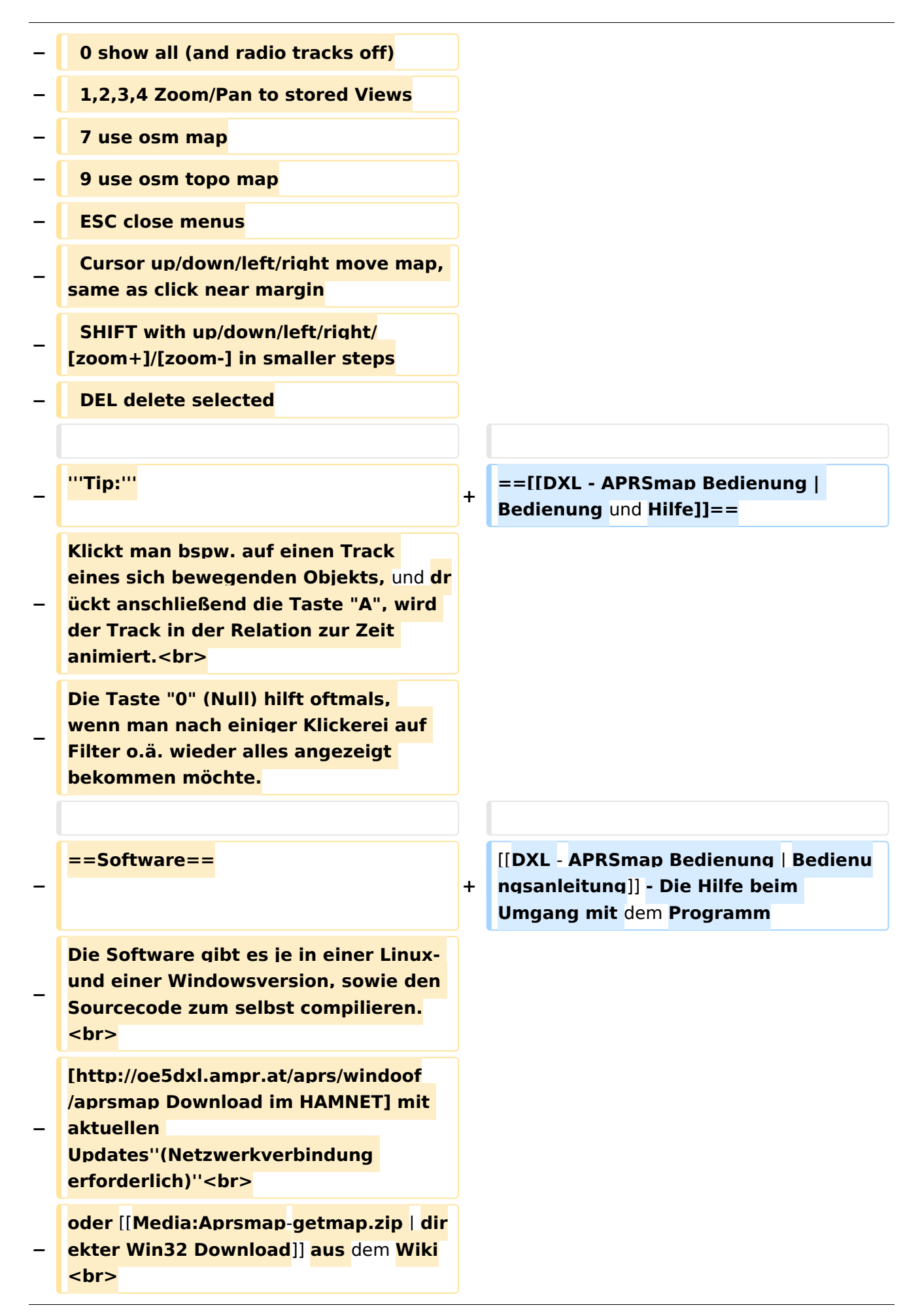

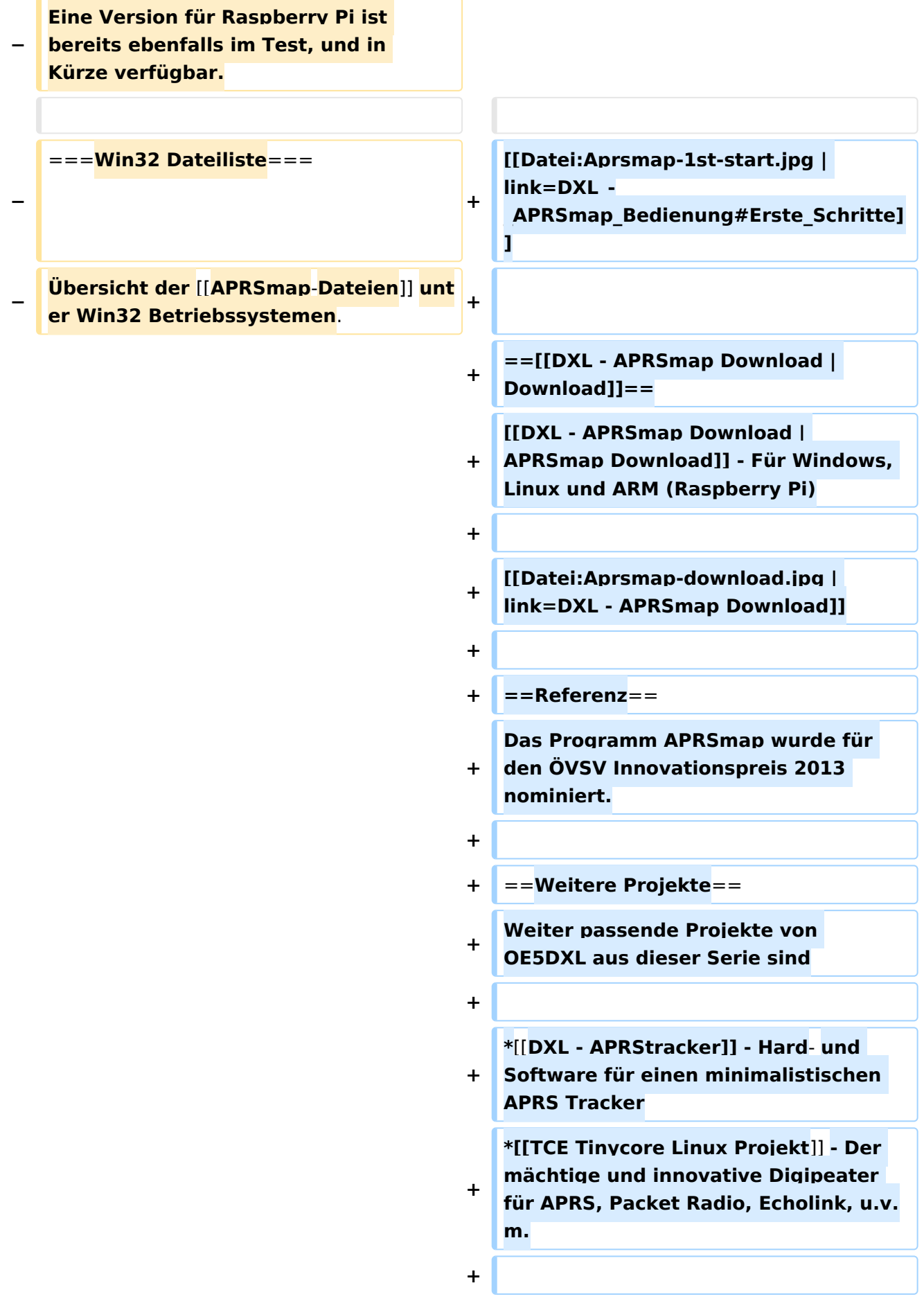

 $==Weblinks ==$  $+$ 

Kurzlink hier her: http://aprsmap.  $\ddot{}$ oevsv.at

#### Aktuelle Version vom 9. April 2021, 09:08 Uhr

For english version on this project >>click here<<

### APRSmap Download

Aktuelle Programmversion v0.79

#### Inhaltsverzeichnis

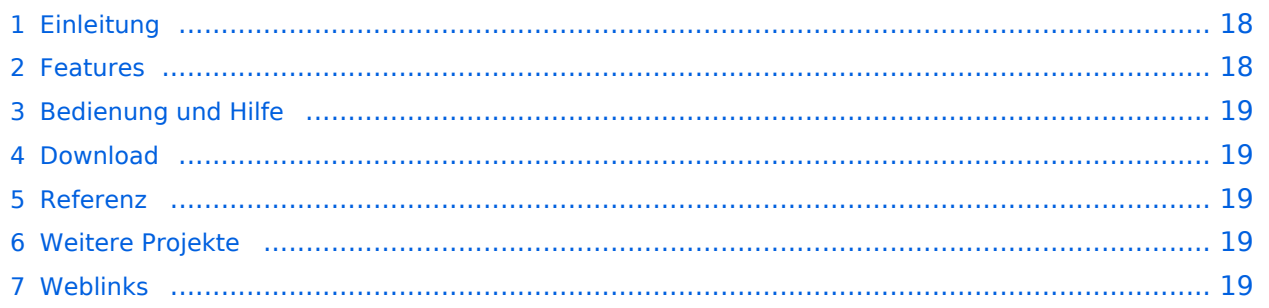

#### <span id="page-17-0"></span>Einleitung

APRSmap ist ein von **OE5DXL Christian** entwickelter, kostenloser APRS Client mit grafischer Oberfläche, welcher als Basis das Kartenmaterial von [OSM](http://www.osm.org) benutzt.

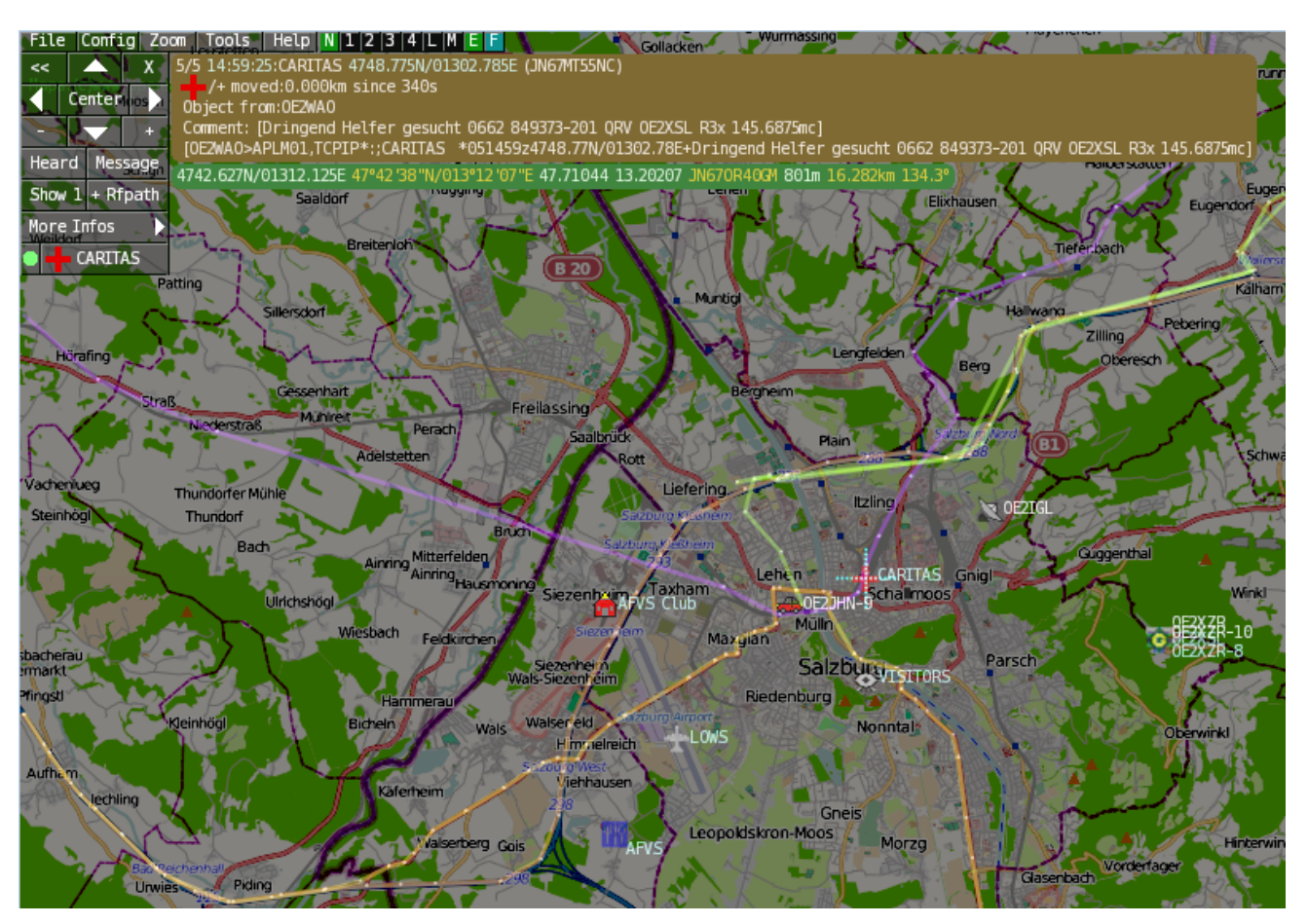

#### <span id="page-17-1"></span>Features

- OpenSource und bereits fertig für Windows und Linux compiliert
- 100%ige Einhaltung der aktuellen APRS Protokoll Vorgaben
- Keine Installation erforderlich, nur kopieren und starten
- Keine überflüssigen Menüs, Fokus auf der Darstellung
- IP-basiert, somit out-of-the-box netzwerkfähig im HAMNET sowie Internet
- Bedienung idealerweise über Shortcuts
- Lokale serielle Anbindung (TNC) möglich Betrieb als HF IGATE
- Zur Darstellung können mehrere Mapsources verwendet werden. Standardmäßig ist dies OSM - OpenStreetMap
- Trackfilter für verzögert/verspätet/wiederholte Pakete "f"
- Geländeschnitt und Funkausbreitungsberechnung (ab v0.36) "R"
- Animation von Tracks mit Zeitleiste "a"
- Animation der Temperaturverteilung "w"
- Messaging

#### <span id="page-18-0"></span>[Bedienung und Hilfe](#page-37-0)

[Bedienungsanleitung](#page-37-0) - Die Hilfe beim Umgang mit dem Programm

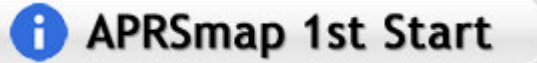

#### <span id="page-18-1"></span>[Download](#page-46-0)

[APRSmap Download](#page-46-0) - Für Windows, Linux und ARM (Raspberry Pi)

### **APRSmap Download**

#### <span id="page-18-2"></span>Referenz

Das Programm APRSmap wurde für den ÖVSV Innovationspreis 2013 nominiert.

#### <span id="page-18-3"></span>Weitere Projekte

Weiter passende Projekte von OE5DXL aus dieser Serie sind

- $\bullet$ [DXL - APRStracker](#page-64-0) - Hard- und Software für einen minimalistischen APRS Tracker
- $\bullet$ [TCE Tinycore Linux Projekt](#page-73-0) - Der mächtige und innovative Digipeater für APRS, Packet Radio, Echolink, u.v.m.

#### <span id="page-18-4"></span>Weblinks

Kurzlink hier her:<http://aprsmap.oevsv.at>

### <span id="page-19-0"></span>**DXL - APRSmap: Unterschied zwischen den Versionen**

[Versionsgeschichte interaktiv durchsuchen](https://wiki.oevsv.at) [VisuellWikitext](https://wiki.oevsv.at)

**[Version vom 16. Oktober 2013, 22:31 Uhr](#page-28-0) [\(Quelltext anzeigen\)](#page-28-0)** [OE2LSP](#page-10-0) [\(Diskussion](https://wiki.oevsv.at/w/index.php?title=Benutzer_Diskussion:OE2LSP&action=view) | [Beiträge](https://wiki.oevsv.at/wiki/Spezial:Beitr%C3%A4ge/OE2LSP)) (→Online) [← Zum vorherigen Versionsunterschied](#page-28-0)

**[Aktuelle Version vom 9. April 2021, 09:](#page-28-0) [08 Uhr](#page-28-0) [\(Quelltext anzeigen\)](#page-28-0)** [OE2WAO](#page-19-0) [\(Diskussion](https://wiki.oevsv.at/w/index.php?title=Benutzer_Diskussion:OE2WAO&action=view) | [Beiträge\)](https://wiki.oevsv.at/wiki/Spezial:Beitr%C3%A4ge/OE2WAO) K [Markierung](https://wiki.oevsv.at/wiki/Spezial:Markierungen): [Visuelle Bearbeitung](https://wiki.oevsv.at/w/index.php?title=Project:VisualEditor&action=view)

(39 dazwischenliegende Versionen von 5 Benutzern werden nicht angezeigt)

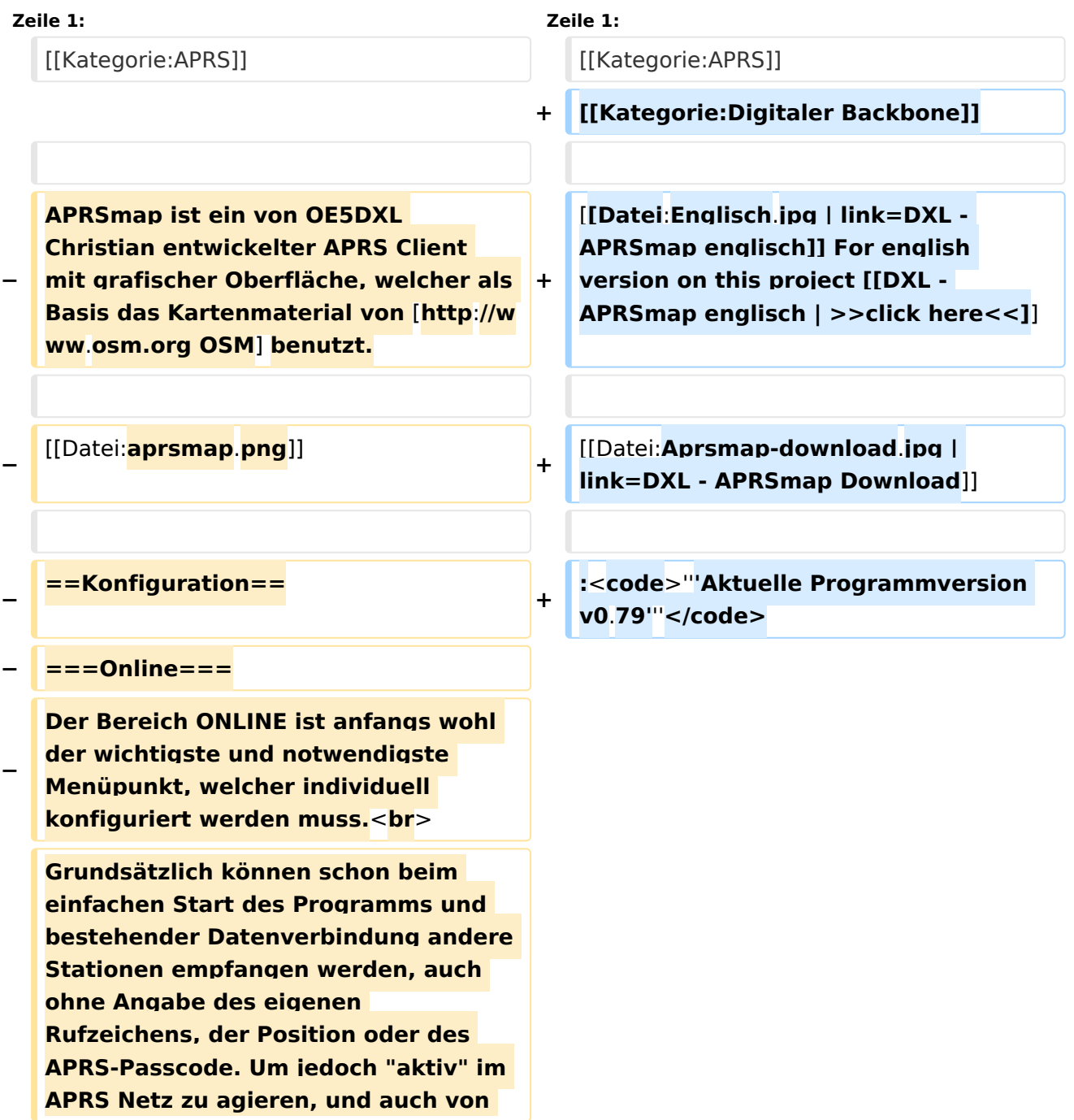

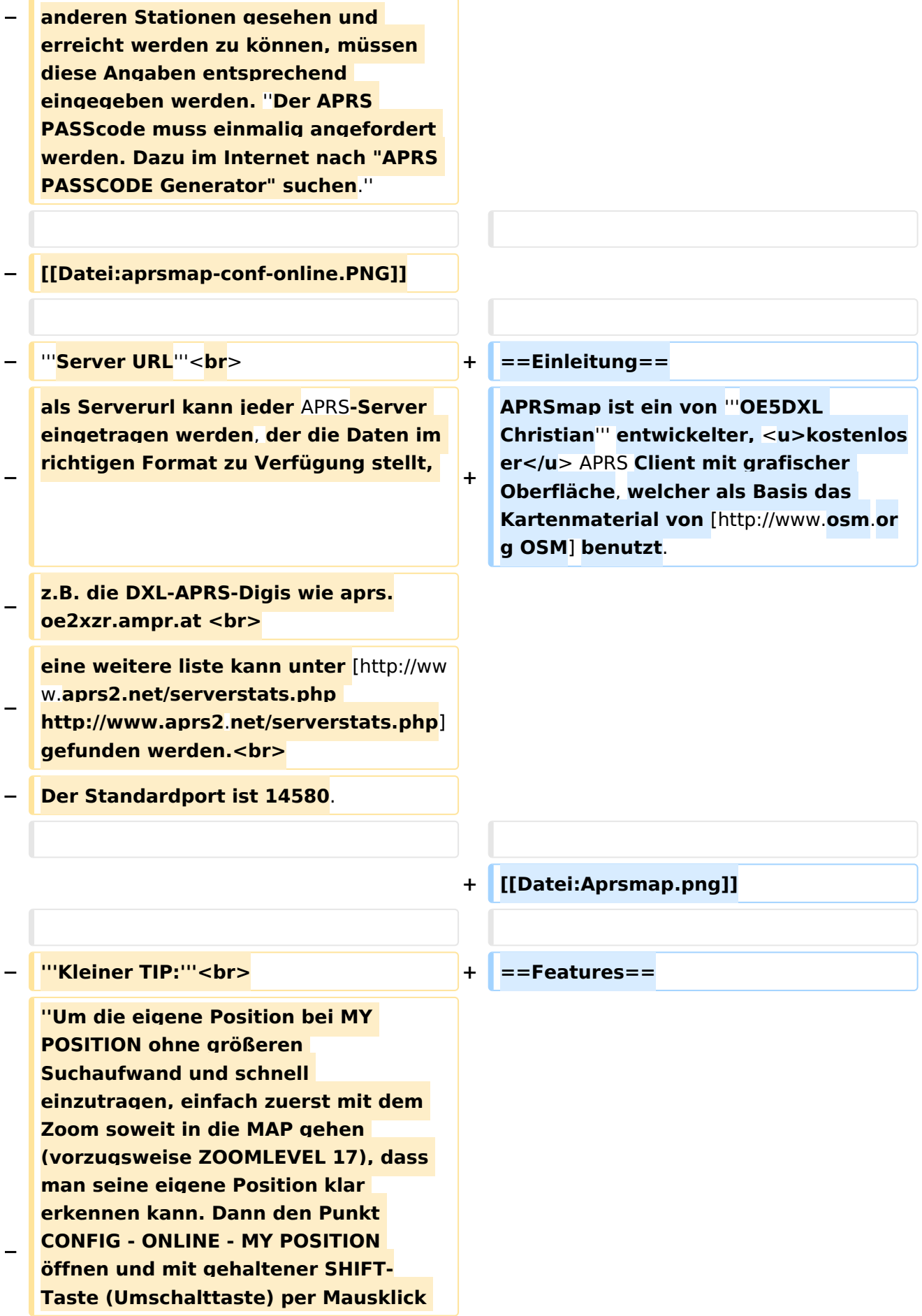

#### DXL - APRSmap

### **BlueSpice4**

**−**

**−**

 **A Animate**

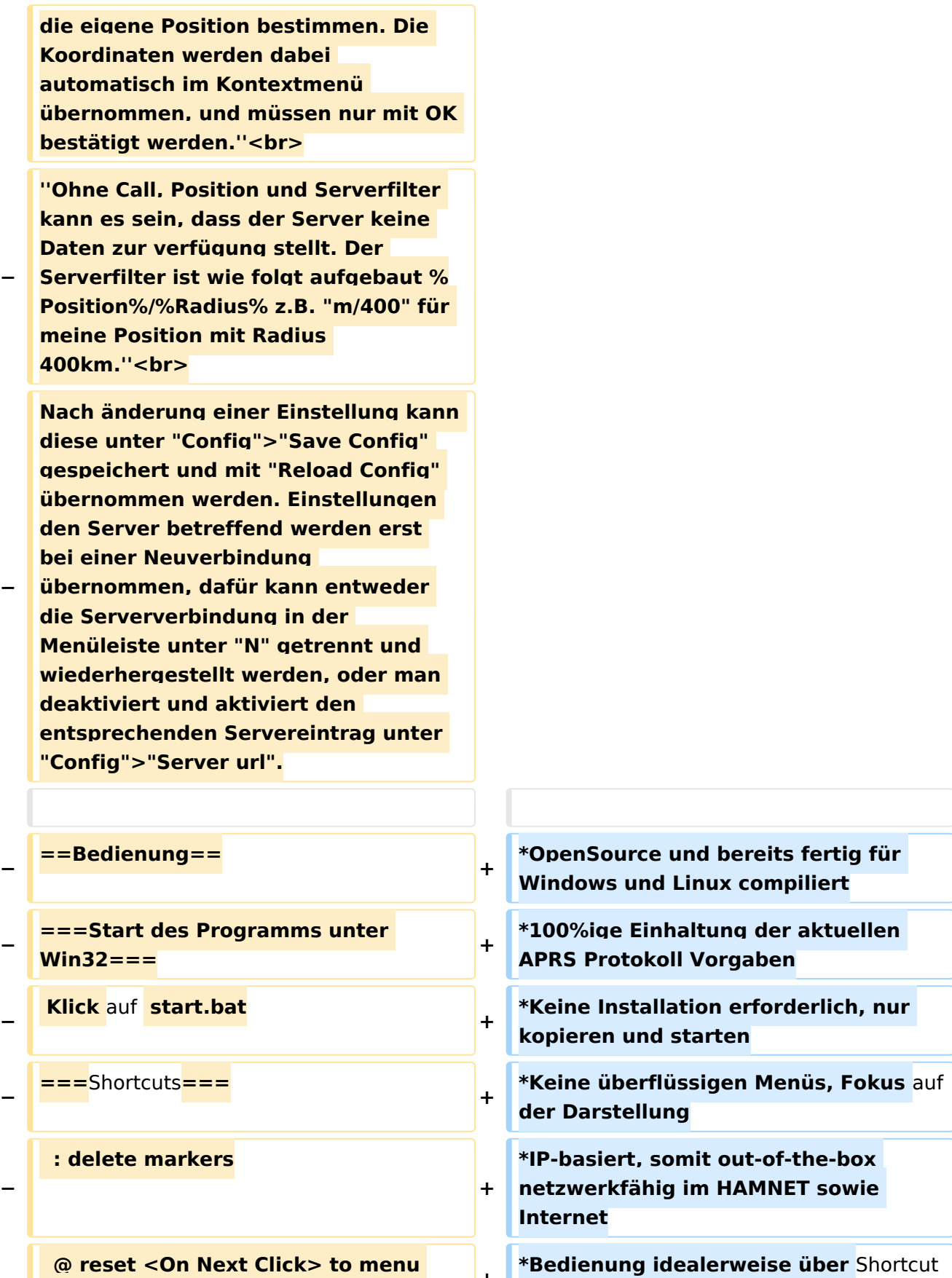

s

**+**

**\*Lokale serielle Anbindung** (**TNC**) **mögl ich - Betrieb als HF IGATE**

**mode <sup>+</sup>**

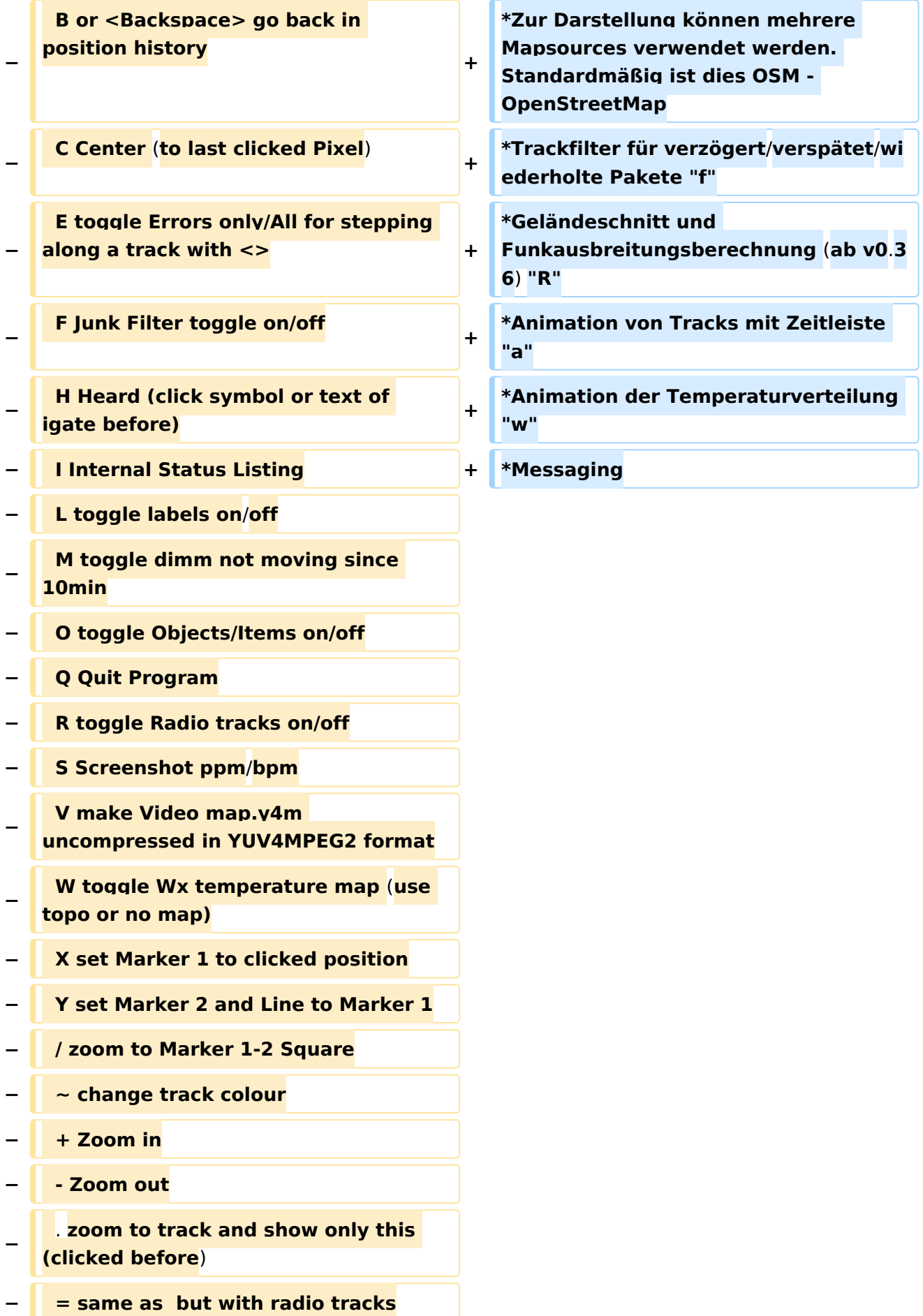

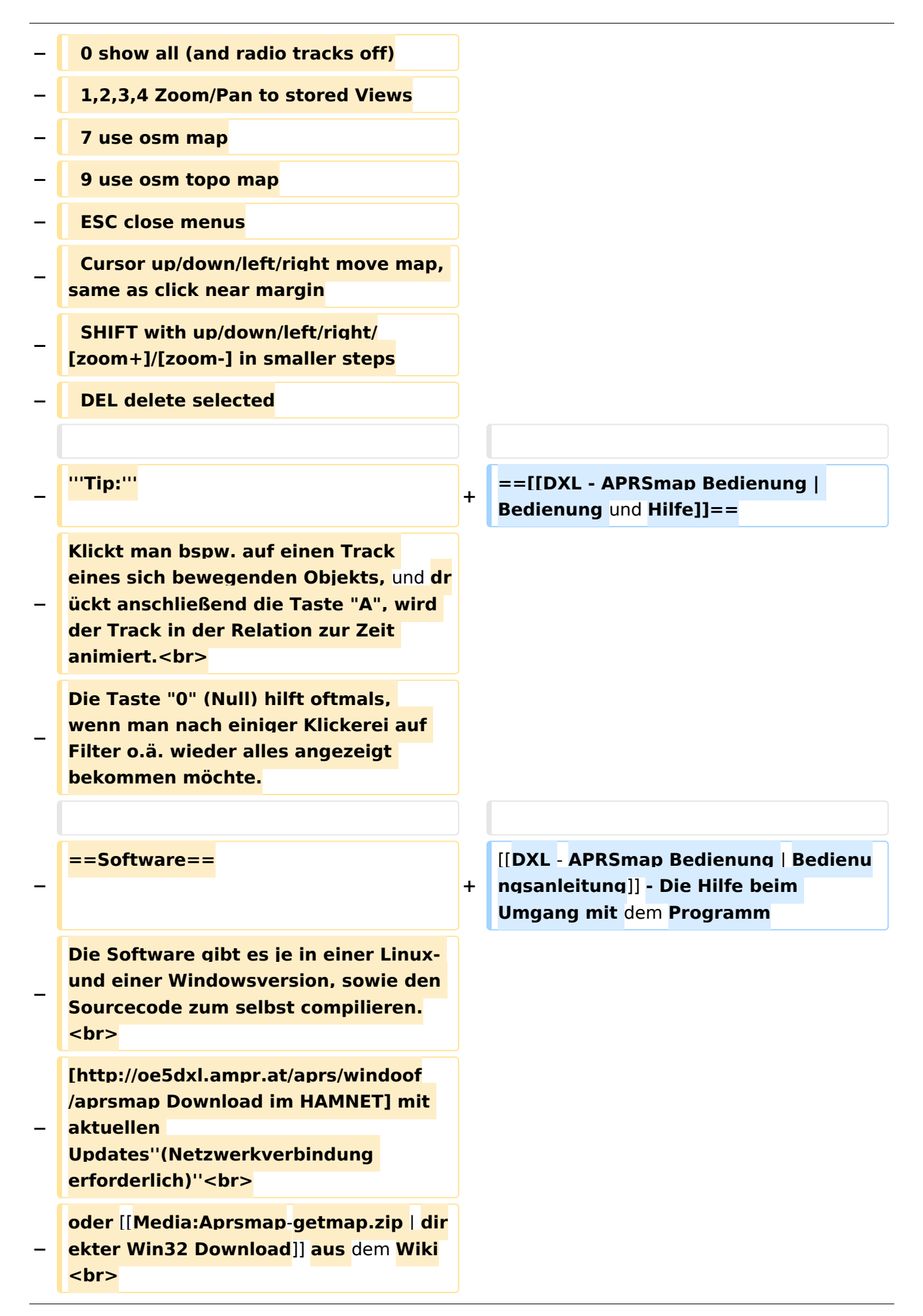

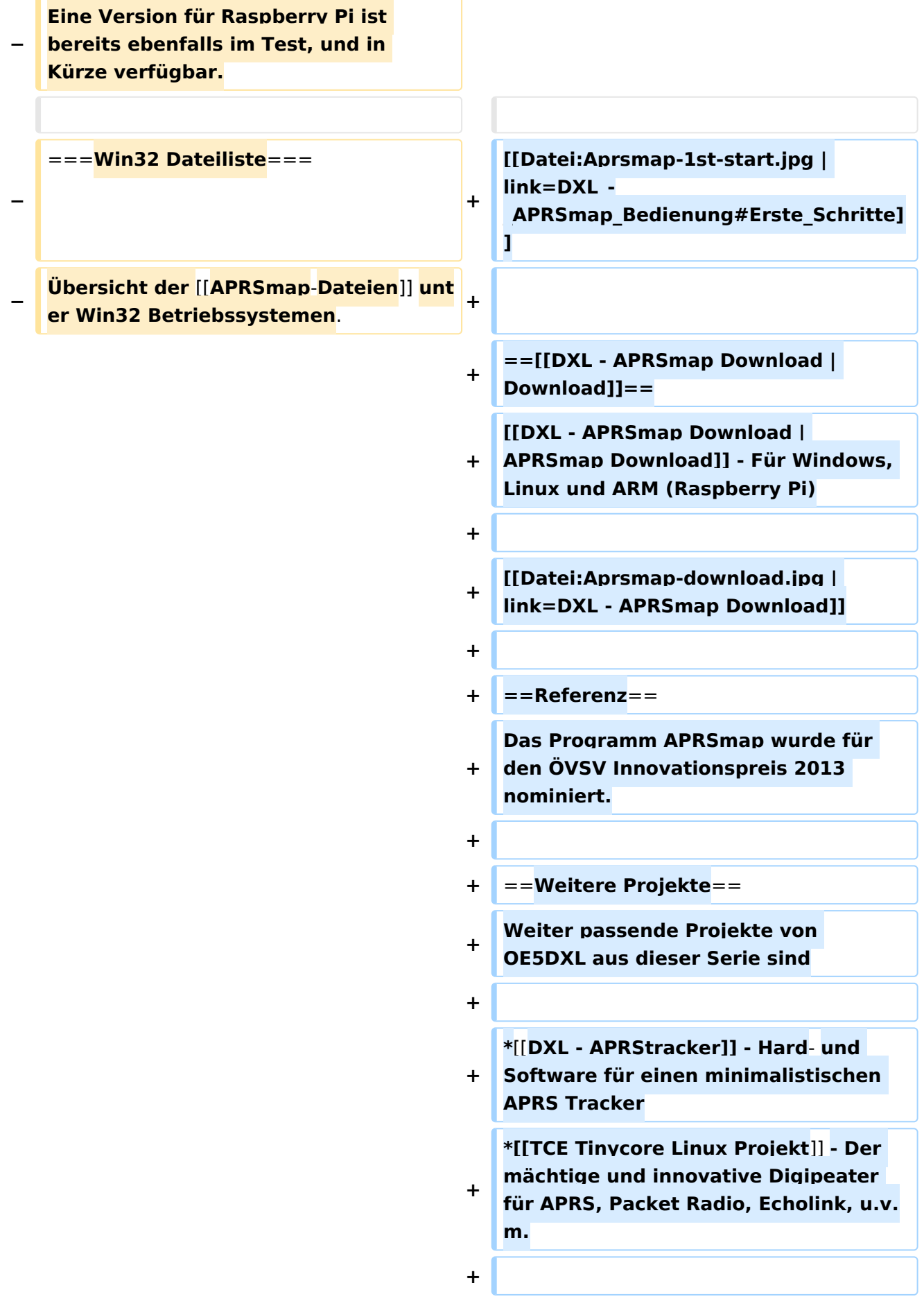

 $==Weblinks ==$  $+$ 

Kurzlink hier her: http://aprsmap.  $\ddot{}$ oevsv.at

#### Aktuelle Version vom 9. April 2021, 09:08 Uhr

For english version on this project >>click here<<

### APRSmap Download

Aktuelle Programmversion v0.79

#### Inhaltsverzeichnis

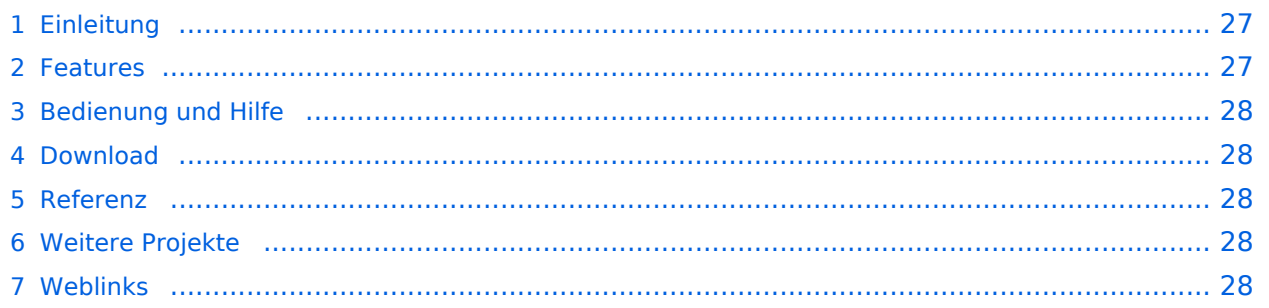

#### <span id="page-26-0"></span>Einleitung

APRSmap ist ein von **OE5DXL Christian** entwickelter, kostenloser APRS Client mit grafischer Oberfläche, welcher als Basis das Kartenmaterial von [OSM](http://www.osm.org) benutzt.

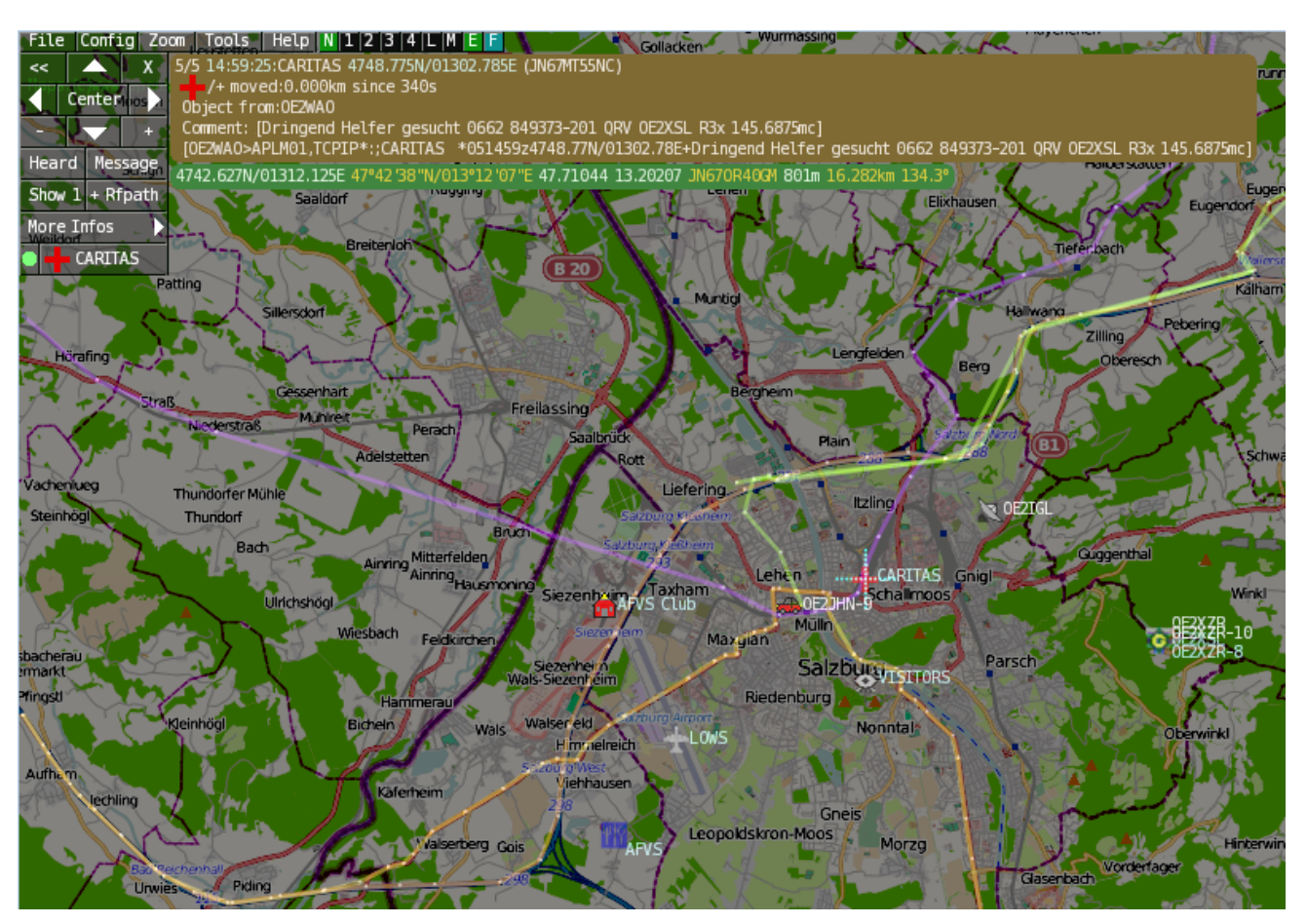

#### <span id="page-26-1"></span>Features

- OpenSource und bereits fertig für Windows und Linux compiliert
- 100%ige Einhaltung der aktuellen APRS Protokoll Vorgaben
- Keine Installation erforderlich, nur kopieren und starten
- Keine überflüssigen Menüs, Fokus auf der Darstellung
- IP-basiert, somit out-of-the-box netzwerkfähig im HAMNET sowie Internet
- Bedienung idealerweise über Shortcuts
- Lokale serielle Anbindung (TNC) möglich Betrieb als HF IGATE
- Zur Darstellung können mehrere Mapsources verwendet werden. Standardmäßig ist dies OSM - OpenStreetMap
- Trackfilter für verzögert/verspätet/wiederholte Pakete "f"
- Geländeschnitt und Funkausbreitungsberechnung (ab v0.36) "R"
- Animation von Tracks mit Zeitleiste "a"
- Animation der Temperaturverteilung "w"
- Messaging

#### <span id="page-27-0"></span>[Bedienung und Hilfe](#page-37-0)

[Bedienungsanleitung](#page-37-0) - Die Hilfe beim Umgang mit dem Programm

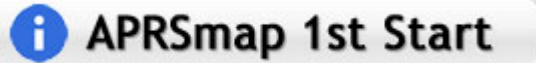

#### <span id="page-27-1"></span>[Download](#page-46-0)

[APRSmap Download](#page-46-0) - Für Windows, Linux und ARM (Raspberry Pi)

### **APRSmap Download**

#### <span id="page-27-2"></span>Referenz

Das Programm APRSmap wurde für den ÖVSV Innovationspreis 2013 nominiert.

#### <span id="page-27-3"></span>Weitere Projekte

Weiter passende Projekte von OE5DXL aus dieser Serie sind

- $\bullet$ [DXL - APRStracker](#page-64-0) - Hard- und Software für einen minimalistischen APRS Tracker
- $\bullet$ [TCE Tinycore Linux Projekt](#page-73-0) - Der mächtige und innovative Digipeater für APRS, Packet Radio, Echolink, u.v.m.

#### <span id="page-27-4"></span>Weblinks

Kurzlink hier her:<http://aprsmap.oevsv.at>

### <span id="page-28-0"></span>**DXL - APRSmap: Unterschied zwischen den Versionen**

[Versionsgeschichte interaktiv durchsuchen](https://wiki.oevsv.at) [VisuellWikitext](https://wiki.oevsv.at)

**[Version vom 16. Oktober 2013, 22:31 Uhr](#page-28-0) [\(Quelltext anzeigen\)](#page-28-0)** [OE2LSP](#page-10-0) [\(Diskussion](https://wiki.oevsv.at/w/index.php?title=Benutzer_Diskussion:OE2LSP&action=view) | [Beiträge](https://wiki.oevsv.at/wiki/Spezial:Beitr%C3%A4ge/OE2LSP)) (→Online) [← Zum vorherigen Versionsunterschied](#page-28-0)

**[Aktuelle Version vom 9. April 2021, 09:](#page-28-0) [08 Uhr](#page-28-0) [\(Quelltext anzeigen\)](#page-28-0)** [OE2WAO](#page-19-0) [\(Diskussion](https://wiki.oevsv.at/w/index.php?title=Benutzer_Diskussion:OE2WAO&action=view) | [Beiträge\)](https://wiki.oevsv.at/wiki/Spezial:Beitr%C3%A4ge/OE2WAO) K [Markierung](https://wiki.oevsv.at/wiki/Spezial:Markierungen): [Visuelle Bearbeitung](https://wiki.oevsv.at/w/index.php?title=Project:VisualEditor&action=view)

(39 dazwischenliegende Versionen von 5 Benutzern werden nicht angezeigt)

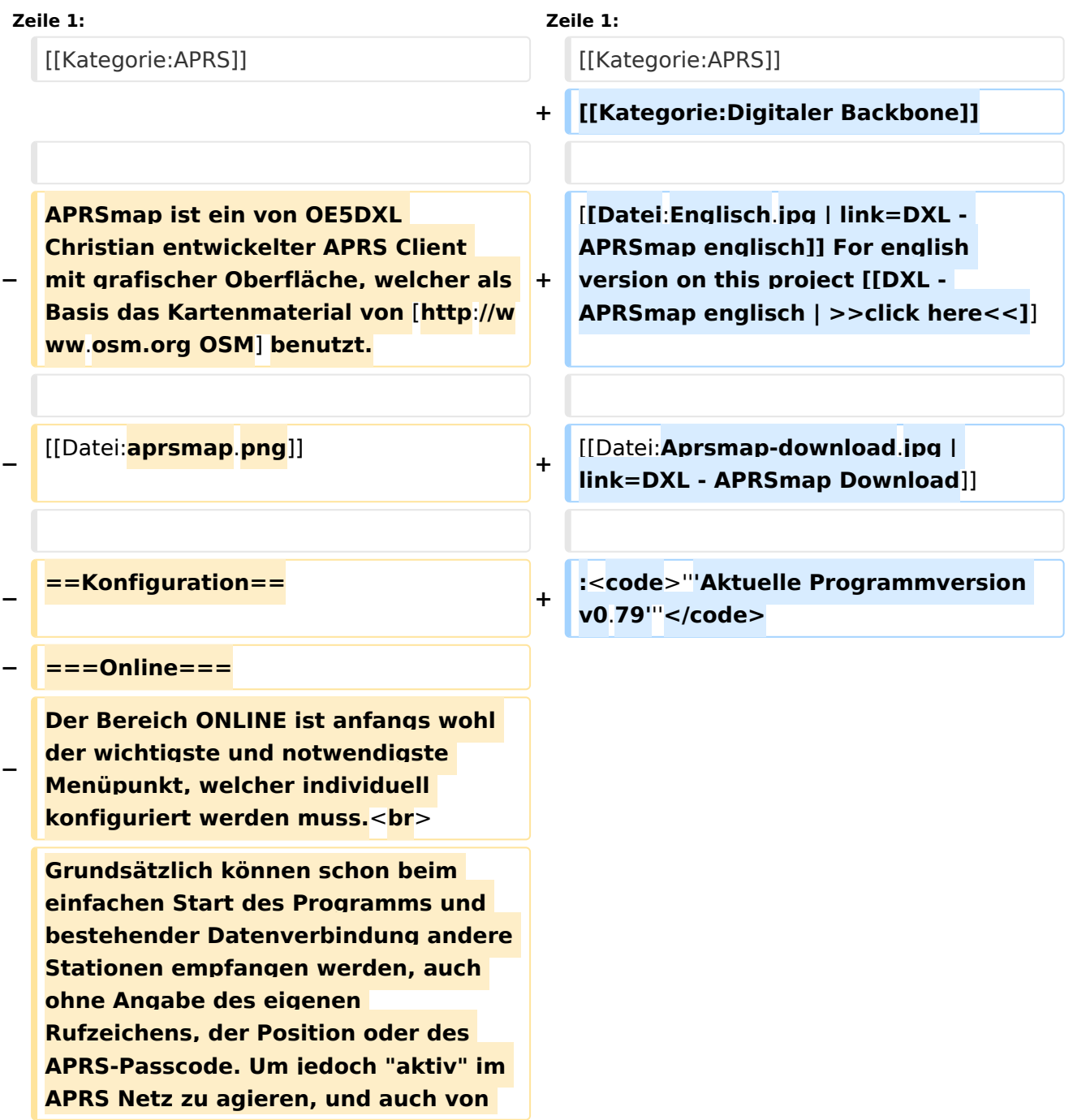

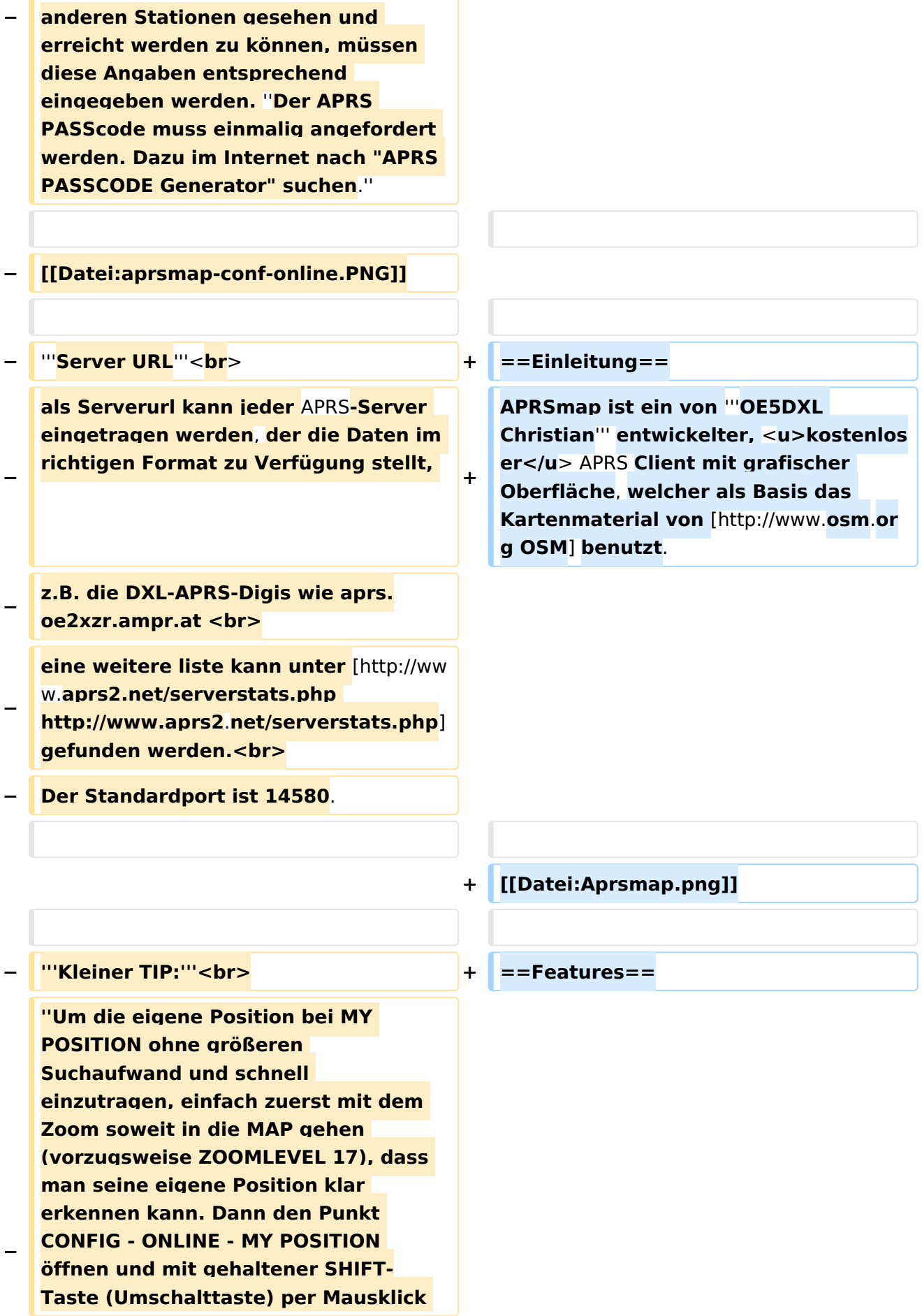

#### DXL - APRSmap

### **BlueSpice4**

**−**

**−**

 **A Animate**

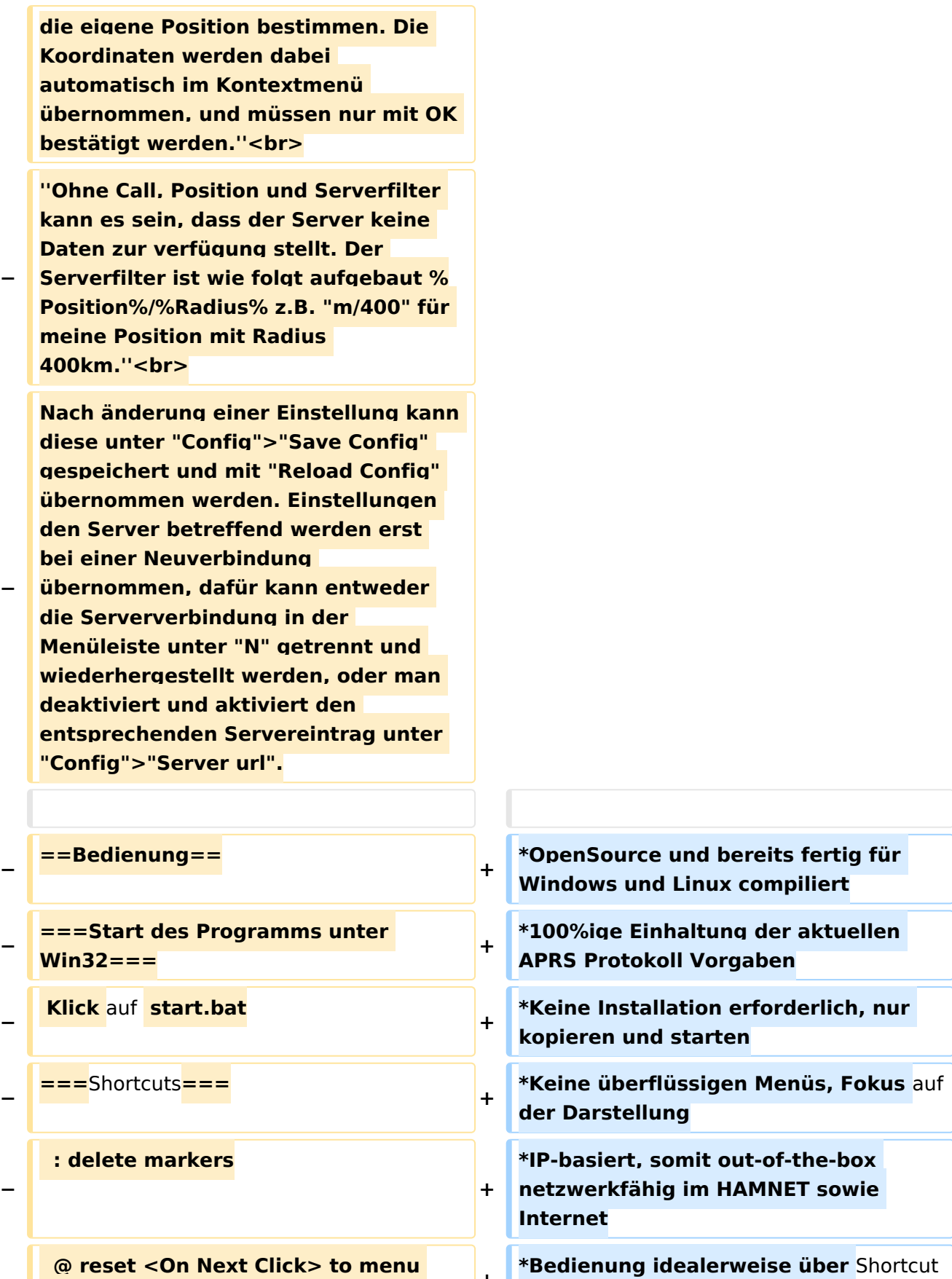

s

**+**

**\*Lokale serielle Anbindung** (**TNC**) **mögl ich - Betrieb als HF IGATE**

**mode <sup>+</sup>**

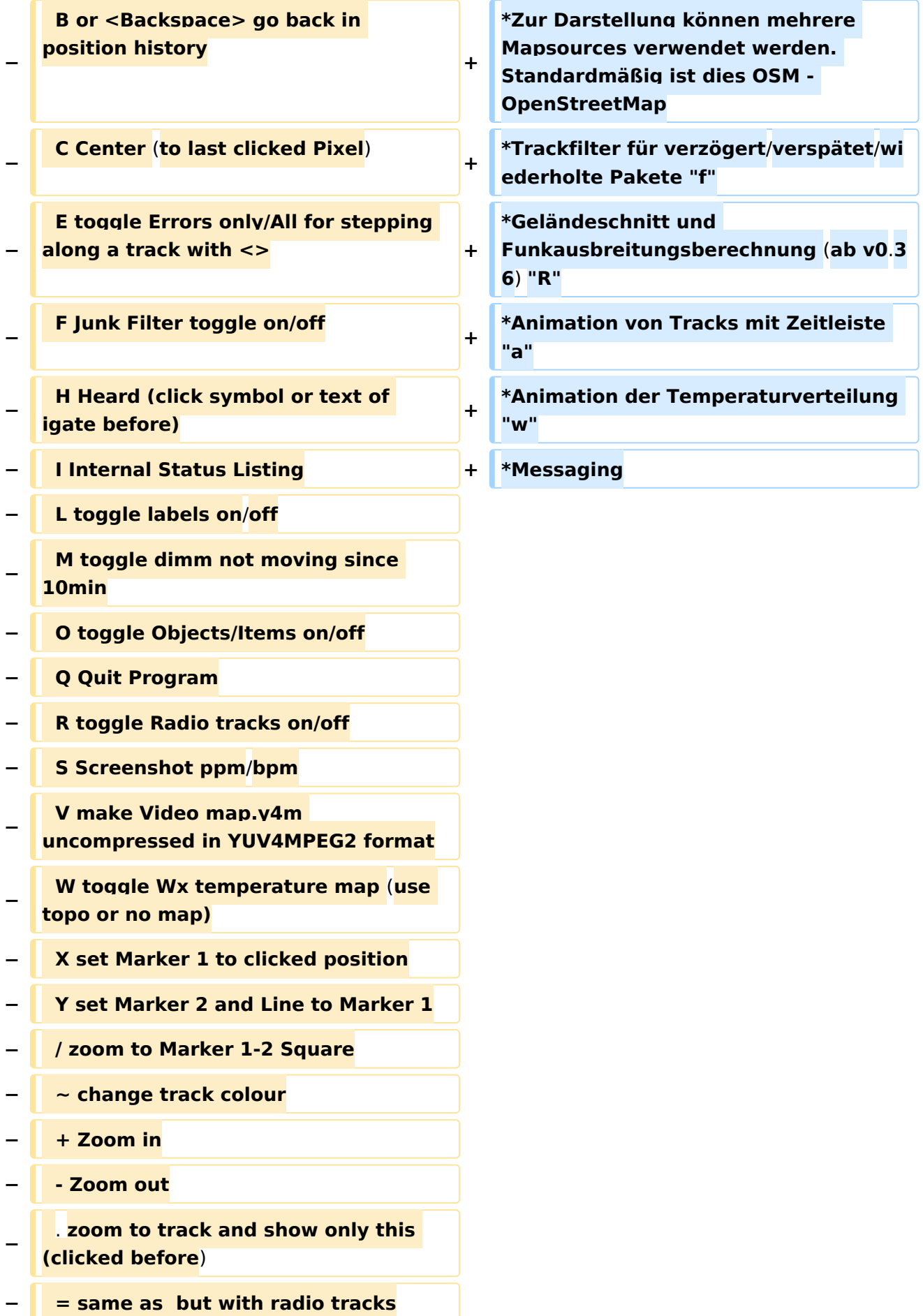

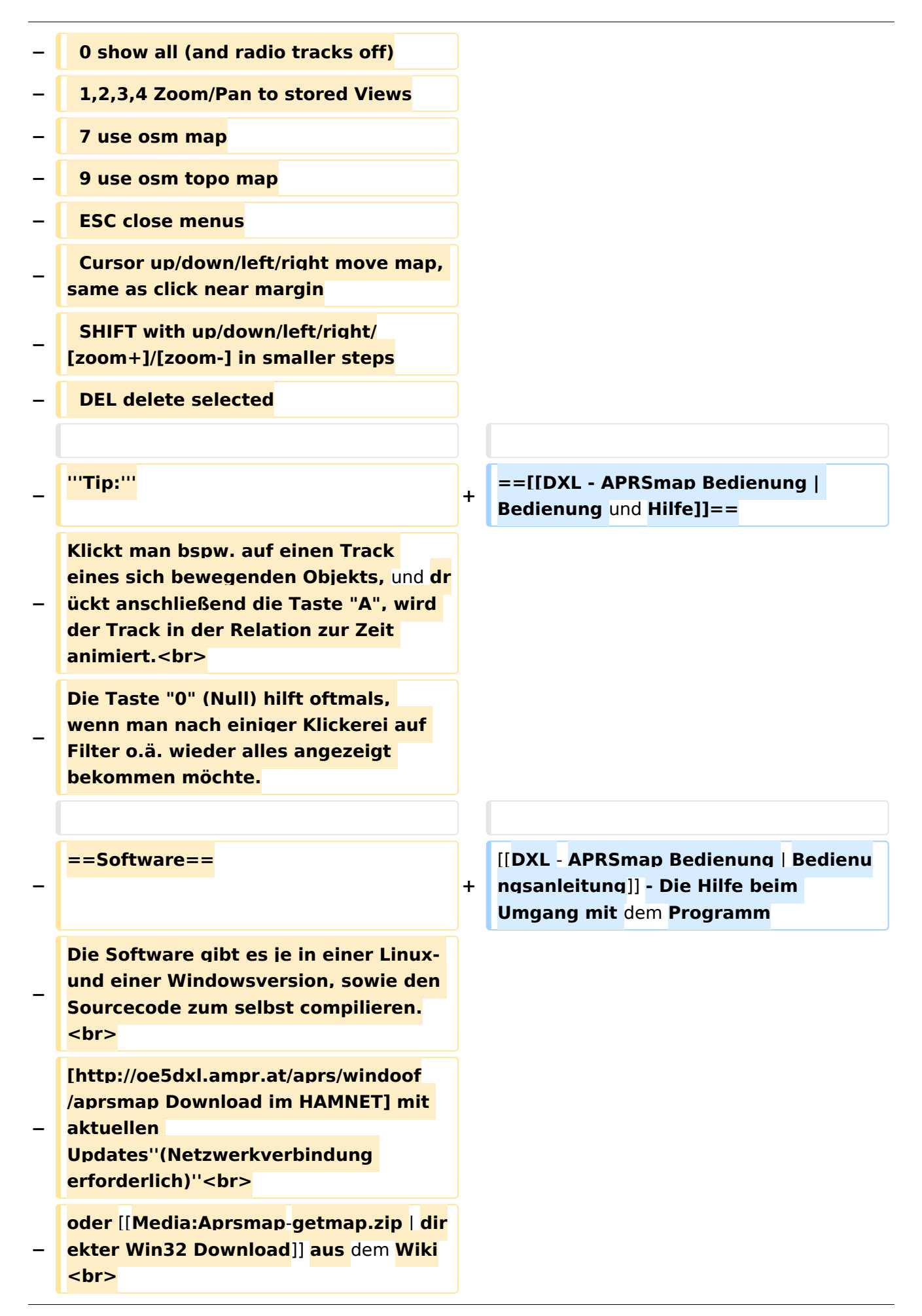

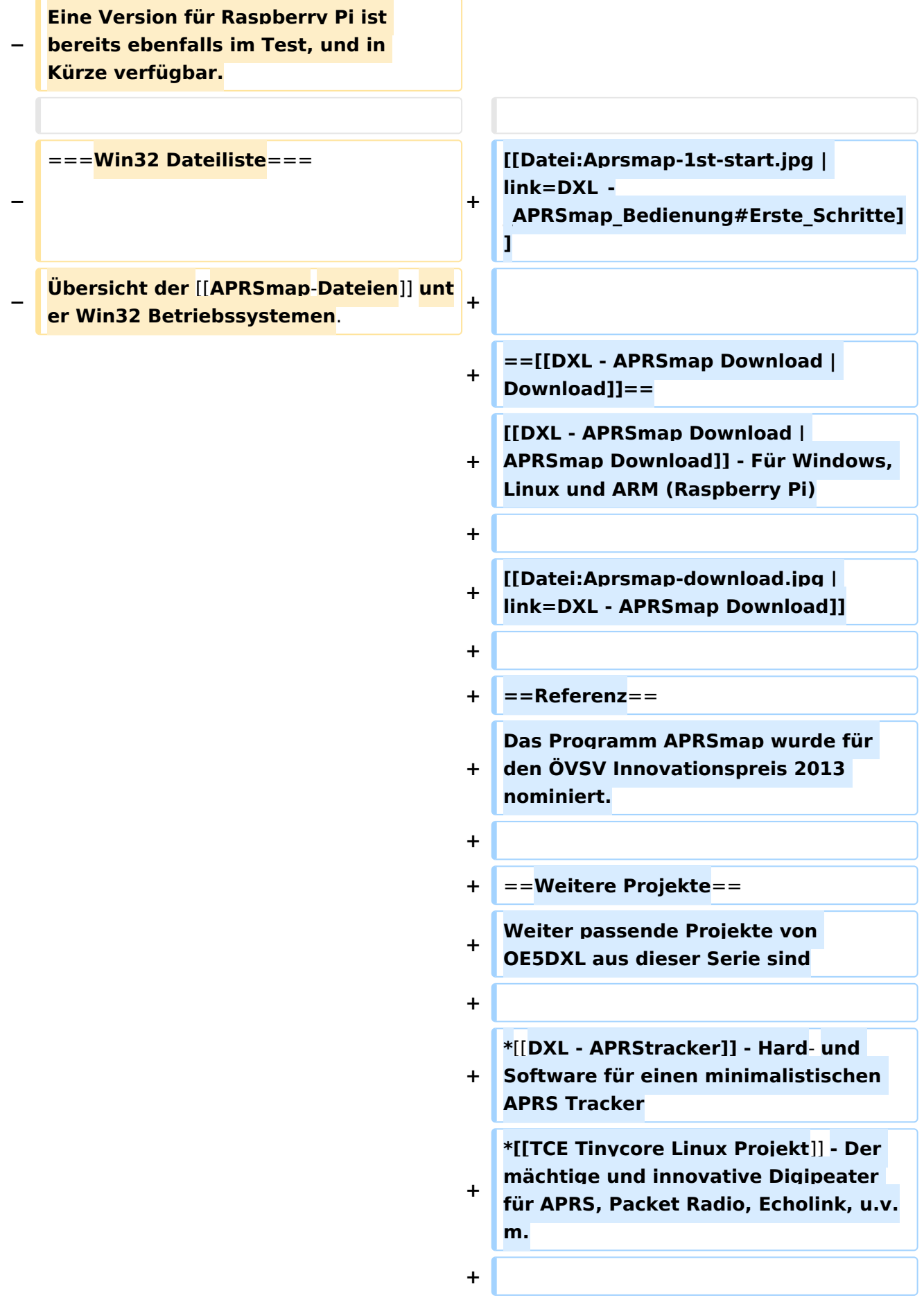

 $==Weblinks ==$  $+$ 

Kurzlink hier her: http://aprsmap.  $\ddot{}$ oevsv.at

#### Aktuelle Version vom 9. April 2021, 09:08 Uhr

For english version on this project >>click here<<

### APRSmap Download

Aktuelle Programmversion v0.79

#### Inhaltsverzeichnis

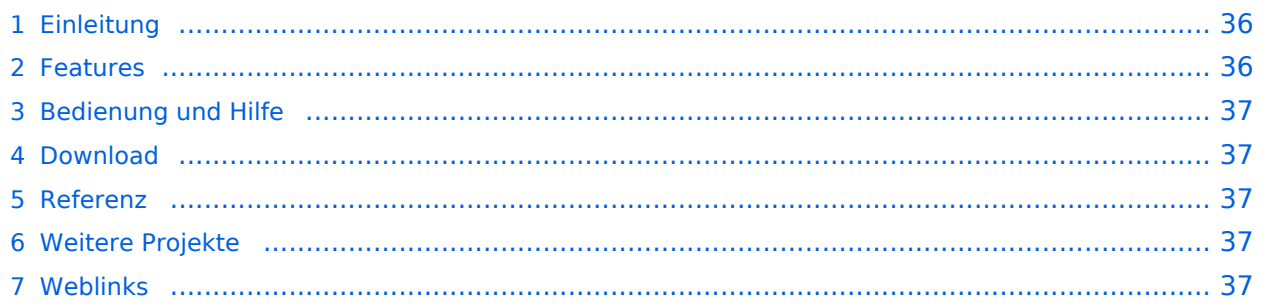

#### <span id="page-35-0"></span>Einleitung

APRSmap ist ein von **OE5DXL Christian** entwickelter, kostenloser APRS Client mit grafischer Oberfläche, welcher als Basis das Kartenmaterial von [OSM](http://www.osm.org) benutzt.

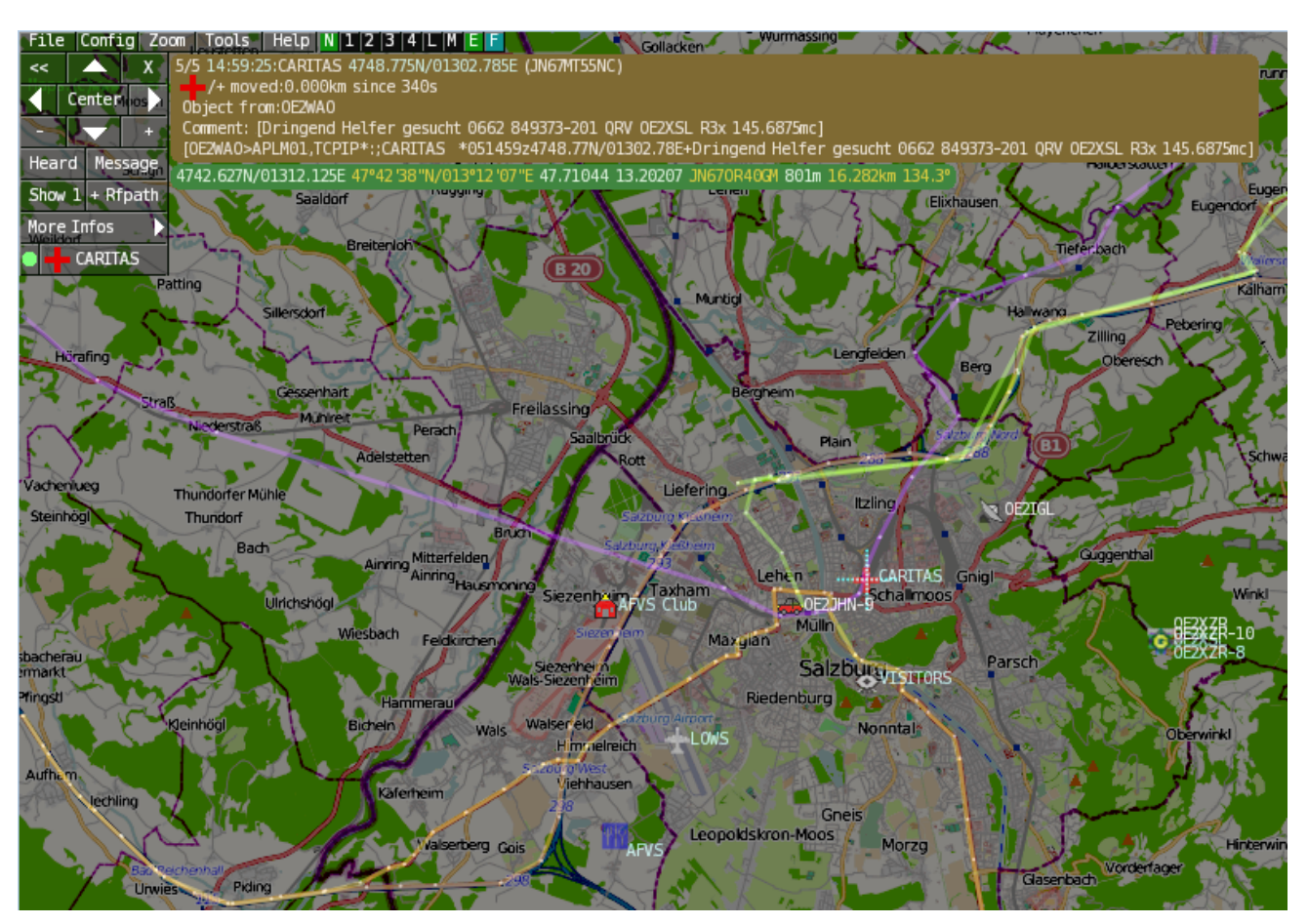

#### <span id="page-35-1"></span>Features

- OpenSource und bereits fertig für Windows und Linux compiliert
- 100%ige Einhaltung der aktuellen APRS Protokoll Vorgaben
- Keine Installation erforderlich, nur kopieren und starten
- Keine überflüssigen Menüs, Fokus auf der Darstellung
- IP-basiert, somit out-of-the-box netzwerkfähig im HAMNET sowie Internet
- Bedienung idealerweise über Shortcuts
- Lokale serielle Anbindung (TNC) möglich Betrieb als HF IGATE
- Zur Darstellung können mehrere Mapsources verwendet werden. Standardmäßig ist dies OSM - OpenStreetMap
- Trackfilter für verzögert/verspätet/wiederholte Pakete "f"
- Geländeschnitt und Funkausbreitungsberechnung (ab v0.36) "R"
- Animation von Tracks mit Zeitleiste "a"
- Animation der Temperaturverteilung "w"
- Messaging
## [Bedienung und Hilfe](#page-37-0)

[Bedienungsanleitung](#page-37-0) - Die Hilfe beim Umgang mit dem Programm

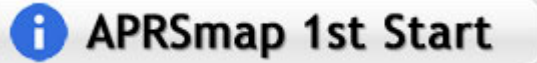

### [Download](#page-46-0)

[APRSmap Download](#page-46-0) - Für Windows, Linux und ARM (Raspberry Pi)

# **APRSmap Download**

### Referenz

Das Programm APRSmap wurde für den ÖVSV Innovationspreis 2013 nominiert.

### Weitere Projekte

Weiter passende Projekte von OE5DXL aus dieser Serie sind

- $\bullet$ [DXL - APRStracker](#page-64-0) - Hard- und Software für einen minimalistischen APRS Tracker
- $\bullet$ [TCE Tinycore Linux Projekt](#page-73-0) - Der mächtige und innovative Digipeater für APRS, Packet Radio, Echolink, u.v.m.

### Weblinks

Kurzlink hier her:<http://aprsmap.oevsv.at>

# <span id="page-37-0"></span>**DXL - APRSmap: Unterschied zwischen den Versionen**

[Versionsgeschichte interaktiv durchsuchen](https://wiki.oevsv.at) [VisuellWikitext](https://wiki.oevsv.at)

**[Version vom 16. Oktober 2013, 22:31 Uhr](#page-28-0) [\(Quelltext anzeigen\)](#page-28-0)** [OE2LSP](#page-10-0) [\(Diskussion](https://wiki.oevsv.at/w/index.php?title=Benutzer_Diskussion:OE2LSP&action=view) | [Beiträge](https://wiki.oevsv.at/wiki/Spezial:Beitr%C3%A4ge/OE2LSP)) (→Online) [← Zum vorherigen Versionsunterschied](#page-28-0)

**[Aktuelle Version vom 9. April 2021, 09:](#page-28-0) [08 Uhr](#page-28-0) [\(Quelltext anzeigen\)](#page-28-0)** [OE2WAO](#page-19-0) [\(Diskussion](https://wiki.oevsv.at/w/index.php?title=Benutzer_Diskussion:OE2WAO&action=view) | [Beiträge\)](https://wiki.oevsv.at/wiki/Spezial:Beitr%C3%A4ge/OE2WAO) K [Markierung](https://wiki.oevsv.at/wiki/Spezial:Markierungen): [Visuelle Bearbeitung](https://wiki.oevsv.at/w/index.php?title=Project:VisualEditor&action=view)

(39 dazwischenliegende Versionen von 5 Benutzern werden nicht angezeigt)

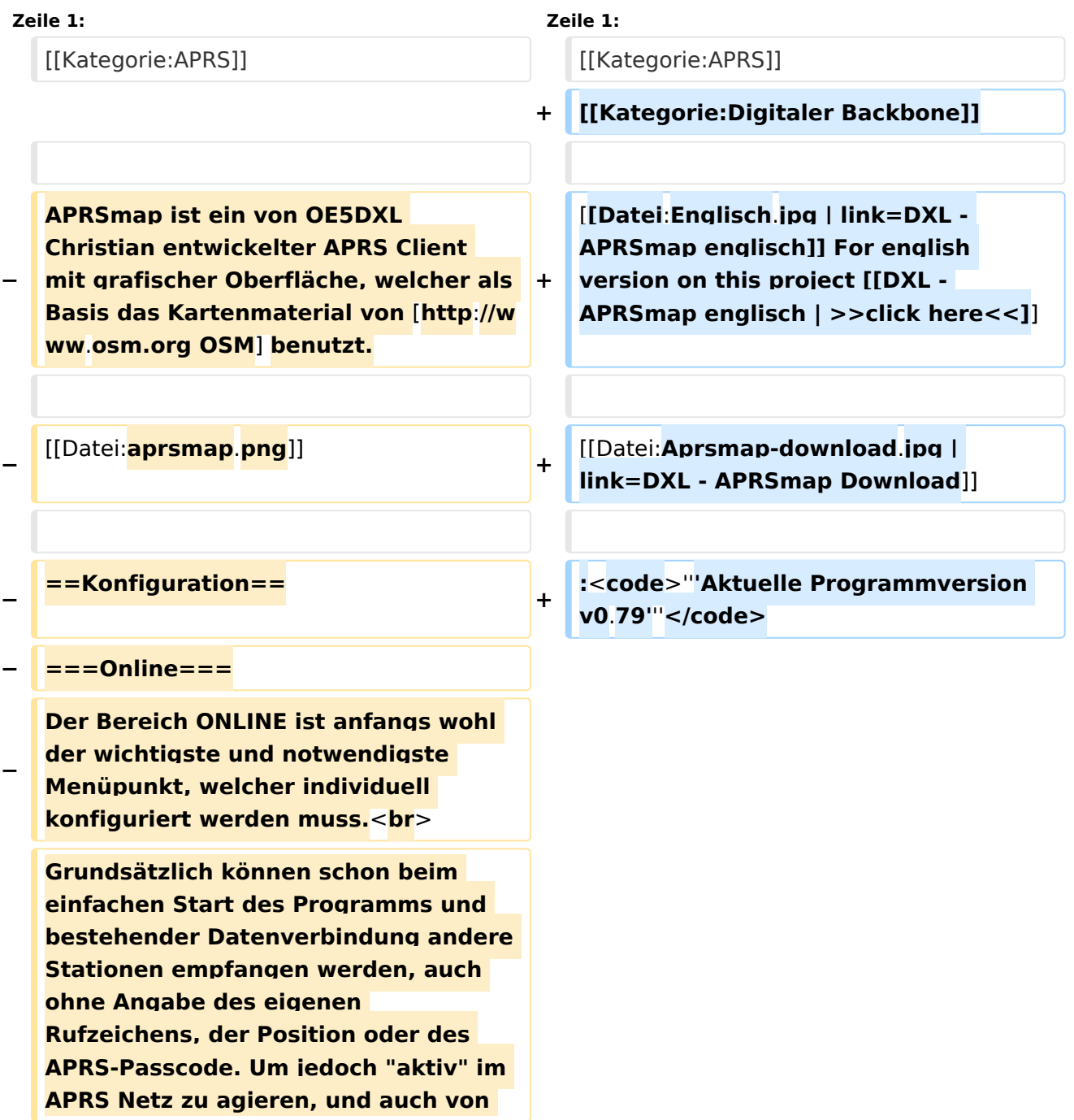

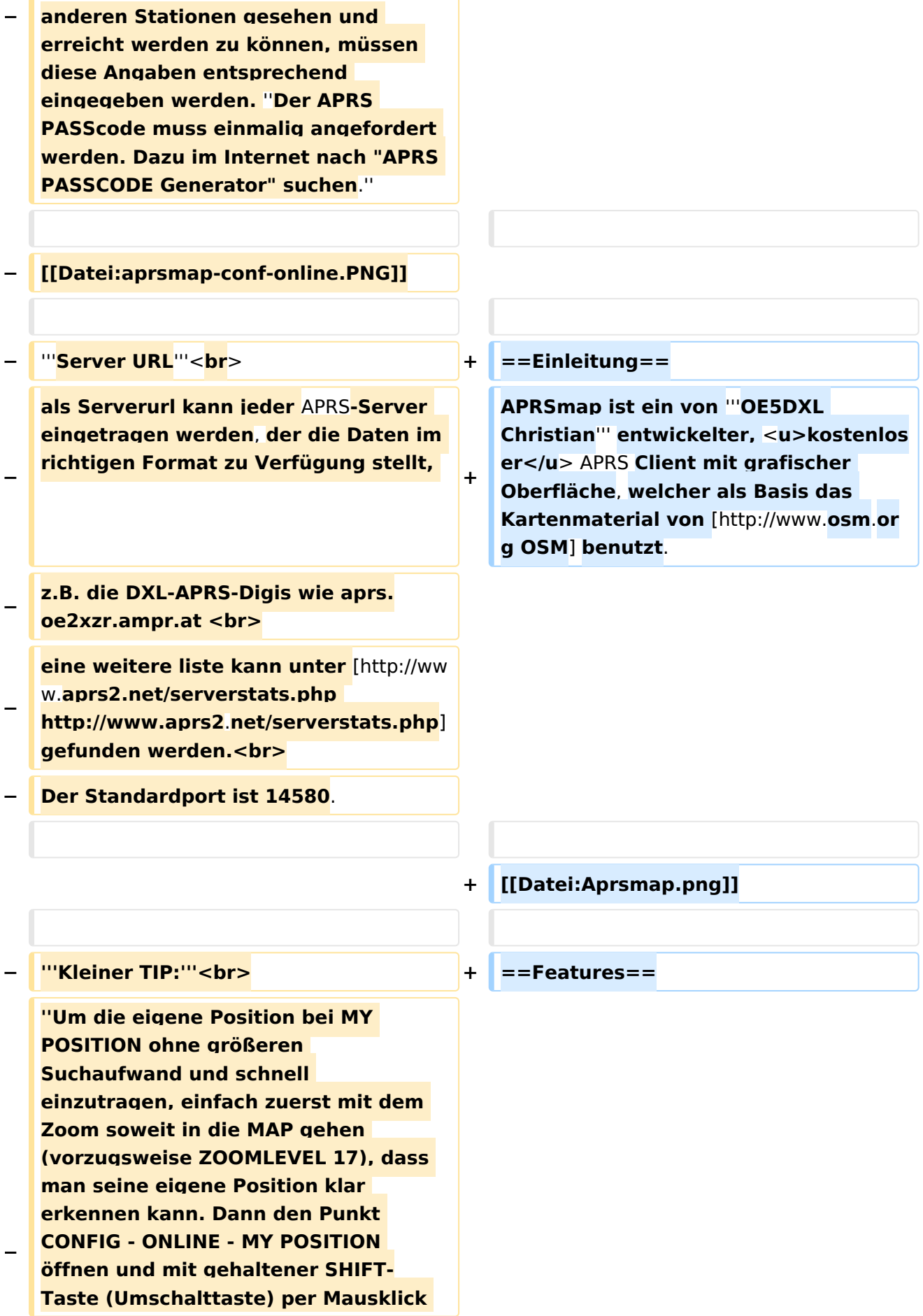

#### DXL - APRSmap

# **BlueSpice4**

**−**

**−**

**−**

 **: delete markers**

 **A Animate**

 **@ reset <On Next Click> to menu** 

**mode <sup>+</sup>**

**die eigene Position bestimmen. Die Koordinaten werden dabei automatisch im Kontextmenü übernommen, und müssen nur mit OK bestätigt werden.''<br> − ''Ohne Call, Position und Serverfilter kann es sein, dass der Server keine Daten zur verfügung stellt. Der Serverfilter ist wie folgt aufgebaut % Position%/%Radius% z.B. "m/400" für meine Position mit Radius 400km.''<br> − Nach änderung einer Einstellung kann diese unter "Config">"Save Config" gespeichert und mit "Reload Config" übernommen werden. Einstellungen den Server betreffend werden erst bei einer Neuverbindung übernommen, dafür kann entweder die Serververbindung in der Menüleiste unter "N" getrennt und wiederhergestellt werden, oder man deaktiviert und aktiviert den entsprechenden Servereintrag unter "Config">"Server url". − ==Bedienung== + \*OpenSource und bereits fertig für Windows und Linux compiliert − ===Start des Programms unter Win32=== <sup>+</sup> \*100%ige Einhaltung der aktuellen APRS Protokoll Vorgaben − Klick** auf **start.bat + \*Keine Installation erforderlich, nur kopieren und starten − ===**Shortcuts**=== + \*Keine überflüssigen Menüs, Fokus** auf **der Darstellung**

**+**

**+**

s

**Internet**

**\*IP-basiert, somit out-of-the-box netzwerkfähig im HAMNET sowie** 

**\*Bedienung idealerweise über** Shortcut

**\*Lokale serielle Anbindung** (**TNC**) **mögl**

**ich - Betrieb als HF IGATE**

Ausgabe: 05.05.2024 Dieses Dokument wurde erzeugt mit BlueSpice Seite 40 von 82

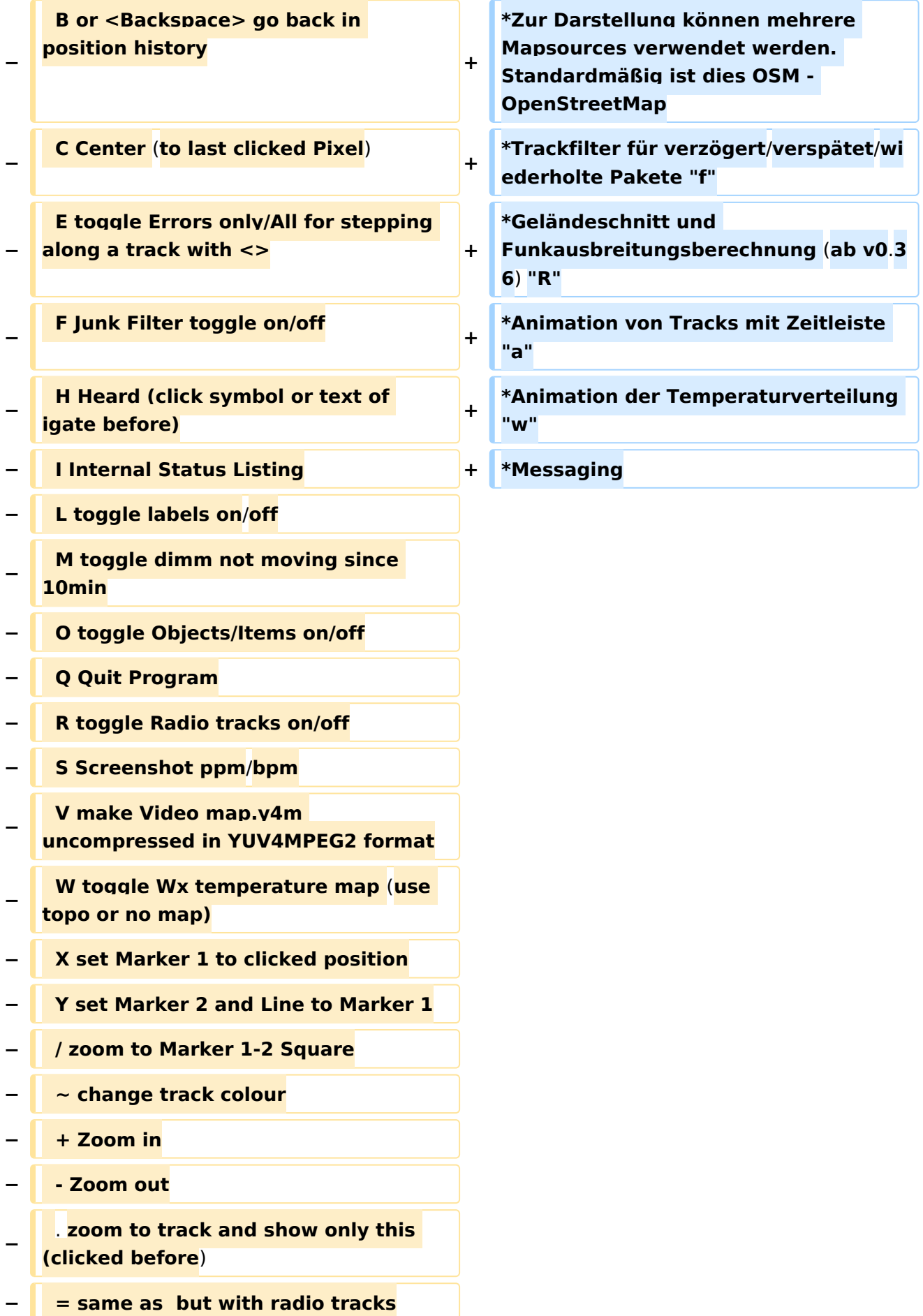

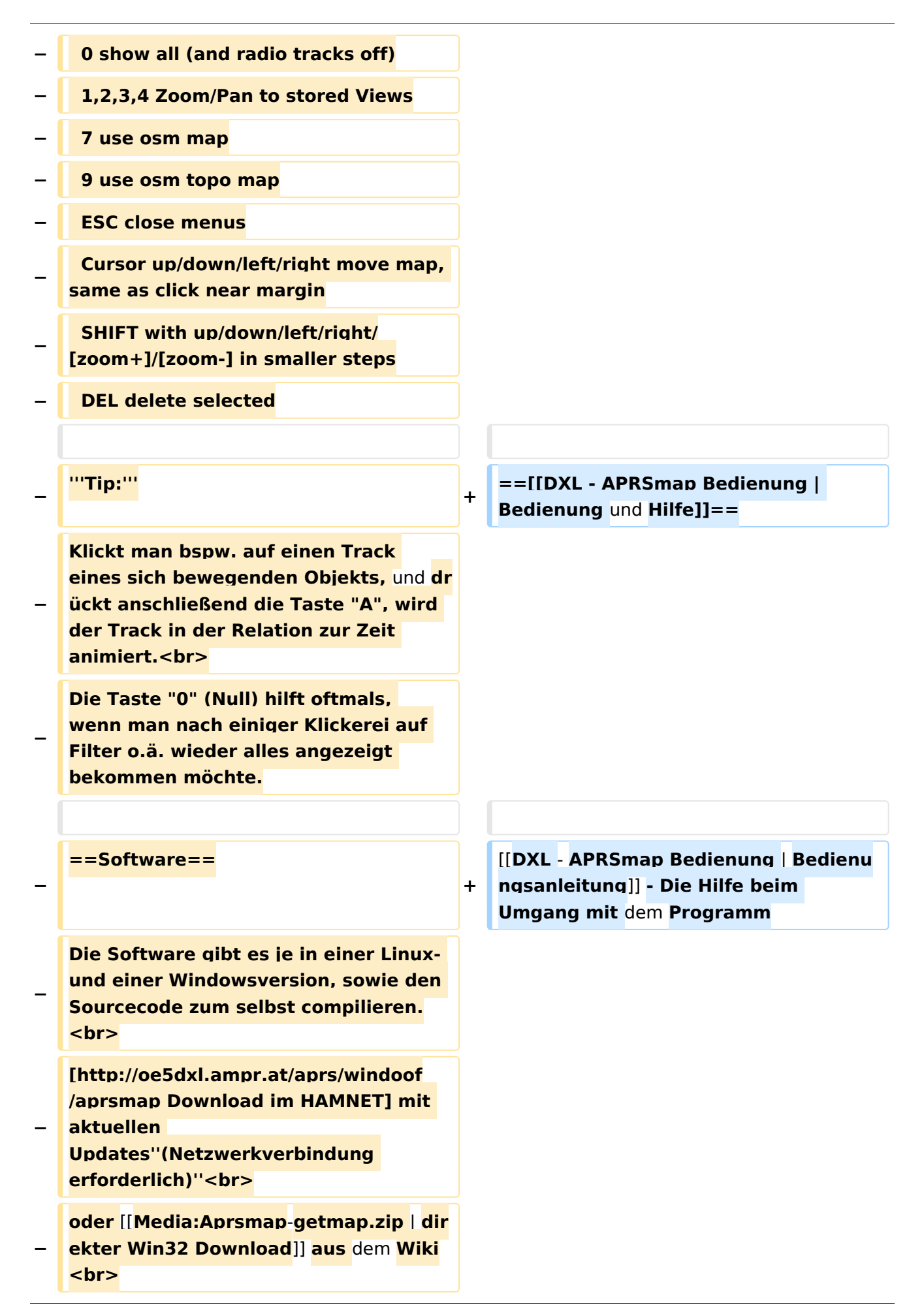

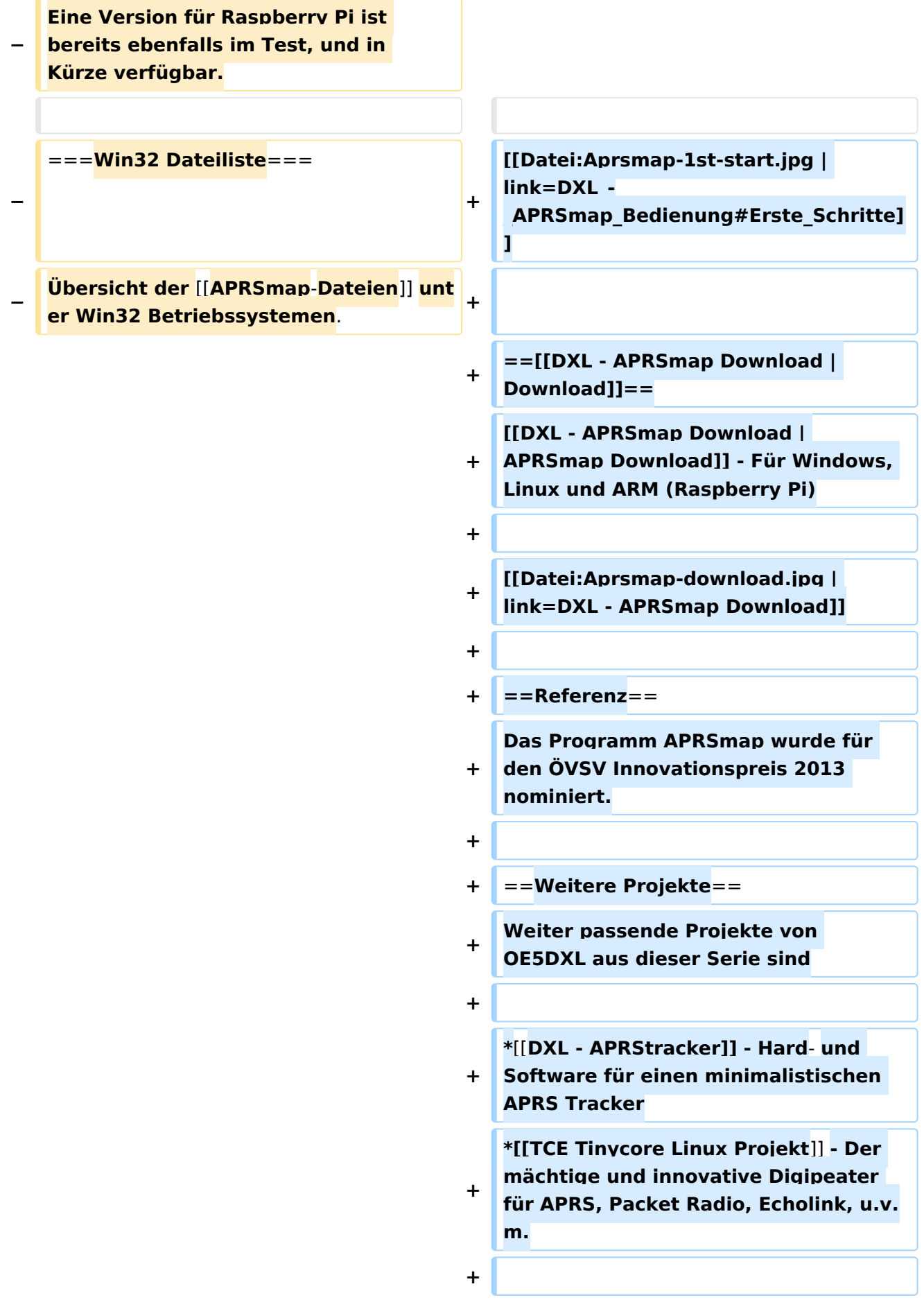

 $==Weblinks ==$  $+$ 

Kurzlink hier her: http://aprsmap.  $\ddot{}$ oevsv.at

# Aktuelle Version vom 9. April 2021, 09:08 Uhr

For english version on this project >>click here<<

# APRSmap Download

Aktuelle Programmversion v0.79

## Inhaltsverzeichnis

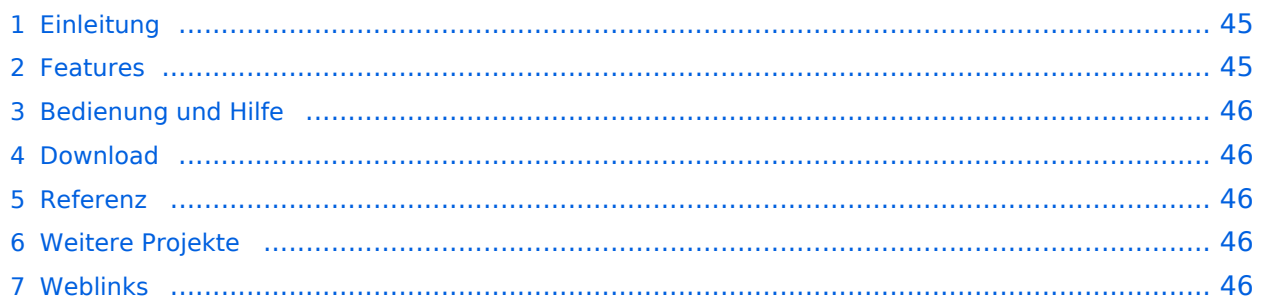

### <span id="page-44-0"></span>Einleitung

APRSmap ist ein von **OE5DXL Christian** entwickelter, kostenloser APRS Client mit grafischer Oberfläche, welcher als Basis das Kartenmaterial von [OSM](http://www.osm.org) benutzt.

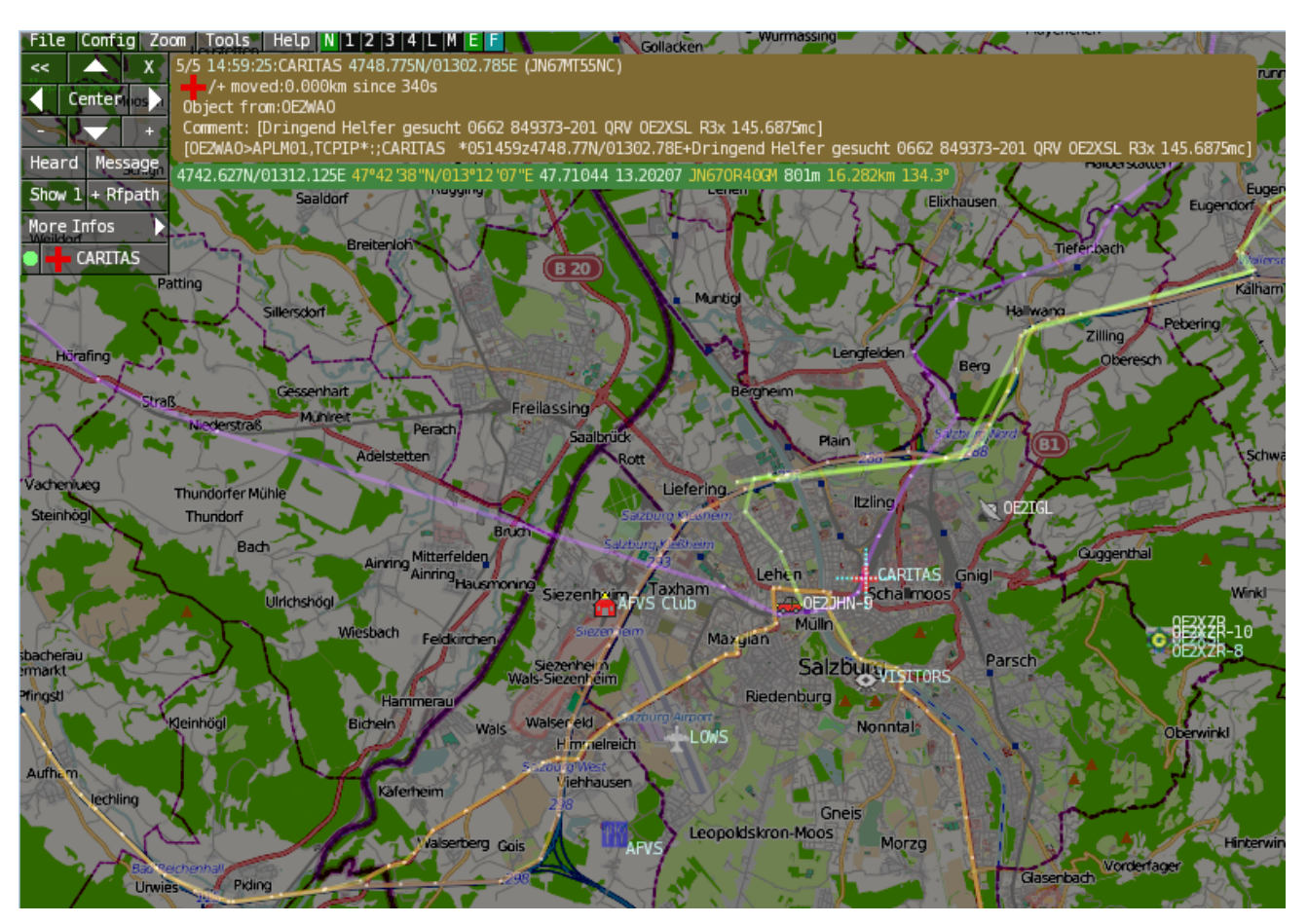

### <span id="page-44-1"></span>Features

- OpenSource und bereits fertig für Windows und Linux compiliert
- 100%ige Einhaltung der aktuellen APRS Protokoll Vorgaben
- Keine Installation erforderlich, nur kopieren und starten
- Keine überflüssigen Menüs, Fokus auf der Darstellung
- IP-basiert, somit out-of-the-box netzwerkfähig im HAMNET sowie Internet
- Bedienung idealerweise über Shortcuts
- Lokale serielle Anbindung (TNC) möglich Betrieb als HF IGATE
- Zur Darstellung können mehrere Mapsources verwendet werden. Standardmäßig ist dies OSM - OpenStreetMap
- Trackfilter für verzögert/verspätet/wiederholte Pakete "f"
- Geländeschnitt und Funkausbreitungsberechnung (ab v0.36) "R"
- Animation von Tracks mit Zeitleiste "a"
- Animation der Temperaturverteilung "w"
- Messaging

## <span id="page-45-0"></span>[Bedienung und Hilfe](#page-37-0)

[Bedienungsanleitung](#page-37-0) - Die Hilfe beim Umgang mit dem Programm

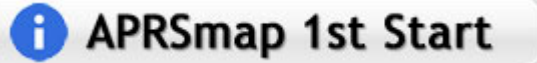

### <span id="page-45-1"></span>[Download](#page-46-0)

[APRSmap Download](#page-46-0) - Für Windows, Linux und ARM (Raspberry Pi)

# **APRSmap Download**

### <span id="page-45-2"></span>Referenz

Das Programm APRSmap wurde für den ÖVSV Innovationspreis 2013 nominiert.

### <span id="page-45-3"></span>Weitere Projekte

Weiter passende Projekte von OE5DXL aus dieser Serie sind

- $\bullet$ [DXL - APRStracker](#page-64-0) - Hard- und Software für einen minimalistischen APRS Tracker
- $\bullet$ [TCE Tinycore Linux Projekt](#page-73-0) - Der mächtige und innovative Digipeater für APRS, Packet Radio, Echolink, u.v.m.

### <span id="page-45-4"></span>Weblinks

Kurzlink hier her:<http://aprsmap.oevsv.at>

# <span id="page-46-0"></span>**DXL - APRSmap: Unterschied zwischen den Versionen**

[Versionsgeschichte interaktiv durchsuchen](https://wiki.oevsv.at) [VisuellWikitext](https://wiki.oevsv.at)

**[Version vom 16. Oktober 2013, 22:31 Uhr](#page-28-0) [\(Quelltext anzeigen\)](#page-28-0)** [OE2LSP](#page-10-0) [\(Diskussion](https://wiki.oevsv.at/w/index.php?title=Benutzer_Diskussion:OE2LSP&action=view) | [Beiträge](https://wiki.oevsv.at/wiki/Spezial:Beitr%C3%A4ge/OE2LSP)) (→Online) [← Zum vorherigen Versionsunterschied](#page-28-0)

**[Aktuelle Version vom 9. April 2021, 09:](#page-28-0) [08 Uhr](#page-28-0) [\(Quelltext anzeigen\)](#page-28-0)** [OE2WAO](#page-19-0) [\(Diskussion](https://wiki.oevsv.at/w/index.php?title=Benutzer_Diskussion:OE2WAO&action=view) | [Beiträge\)](https://wiki.oevsv.at/wiki/Spezial:Beitr%C3%A4ge/OE2WAO) K [Markierung](https://wiki.oevsv.at/wiki/Spezial:Markierungen): [Visuelle Bearbeitung](https://wiki.oevsv.at/w/index.php?title=Project:VisualEditor&action=view)

(39 dazwischenliegende Versionen von 5 Benutzern werden nicht angezeigt)

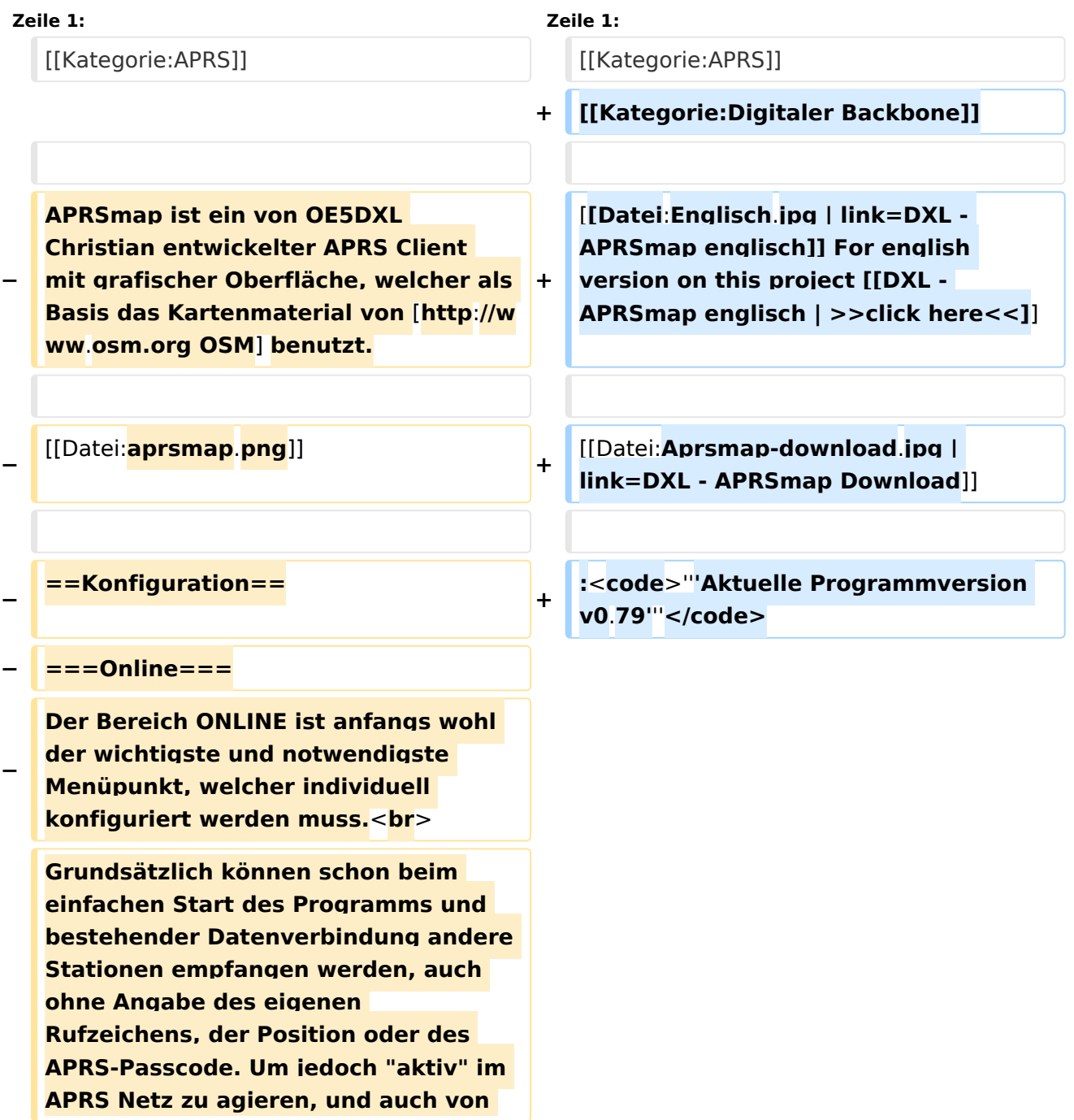

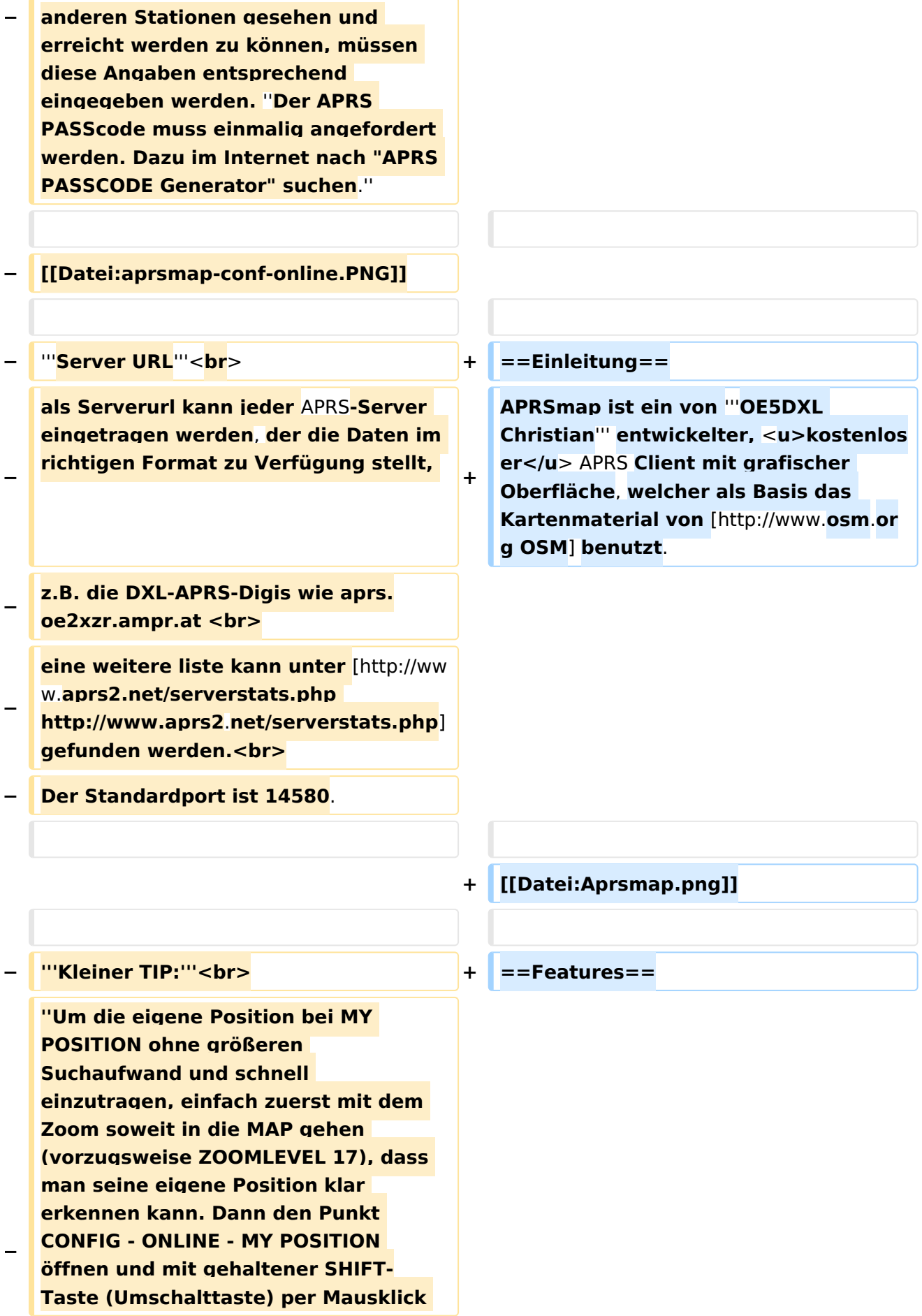

#### DXL - APRSmap

# **BlueSpice4**

**die eigene Position bestimmen. Die Koordinaten werden dabei automatisch im Kontextmenü übernommen, und müssen nur mit OK bestätigt werden.''<br> − ''Ohne Call, Position und Serverfilter kann es sein, dass der Server keine Daten zur verfügung stellt. Der Serverfilter ist wie folgt aufgebaut % Position%/%Radius% z.B. "m/400" für meine Position mit Radius 400km.''<br> − Nach änderung einer Einstellung kann diese unter "Config">"Save Config" gespeichert und mit "Reload Config" übernommen werden. Einstellungen den Server betreffend werden erst bei einer Neuverbindung übernommen, dafür kann entweder die Serververbindung in der Menüleiste unter "N" getrennt und wiederhergestellt werden, oder man deaktiviert und aktiviert den entsprechenden Servereintrag unter "Config">"Server url". − ==Bedienung== + \*OpenSource und bereits fertig für Windows und Linux compiliert − ===Start des Programms unter Win32=== <sup>+</sup> \*100%ige Einhaltung der aktuellen APRS Protokoll Vorgaben − Klick** auf **start.bat + \*Keine Installation erforderlich, nur kopieren und starten − ===**Shortcuts**=== + der Darstellung**

**+**

**+**

 **: delete markers**

**− @ reset <On Next Click> to menu mode <sup>+</sup>**

**− A Animate**

**−**

**\*Keine überflüssigen Menüs, Fokus** auf **\*IP-basiert, somit out-of-the-box netzwerkfähig im HAMNET sowie Internet \*Bedienung idealerweise über** Shortcut s

**\*Lokale serielle Anbindung** (**TNC**) **mögl ich - Betrieb als HF IGATE**

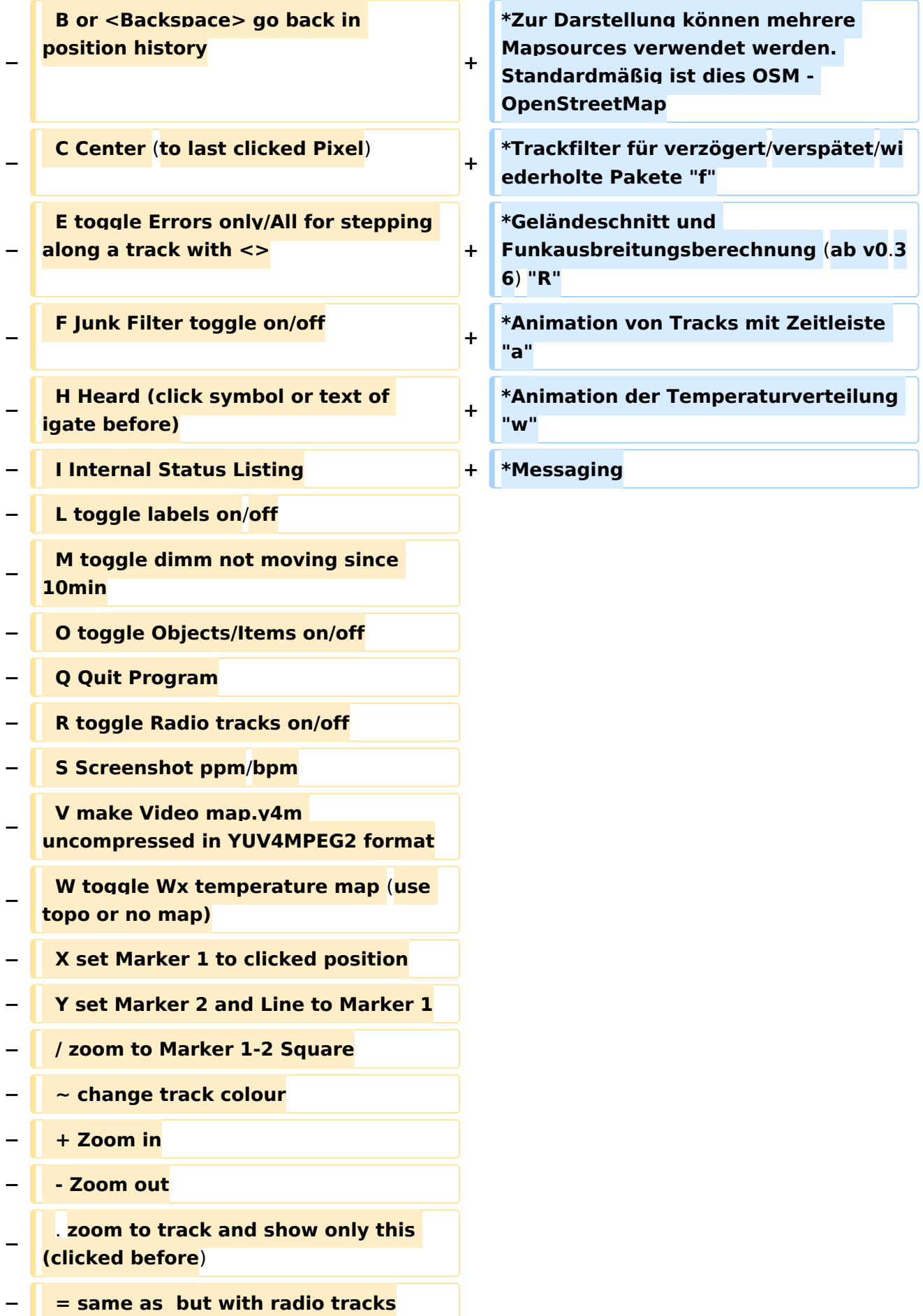

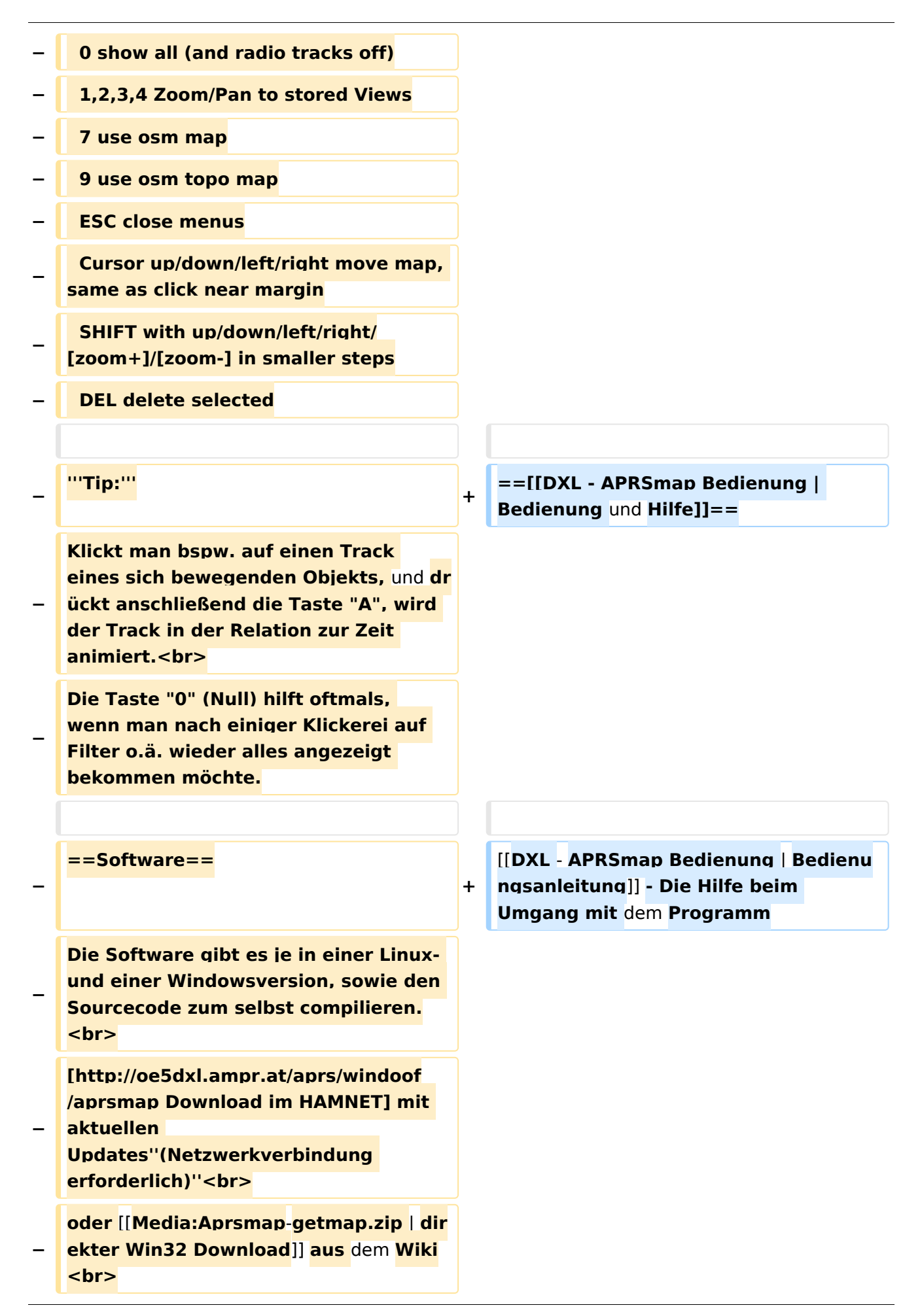

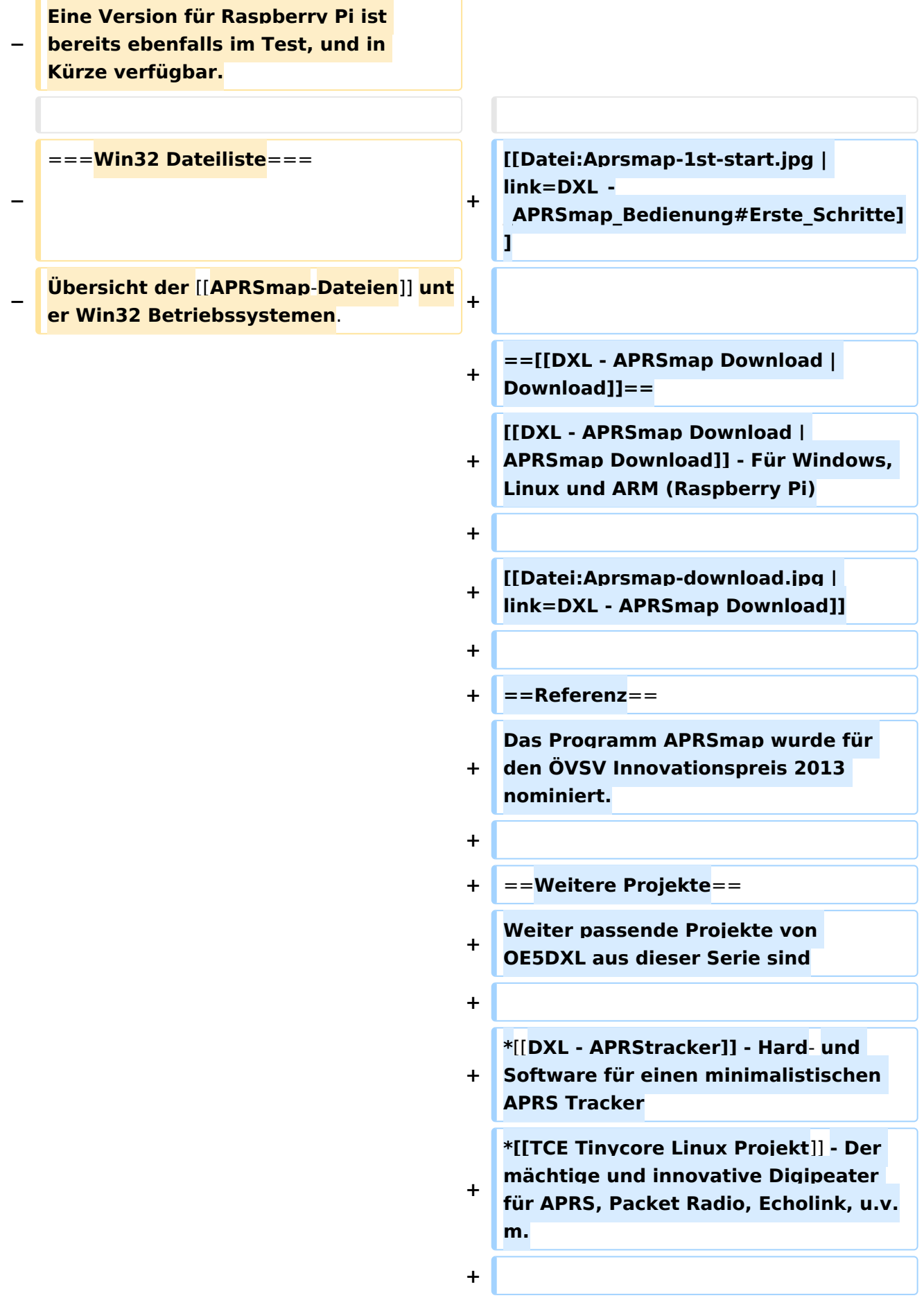

 $==Weblinks ==$  $+$ 

Kurzlink hier her: http://aprsmap.  $\ddot{}$ oevsv.at

# Aktuelle Version vom 9. April 2021, 09:08 Uhr

For english version on this project >>click here<<

# APRSmap Download

Aktuelle Programmversion v0.79

## Inhaltsverzeichnis

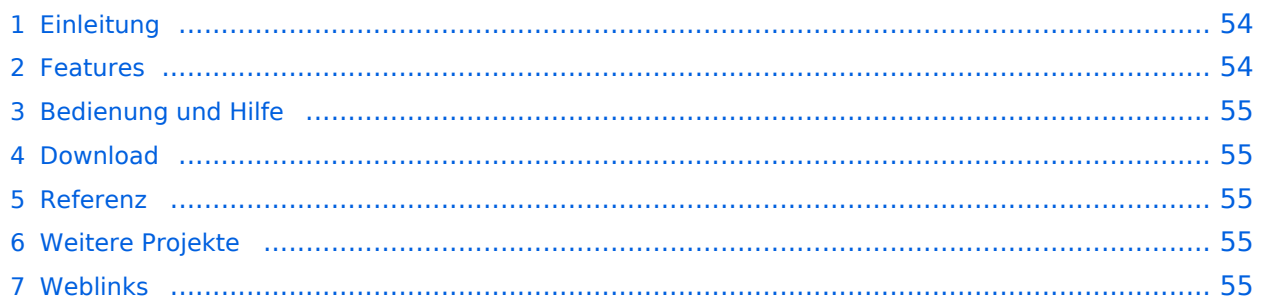

### <span id="page-53-0"></span>Einleitung

APRSmap ist ein von **OE5DXL Christian** entwickelter, kostenloser APRS Client mit grafischer Oberfläche, welcher als Basis das Kartenmaterial von [OSM](http://www.osm.org) benutzt.

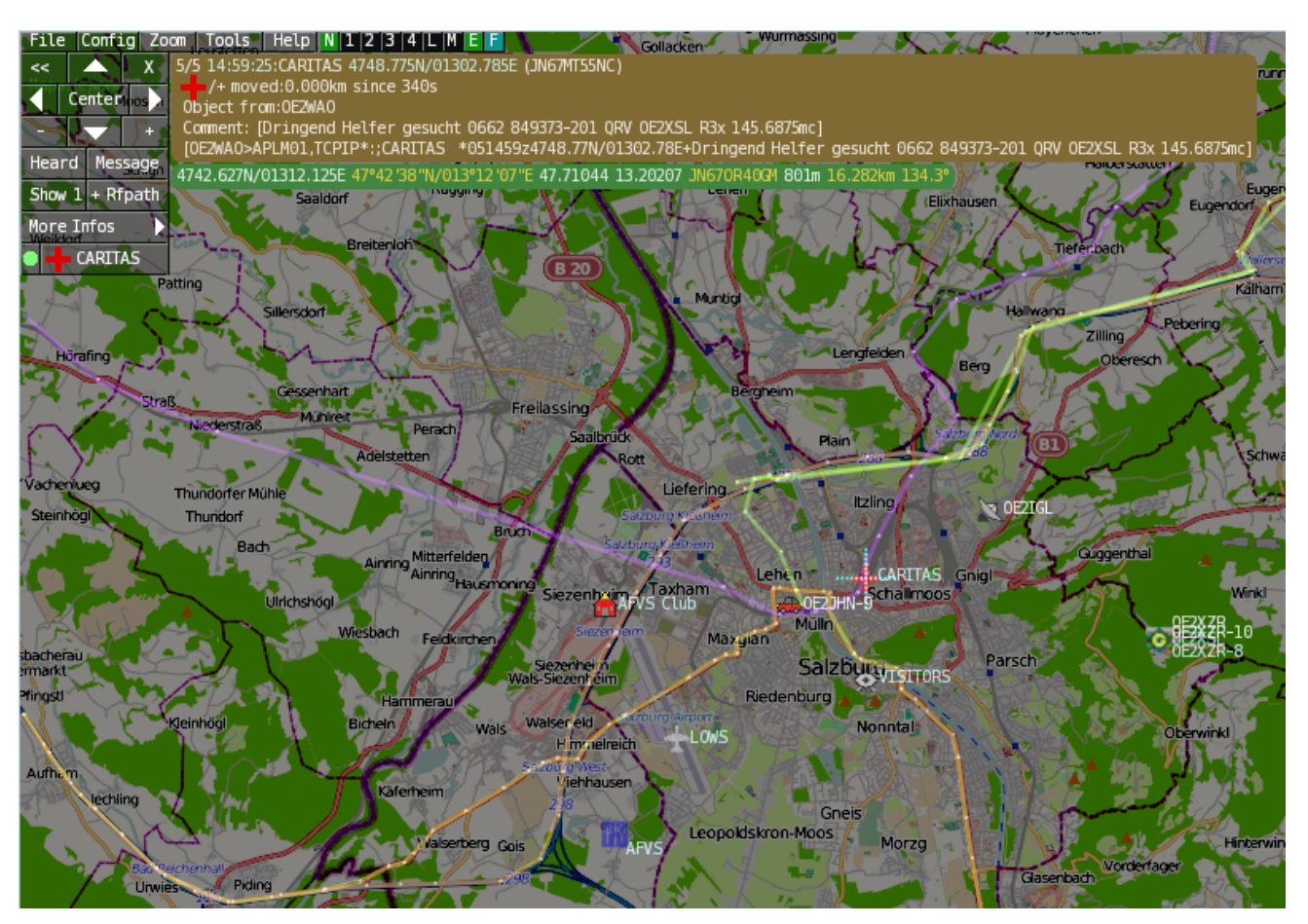

### <span id="page-53-1"></span>Features

- OpenSource und bereits fertig für Windows und Linux compiliert
- 100%ige Einhaltung der aktuellen APRS Protokoll Vorgaben
- Keine Installation erforderlich, nur kopieren und starten
- Keine überflüssigen Menüs, Fokus auf der Darstellung
- IP-basiert, somit out-of-the-box netzwerkfähig im HAMNET sowie Internet
- Bedienung idealerweise über Shortcuts
- Lokale serielle Anbindung (TNC) möglich Betrieb als HF IGATE
- Zur Darstellung können mehrere Mapsources verwendet werden. Standardmäßig ist dies OSM - OpenStreetMap
- Trackfilter für verzögert/verspätet/wiederholte Pakete "f"
- Geländeschnitt und Funkausbreitungsberechnung (ab v0.36) "R"
- Animation von Tracks mit Zeitleiste "a"
- Animation der Temperaturverteilung "w"
- Messaging

## <span id="page-54-0"></span>[Bedienung und Hilfe](#page-37-0)

[Bedienungsanleitung](#page-37-0) - Die Hilfe beim Umgang mit dem Programm

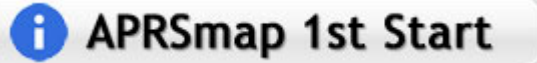

### <span id="page-54-1"></span>[Download](#page-46-0)

[APRSmap Download](#page-46-0) - Für Windows, Linux und ARM (Raspberry Pi)

# **APRSmap Download**

### <span id="page-54-2"></span>Referenz

Das Programm APRSmap wurde für den ÖVSV Innovationspreis 2013 nominiert.

### <span id="page-54-3"></span>Weitere Projekte

Weiter passende Projekte von OE5DXL aus dieser Serie sind

- $\bullet$ [DXL - APRStracker](#page-64-0) - Hard- und Software für einen minimalistischen APRS Tracker
- $\bullet$ [TCE Tinycore Linux Projekt](#page-73-0) - Der mächtige und innovative Digipeater für APRS, Packet Radio, Echolink, u.v.m.

### <span id="page-54-4"></span>Weblinks

Kurzlink hier her:<http://aprsmap.oevsv.at>

# <span id="page-55-0"></span>**DXL - APRSmap: Unterschied zwischen den Versionen**

[Versionsgeschichte interaktiv durchsuchen](https://wiki.oevsv.at) [VisuellWikitext](https://wiki.oevsv.at)

**[Version vom 16. Oktober 2013, 22:31 Uhr](#page-28-0) [\(Quelltext anzeigen\)](#page-28-0)** [OE2LSP](#page-10-0) [\(Diskussion](https://wiki.oevsv.at/w/index.php?title=Benutzer_Diskussion:OE2LSP&action=view) | [Beiträge](https://wiki.oevsv.at/wiki/Spezial:Beitr%C3%A4ge/OE2LSP)) (→Online) [← Zum vorherigen Versionsunterschied](#page-28-0)

**[Aktuelle Version vom 9. April 2021, 09:](#page-28-0) [08 Uhr](#page-28-0) [\(Quelltext anzeigen\)](#page-28-0)** [OE2WAO](#page-19-0) [\(Diskussion](https://wiki.oevsv.at/w/index.php?title=Benutzer_Diskussion:OE2WAO&action=view) | [Beiträge\)](https://wiki.oevsv.at/wiki/Spezial:Beitr%C3%A4ge/OE2WAO) K [Markierung](https://wiki.oevsv.at/wiki/Spezial:Markierungen): [Visuelle Bearbeitung](https://wiki.oevsv.at/w/index.php?title=Project:VisualEditor&action=view)

(39 dazwischenliegende Versionen von 5 Benutzern werden nicht angezeigt)

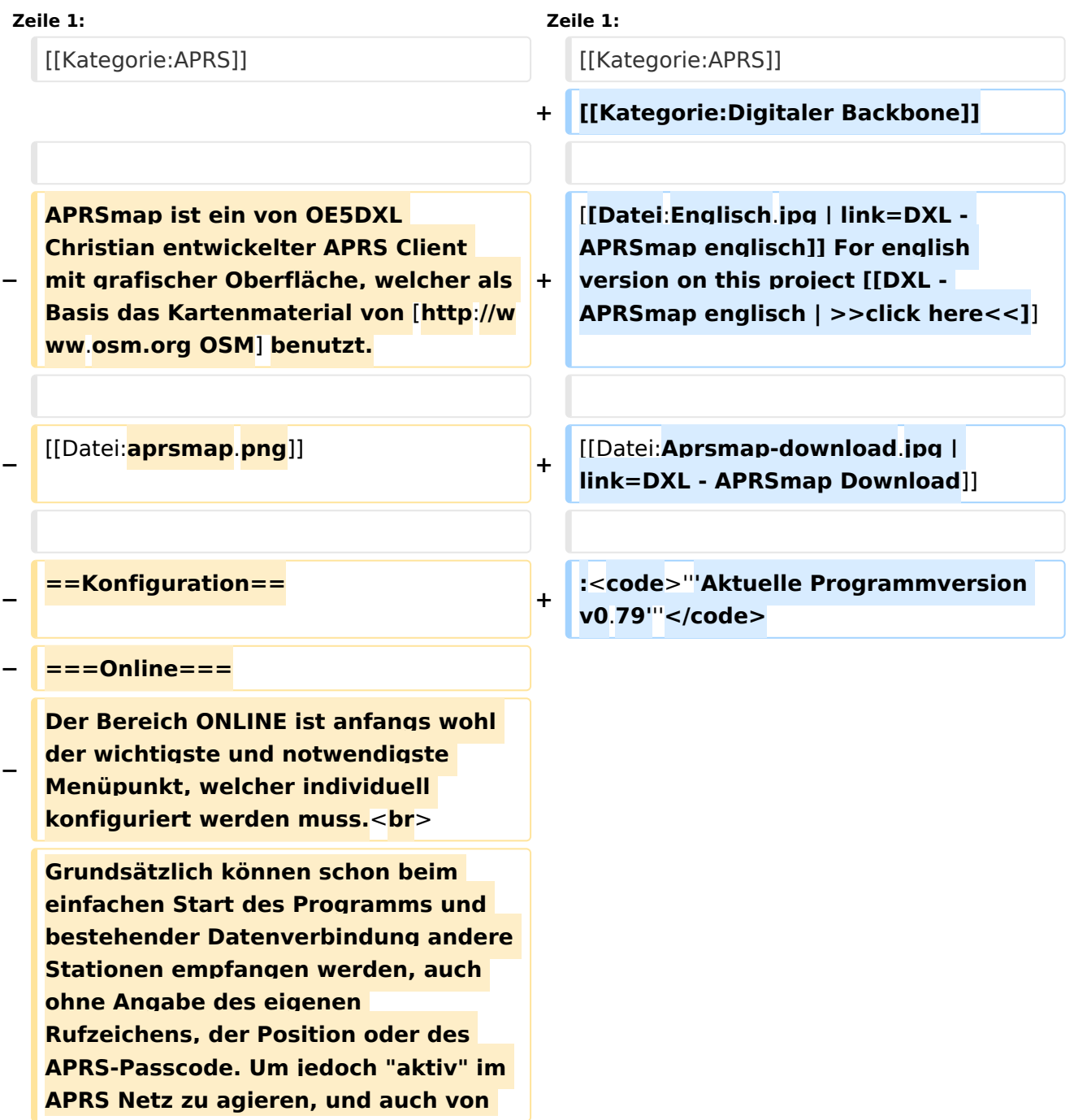

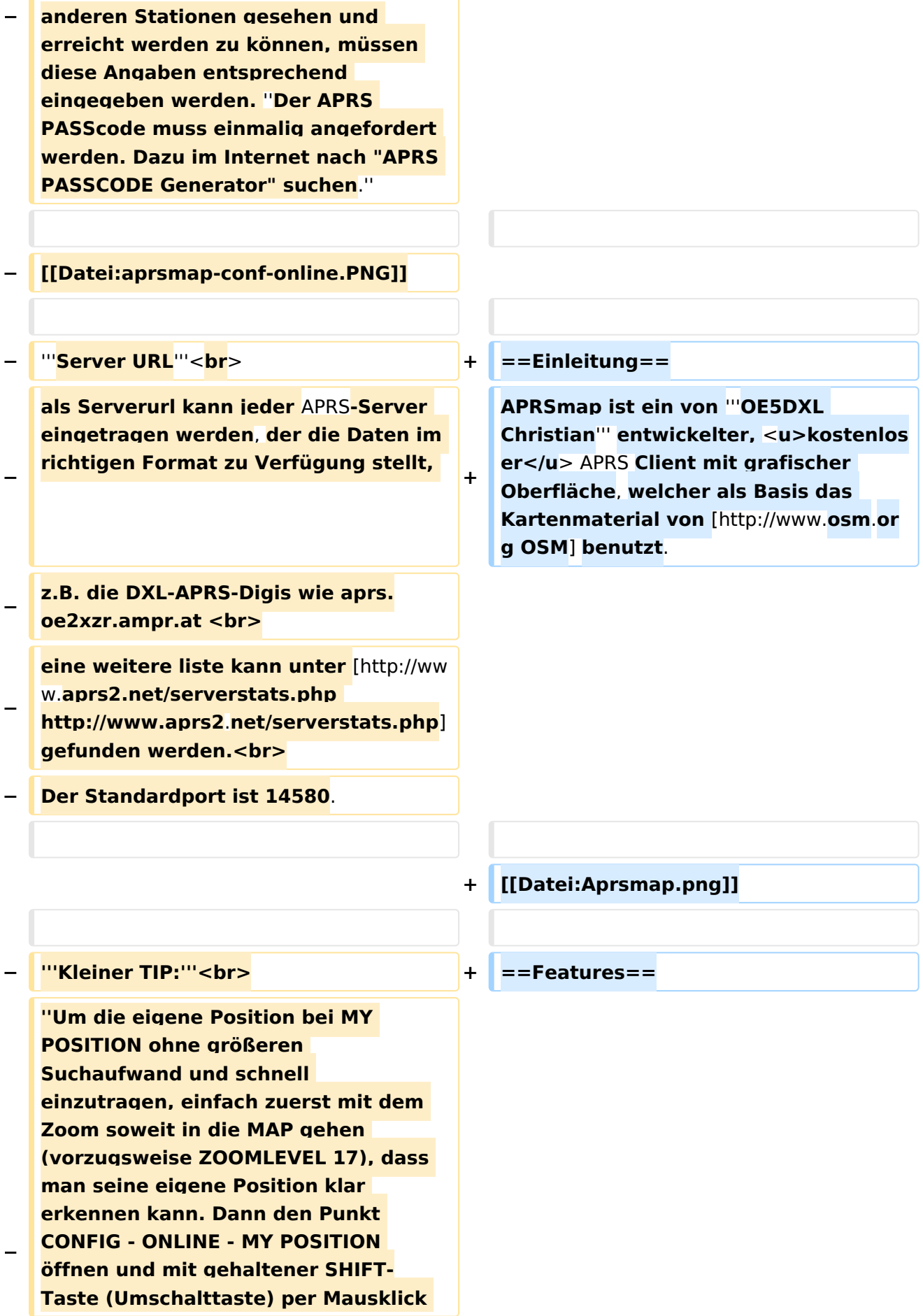

#### DXL - APRSmap

# **BlueSpice4**

**die eigene Position bestimmen. Die Koordinaten werden dabei automatisch im Kontextmenü übernommen, und müssen nur mit OK bestätigt werden.''<br> − ''Ohne Call, Position und Serverfilter kann es sein, dass der Server keine Daten zur verfügung stellt. Der Serverfilter ist wie folgt aufgebaut % Position%/%Radius% z.B. "m/400" für meine Position mit Radius 400km.''<br> − Nach änderung einer Einstellung kann diese unter "Config">"Save Config" gespeichert und mit "Reload Config" übernommen werden. Einstellungen den Server betreffend werden erst bei einer Neuverbindung übernommen, dafür kann entweder die Serververbindung in der Menüleiste unter "N" getrennt und wiederhergestellt werden, oder man deaktiviert und aktiviert den entsprechenden Servereintrag unter "Config">"Server url". − ==Bedienung== + \*OpenSource und bereits fertig für Windows und Linux compiliert − ===Start des Programms unter Win32=== <sup>+</sup> \*100%ige Einhaltung der aktuellen APRS Protokoll Vorgaben − Klick** auf **start.bat + \*Keine Installation erforderlich, nur kopieren und starten − ===**Shortcuts**=== + \*Keine überflüssigen Menüs, Fokus** auf **der Darstellung**

**+**

**+**

 **: delete markers**

**− @ reset <On Next Click> to menu mode <sup>+</sup>**

**− A Animate**

**−**

**\*IP-basiert, somit out-of-the-box netzwerkfähig im HAMNET sowie Internet**

**\*Bedienung idealerweise über** Shortcut s

**\*Lokale serielle Anbindung** (**TNC**) **mögl ich - Betrieb als HF IGATE**

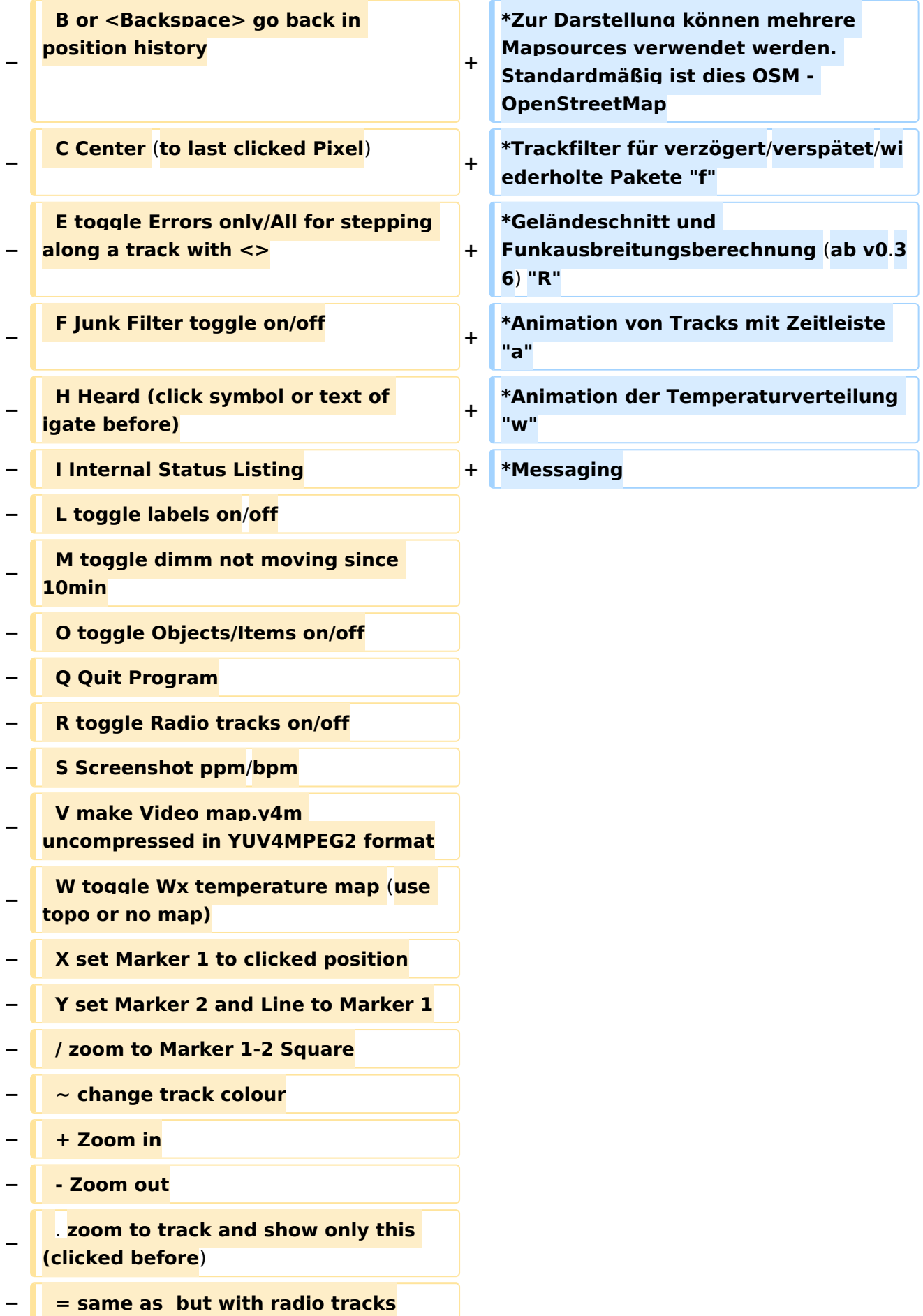

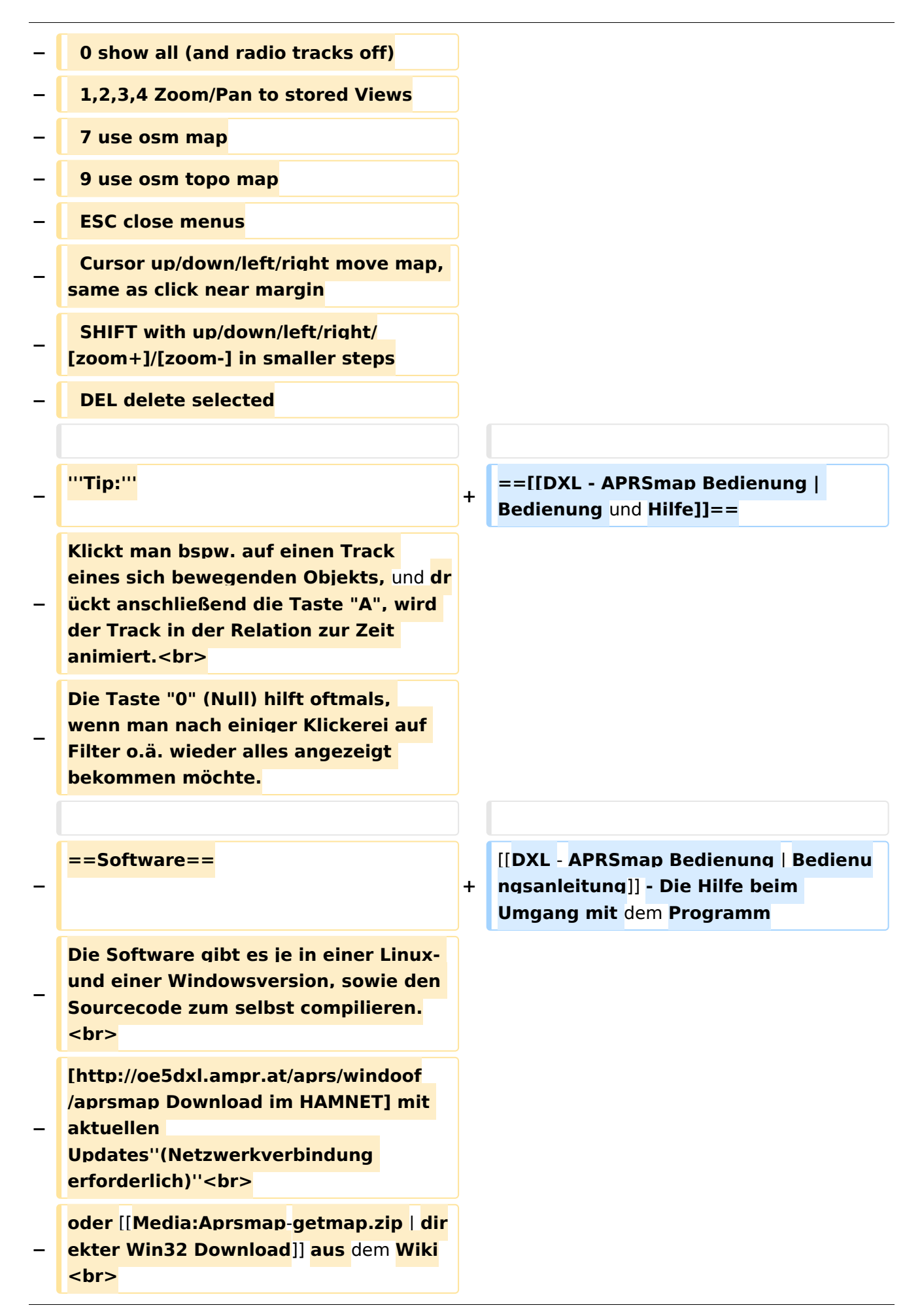

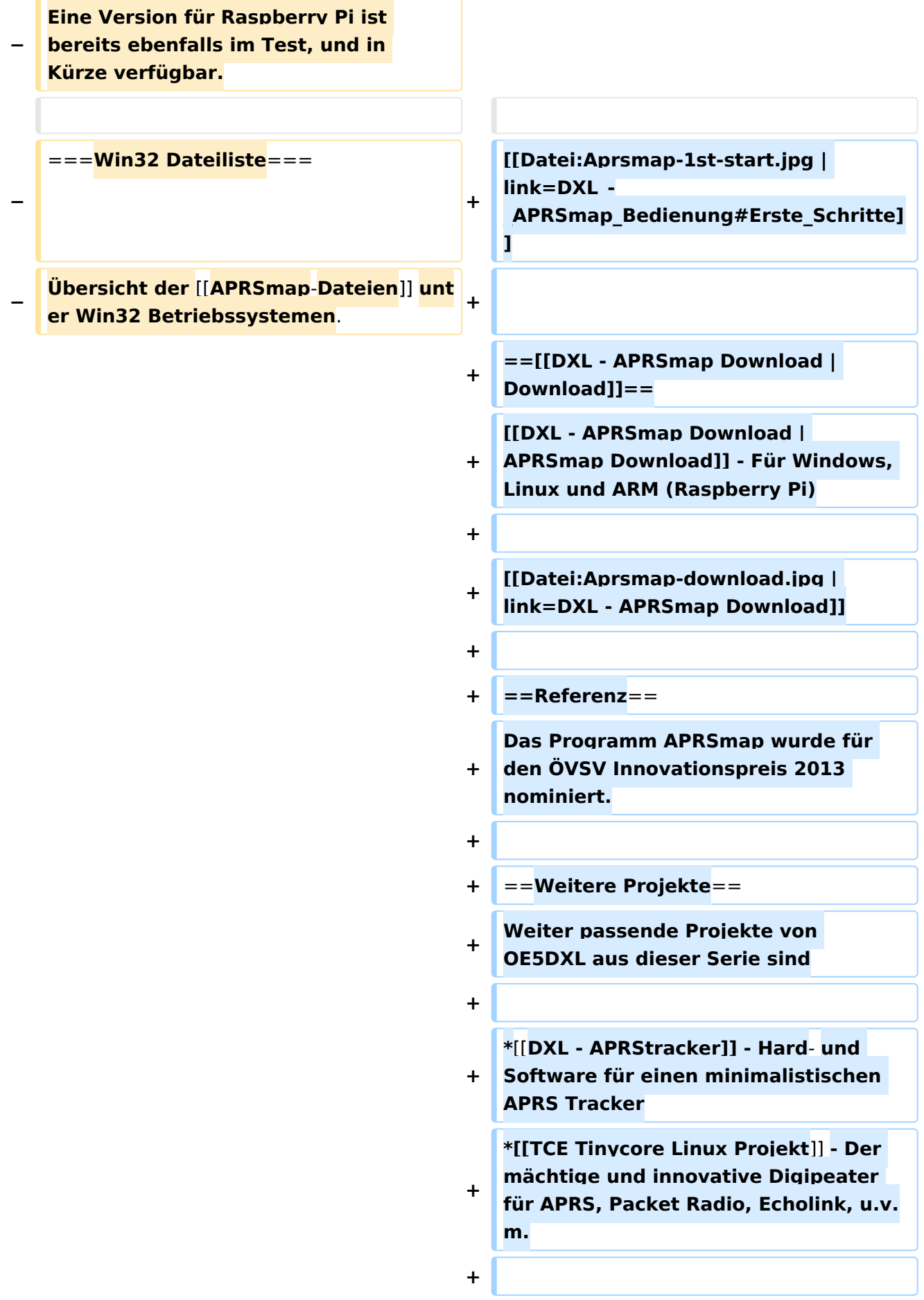

 $==Weblinks ==$  $+$ 

Kurzlink hier her: http://aprsmap.  $\ddot{}$ oevsv.at

# Aktuelle Version vom 9. April 2021, 09:08 Uhr

For english version on this project >>click here<<

# APRSmap Download

Aktuelle Programmversion v0.79

## Inhaltsverzeichnis

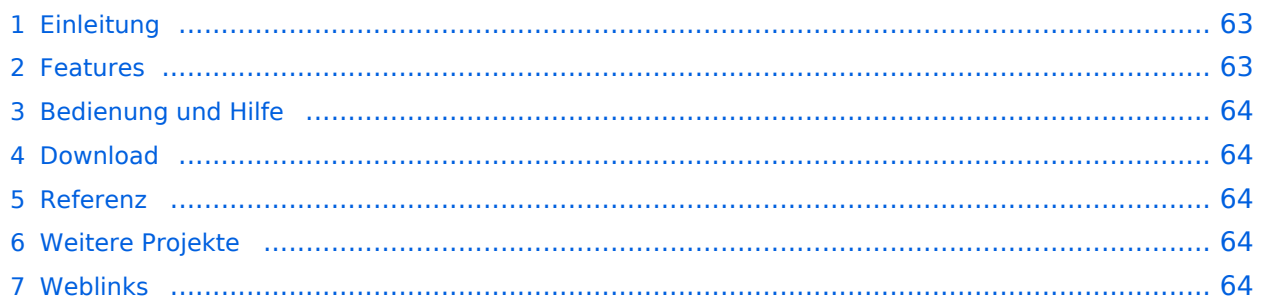

### <span id="page-62-0"></span>Einleitung

APRSmap ist ein von **OE5DXL Christian** entwickelter, kostenloser APRS Client mit grafischer Oberfläche, welcher als Basis das Kartenmaterial von [OSM](http://www.osm.org) benutzt.

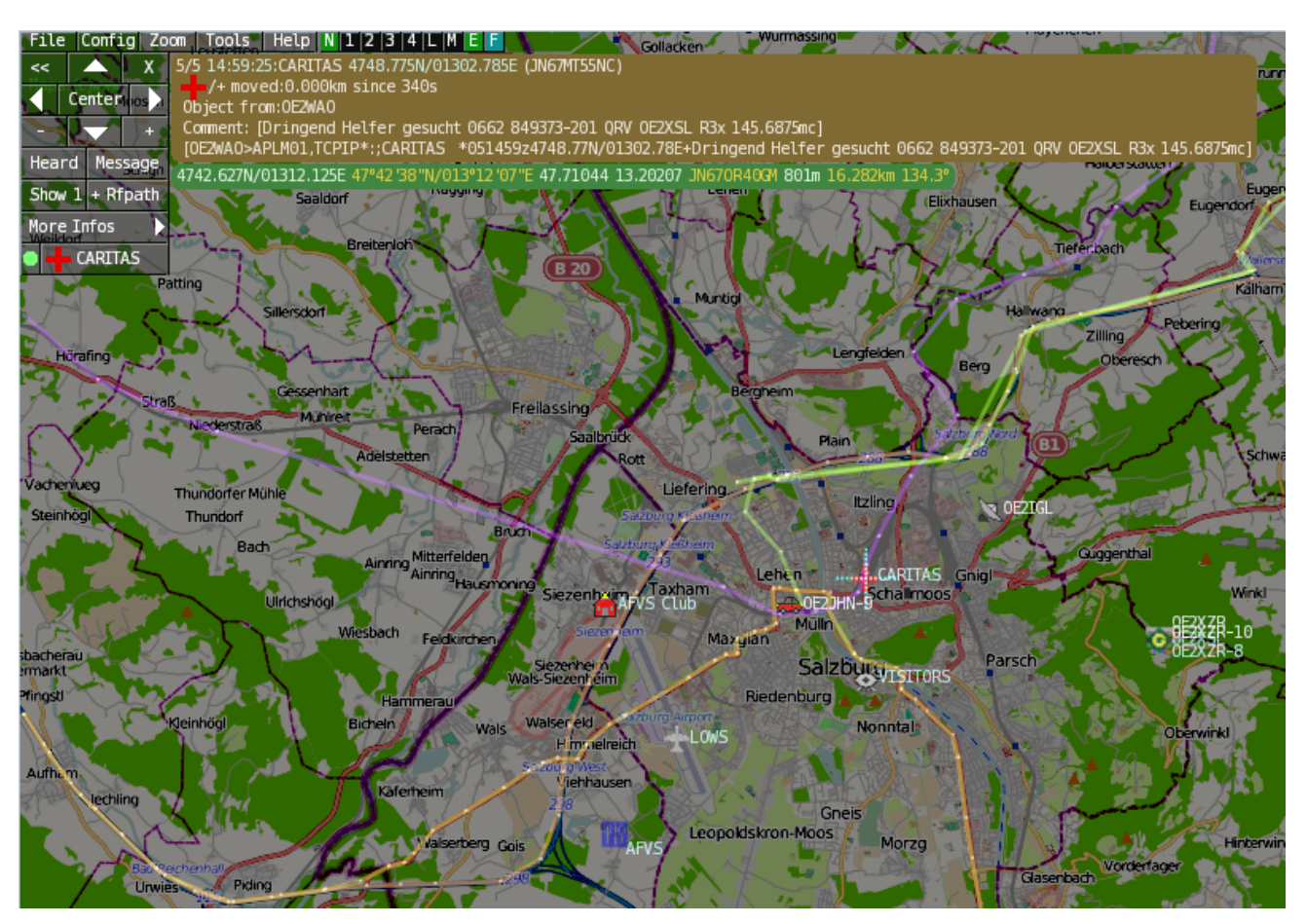

### <span id="page-62-1"></span>Features

- OpenSource und bereits fertig für Windows und Linux compiliert
- 100%ige Einhaltung der aktuellen APRS Protokoll Vorgaben
- Keine Installation erforderlich, nur kopieren und starten
- Keine überflüssigen Menüs, Fokus auf der Darstellung
- IP-basiert, somit out-of-the-box netzwerkfähig im HAMNET sowie Internet
- Bedienung idealerweise über Shortcuts
- Lokale serielle Anbindung (TNC) möglich Betrieb als HF IGATE
- Zur Darstellung können mehrere Mapsources verwendet werden. Standardmäßig ist dies OSM - OpenStreetMap
- Trackfilter für verzögert/verspätet/wiederholte Pakete "f"
- Geländeschnitt und Funkausbreitungsberechnung (ab v0.36) "R"
- Animation von Tracks mit Zeitleiste "a"
- Animation der Temperaturverteilung "w"
- Messaging

## <span id="page-63-0"></span>[Bedienung und Hilfe](#page-37-0)

[Bedienungsanleitung](#page-37-0) - Die Hilfe beim Umgang mit dem Programm

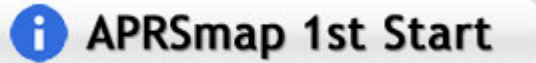

### <span id="page-63-1"></span>[Download](#page-46-0)

[APRSmap Download](#page-46-0) - Für Windows, Linux und ARM (Raspberry Pi)

# **APRSmap Download**

### <span id="page-63-2"></span>Referenz

Das Programm APRSmap wurde für den ÖVSV Innovationspreis 2013 nominiert.

### <span id="page-63-3"></span>Weitere Projekte

Weiter passende Projekte von OE5DXL aus dieser Serie sind

- $\bullet$ [DXL - APRStracker](#page-64-0) - Hard- und Software für einen minimalistischen APRS Tracker
- $\bullet$ [TCE Tinycore Linux Projekt](#page-73-0) - Der mächtige und innovative Digipeater für APRS, Packet Radio, Echolink, u.v.m.

### <span id="page-63-4"></span>Weblinks

Kurzlink hier her:<http://aprsmap.oevsv.at>

# <span id="page-64-0"></span>**DXL - APRSmap: Unterschied zwischen den Versionen**

[Versionsgeschichte interaktiv durchsuchen](https://wiki.oevsv.at) [VisuellWikitext](https://wiki.oevsv.at)

**[Version vom 16. Oktober 2013, 22:31 Uhr](#page-28-0) [\(Quelltext anzeigen\)](#page-28-0)** [OE2LSP](#page-10-0) [\(Diskussion](https://wiki.oevsv.at/w/index.php?title=Benutzer_Diskussion:OE2LSP&action=view) | [Beiträge](https://wiki.oevsv.at/wiki/Spezial:Beitr%C3%A4ge/OE2LSP)) (→Online) [← Zum vorherigen Versionsunterschied](#page-28-0)

**[Aktuelle Version vom 9. April 2021, 09:](#page-28-0) [08 Uhr](#page-28-0) [\(Quelltext anzeigen\)](#page-28-0)** [OE2WAO](#page-19-0) [\(Diskussion](https://wiki.oevsv.at/w/index.php?title=Benutzer_Diskussion:OE2WAO&action=view) | [Beiträge\)](https://wiki.oevsv.at/wiki/Spezial:Beitr%C3%A4ge/OE2WAO) K [Markierung](https://wiki.oevsv.at/wiki/Spezial:Markierungen): [Visuelle Bearbeitung](https://wiki.oevsv.at/w/index.php?title=Project:VisualEditor&action=view)

(39 dazwischenliegende Versionen von 5 Benutzern werden nicht angezeigt)

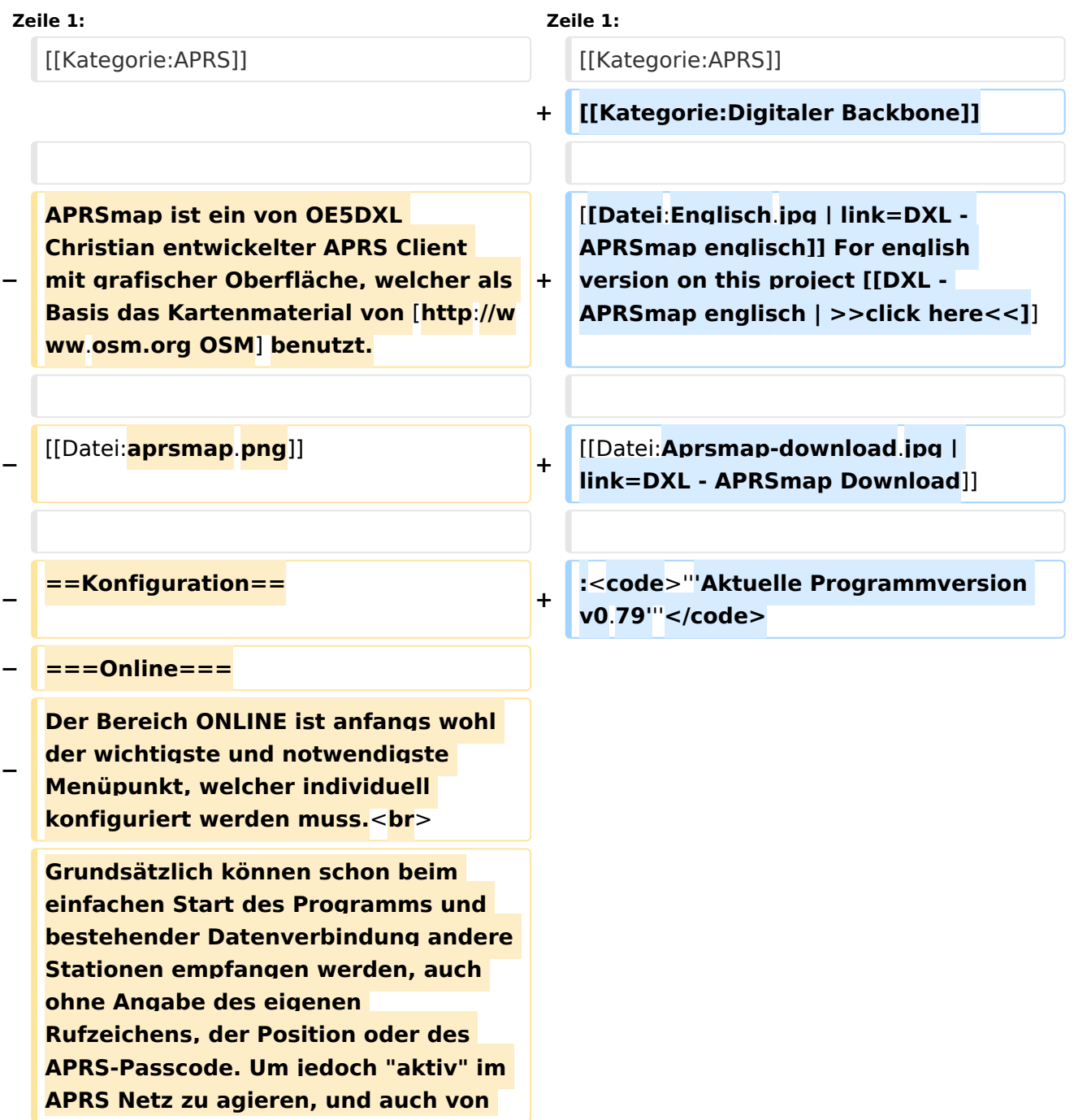

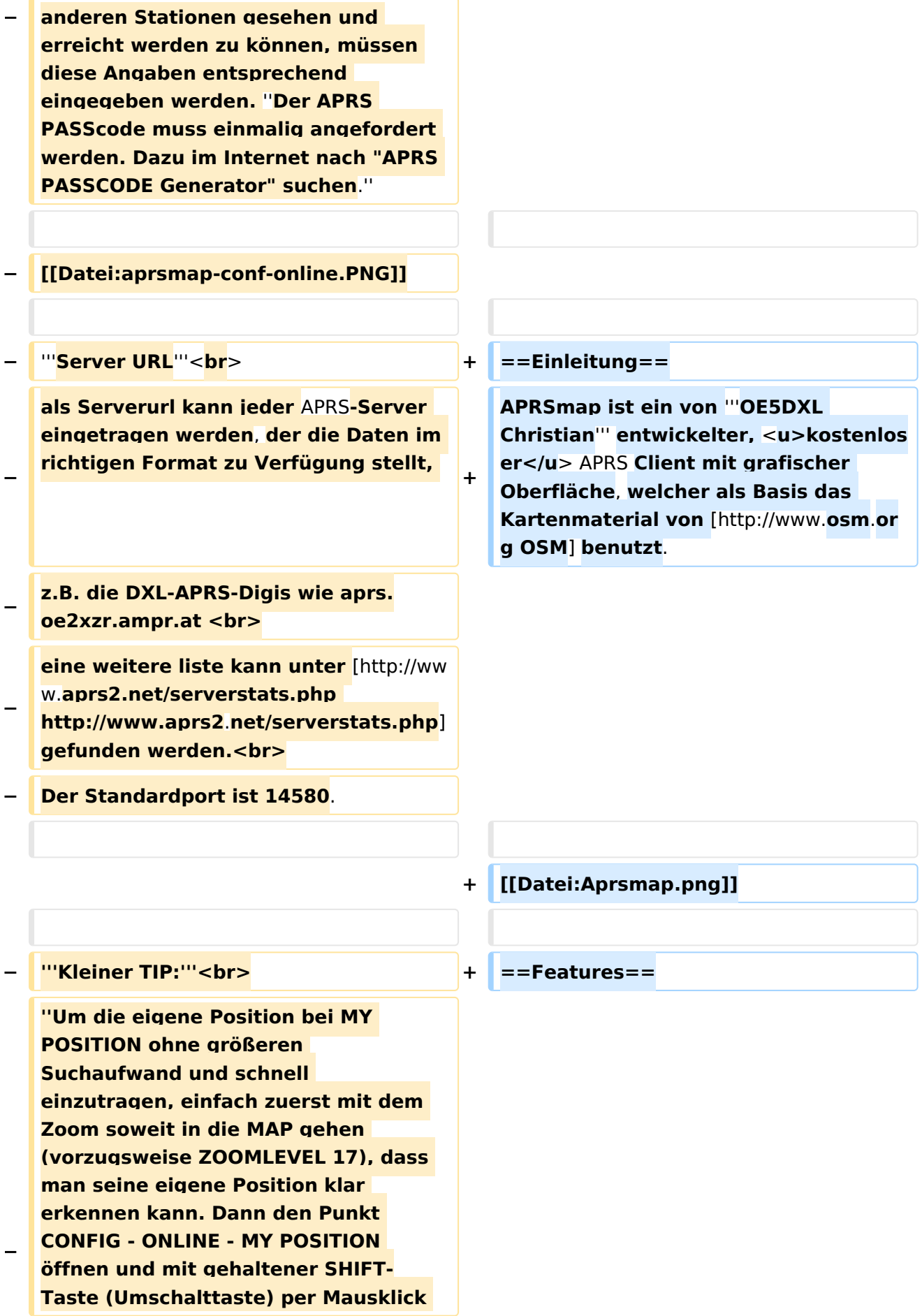

#### DXL - APRSmap

# **BlueSpice4**

**die eigene Position bestimmen. Die Koordinaten werden dabei automatisch im Kontextmenü übernommen, und müssen nur mit OK bestätigt werden.''<br> − ''Ohne Call, Position und Serverfilter kann es sein, dass der Server keine Daten zur verfügung stellt. Der Serverfilter ist wie folgt aufgebaut % Position%/%Radius% z.B. "m/400" für meine Position mit Radius 400km.''<br> − Nach änderung einer Einstellung kann diese unter "Config">"Save Config" gespeichert und mit "Reload Config" übernommen werden. Einstellungen den Server betreffend werden erst bei einer Neuverbindung übernommen, dafür kann entweder die Serververbindung in der Menüleiste unter "N" getrennt und wiederhergestellt werden, oder man deaktiviert und aktiviert den entsprechenden Servereintrag unter "Config">"Server url". − ==Bedienung== + \*OpenSource und bereits fertig für Windows und Linux compiliert − ===Start des Programms unter Win32=== <sup>+</sup> \*100%ige Einhaltung der aktuellen APRS Protokoll Vorgaben − Klick** auf **start.bat + \*Keine Installation erforderlich, nur kopieren und starten − ===**Shortcuts**=== + \*Keine überflüssigen Menüs, Fokus** auf **der Darstellung**

**+**

**+**

 **: delete markers**

**− @ reset <On Next Click> to menu mode <sup>+</sup>**

**− A Animate**

**−**

**\*IP-basiert, somit out-of-the-box netzwerkfähig im HAMNET sowie Internet**

**\*Bedienung idealerweise über** Shortcut s

**\*Lokale serielle Anbindung** (**TNC**) **mögl ich - Betrieb als HF IGATE**

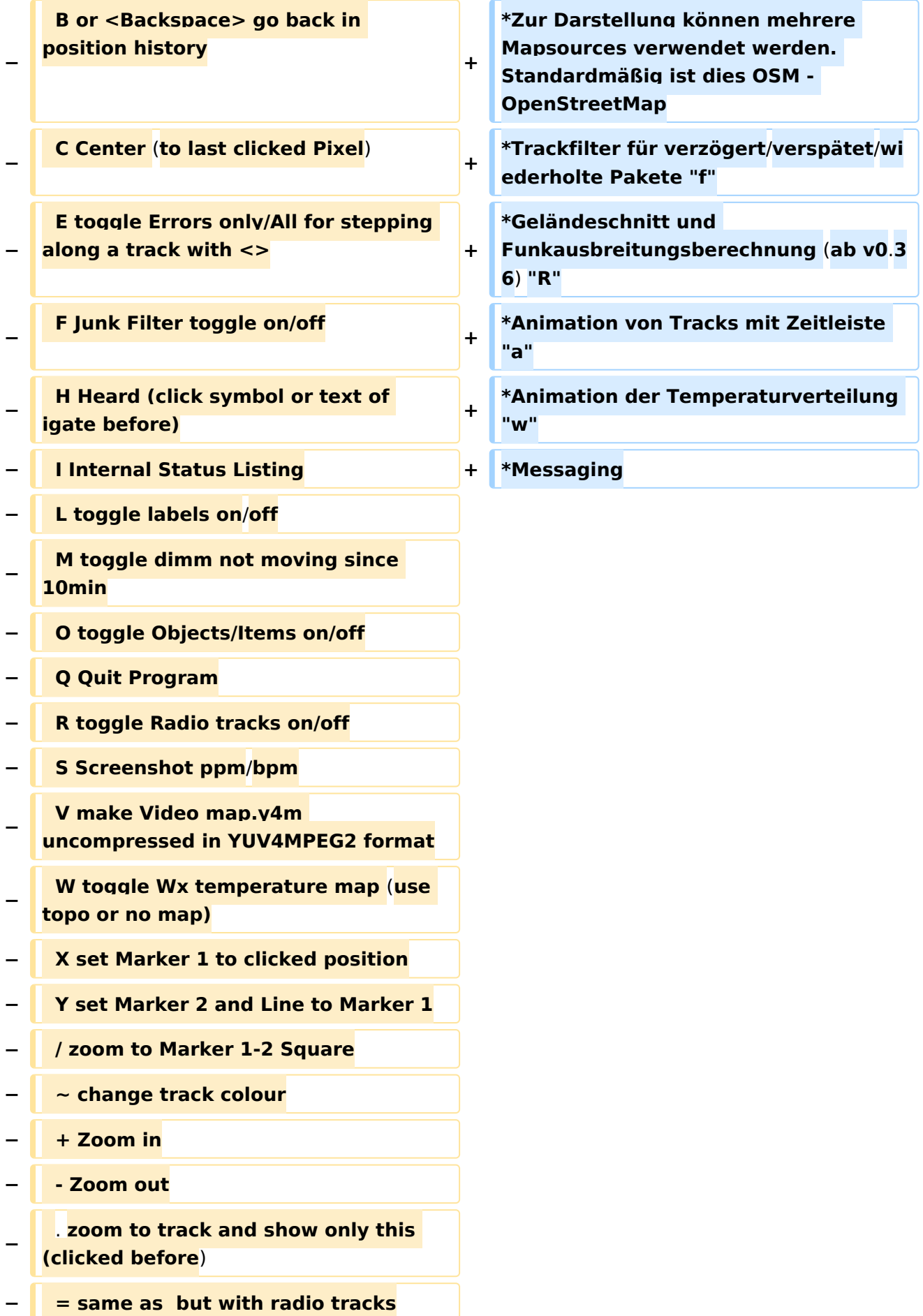

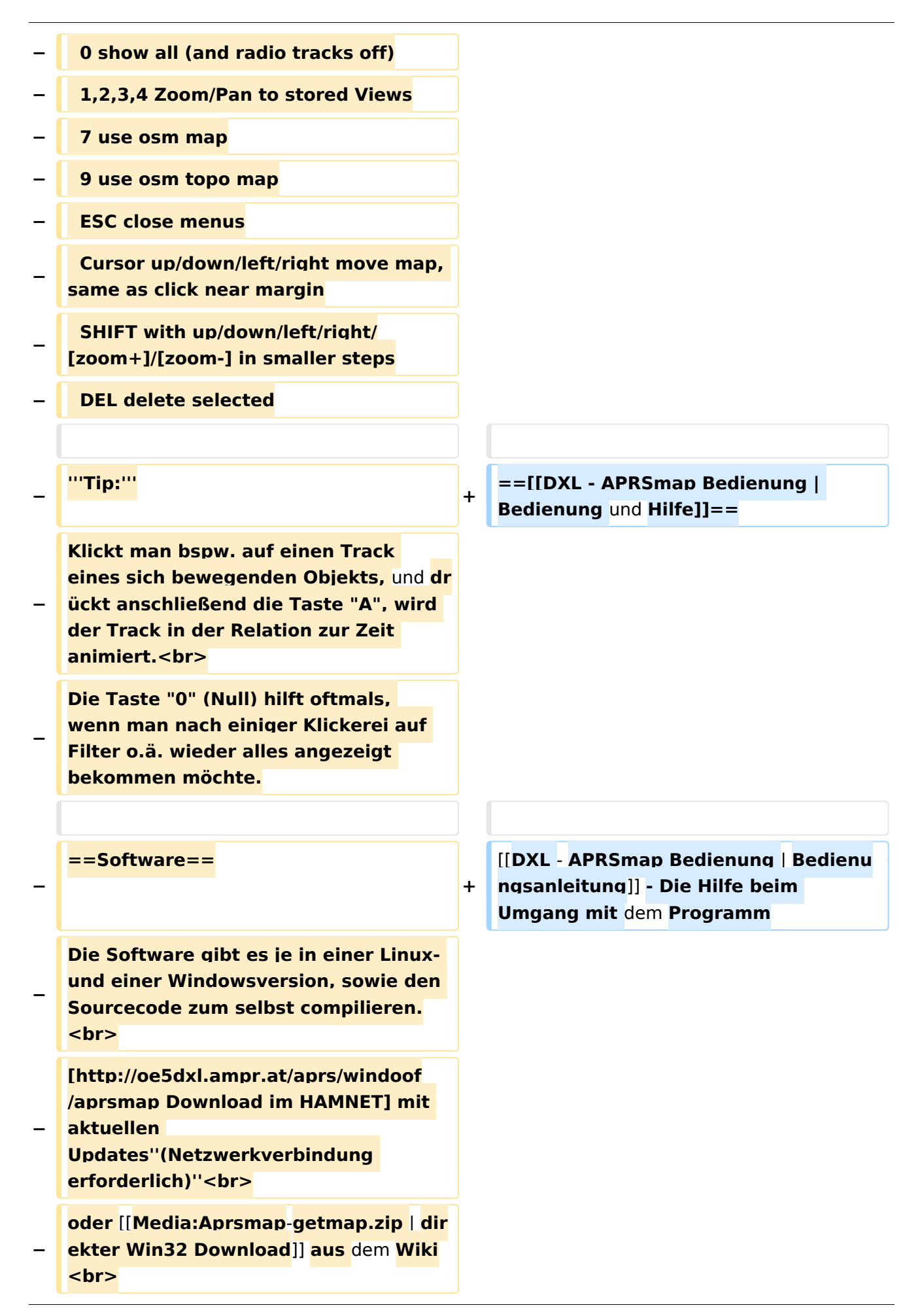

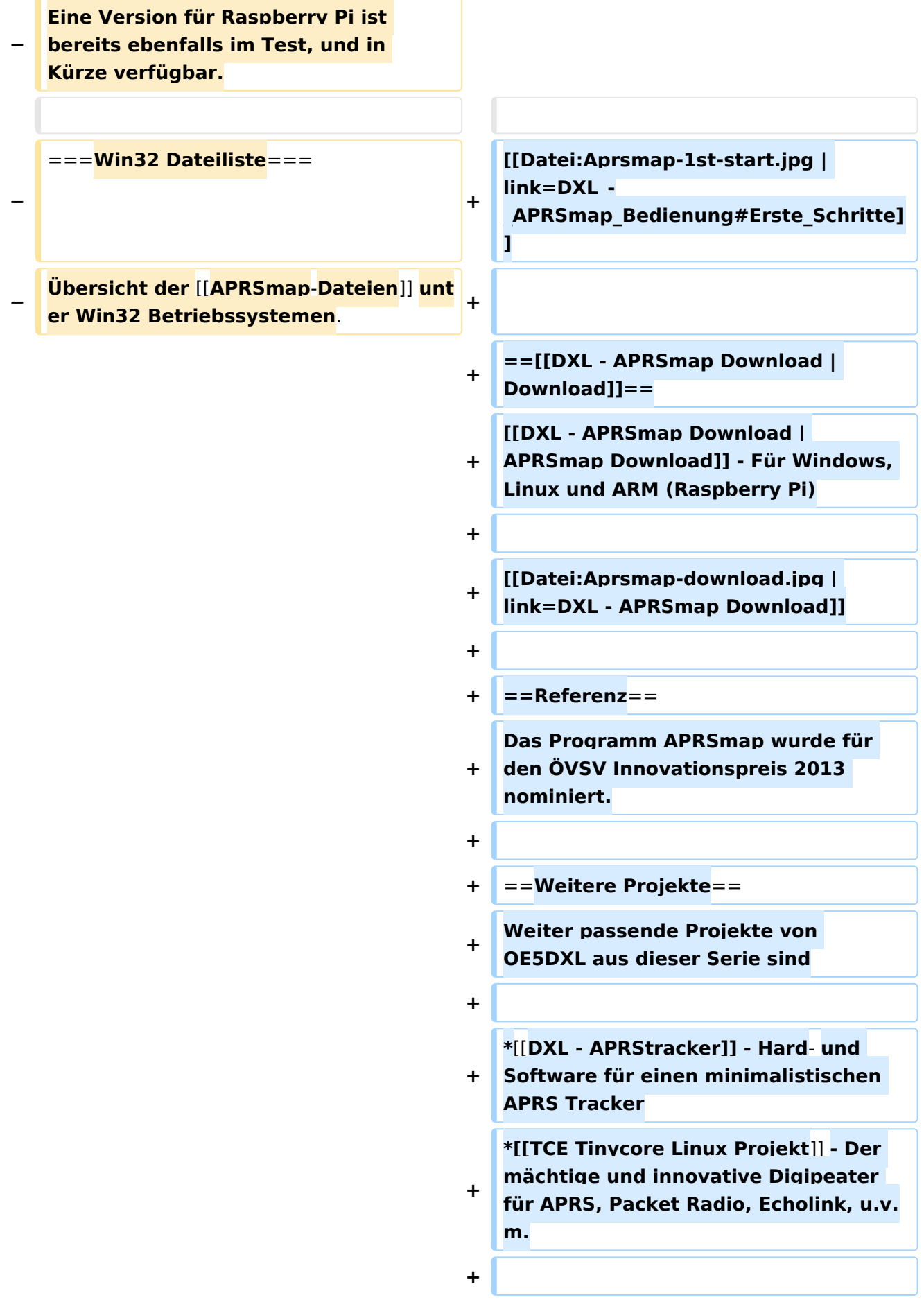

 $==Weblinks ==$  $+$ 

Kurzlink hier her: http://aprsmap.  $\ddot{}$ oevsv.at

# Aktuelle Version vom 9. April 2021, 09:08 Uhr

For english version on this project >>click here<<

# APRSmap Download

Aktuelle Programmversion v0.79

## Inhaltsverzeichnis

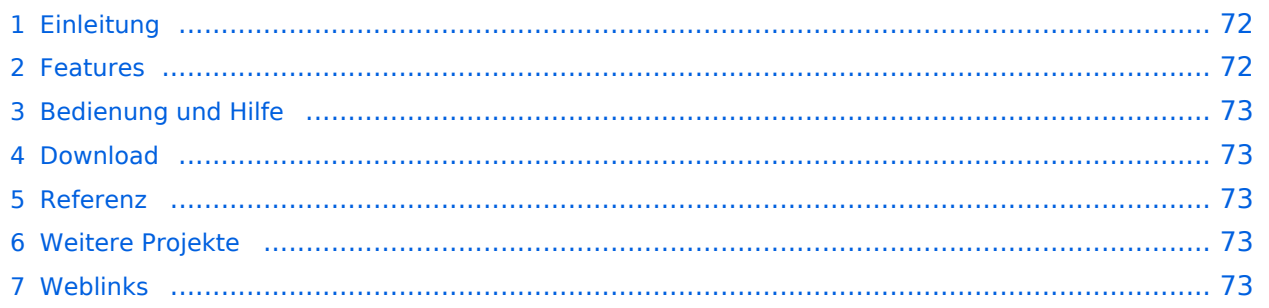

### <span id="page-71-0"></span>Einleitung

APRSmap ist ein von **OE5DXL Christian** entwickelter, kostenloser APRS Client mit grafischer Oberfläche, welcher als Basis das Kartenmaterial von [OSM](http://www.osm.org) benutzt.

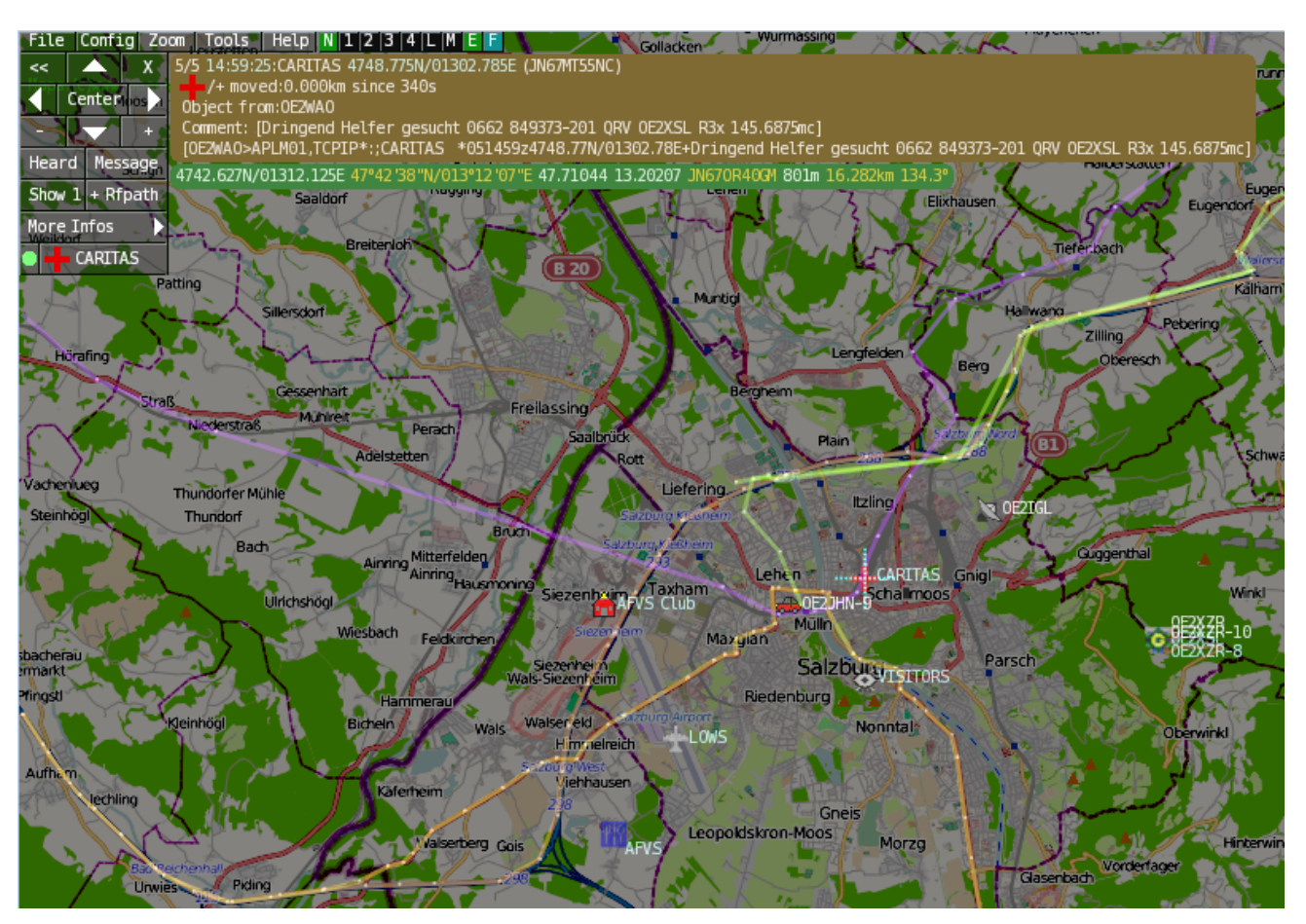

### <span id="page-71-1"></span>Features

- OpenSource und bereits fertig für Windows und Linux compiliert
- 100%ige Einhaltung der aktuellen APRS Protokoll Vorgaben
- Keine Installation erforderlich, nur kopieren und starten
- Keine überflüssigen Menüs, Fokus auf der Darstellung
- IP-basiert, somit out-of-the-box netzwerkfähig im HAMNET sowie Internet
- Bedienung idealerweise über Shortcuts
- Lokale serielle Anbindung (TNC) möglich Betrieb als HF IGATE
- Zur Darstellung können mehrere Mapsources verwendet werden. Standardmäßig ist dies OSM - OpenStreetMap
- Trackfilter für verzögert/verspätet/wiederholte Pakete "f"
- Geländeschnitt und Funkausbreitungsberechnung (ab v0.36) "R"
- Animation von Tracks mit Zeitleiste "a"
- Animation der Temperaturverteilung "w"
- Messaging
# [Bedienung und Hilfe](#page-37-0)

[Bedienungsanleitung](#page-37-0) - Die Hilfe beim Umgang mit dem Programm

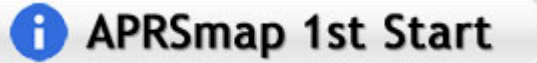

### [Download](#page-46-0)

[APRSmap Download](#page-46-0) - Für Windows, Linux und ARM (Raspberry Pi)

# **APRSmap Download**

### Referenz

Das Programm APRSmap wurde für den ÖVSV Innovationspreis 2013 nominiert.

### Weitere Projekte

Weiter passende Projekte von OE5DXL aus dieser Serie sind

- $\bullet$ [DXL - APRStracker](#page-64-0) - Hard- und Software für einen minimalistischen APRS Tracker
- $\bullet$ [TCE Tinycore Linux Projekt](#page-73-0) - Der mächtige und innovative Digipeater für APRS, Packet Radio, Echolink, u.v.m.

#### Weblinks

Kurzlink hier her:<http://aprsmap.oevsv.at>

# <span id="page-73-0"></span>**DXL - APRSmap: Unterschied zwischen den Versionen**

[Versionsgeschichte interaktiv durchsuchen](https://wiki.oevsv.at) [VisuellWikitext](https://wiki.oevsv.at)

**[Version vom 16. Oktober 2013, 22:31 Uhr](#page-28-0) [\(Quelltext anzeigen\)](#page-28-0)** [OE2LSP](#page-10-0) [\(Diskussion](https://wiki.oevsv.at/w/index.php?title=Benutzer_Diskussion:OE2LSP&action=view) | [Beiträge](https://wiki.oevsv.at/wiki/Spezial:Beitr%C3%A4ge/OE2LSP)) (→Online) [← Zum vorherigen Versionsunterschied](#page-28-0)

**[Aktuelle Version vom 9. April 2021, 09:](#page-28-0) [08 Uhr](#page-28-0) [\(Quelltext anzeigen\)](#page-28-0)** [OE2WAO](#page-19-0) [\(Diskussion](https://wiki.oevsv.at/w/index.php?title=Benutzer_Diskussion:OE2WAO&action=view) | [Beiträge\)](https://wiki.oevsv.at/wiki/Spezial:Beitr%C3%A4ge/OE2WAO) K [Markierung](https://wiki.oevsv.at/wiki/Spezial:Markierungen): [Visuelle Bearbeitung](https://wiki.oevsv.at/w/index.php?title=Project:VisualEditor&action=view)

(39 dazwischenliegende Versionen von 5 Benutzern werden nicht angezeigt)

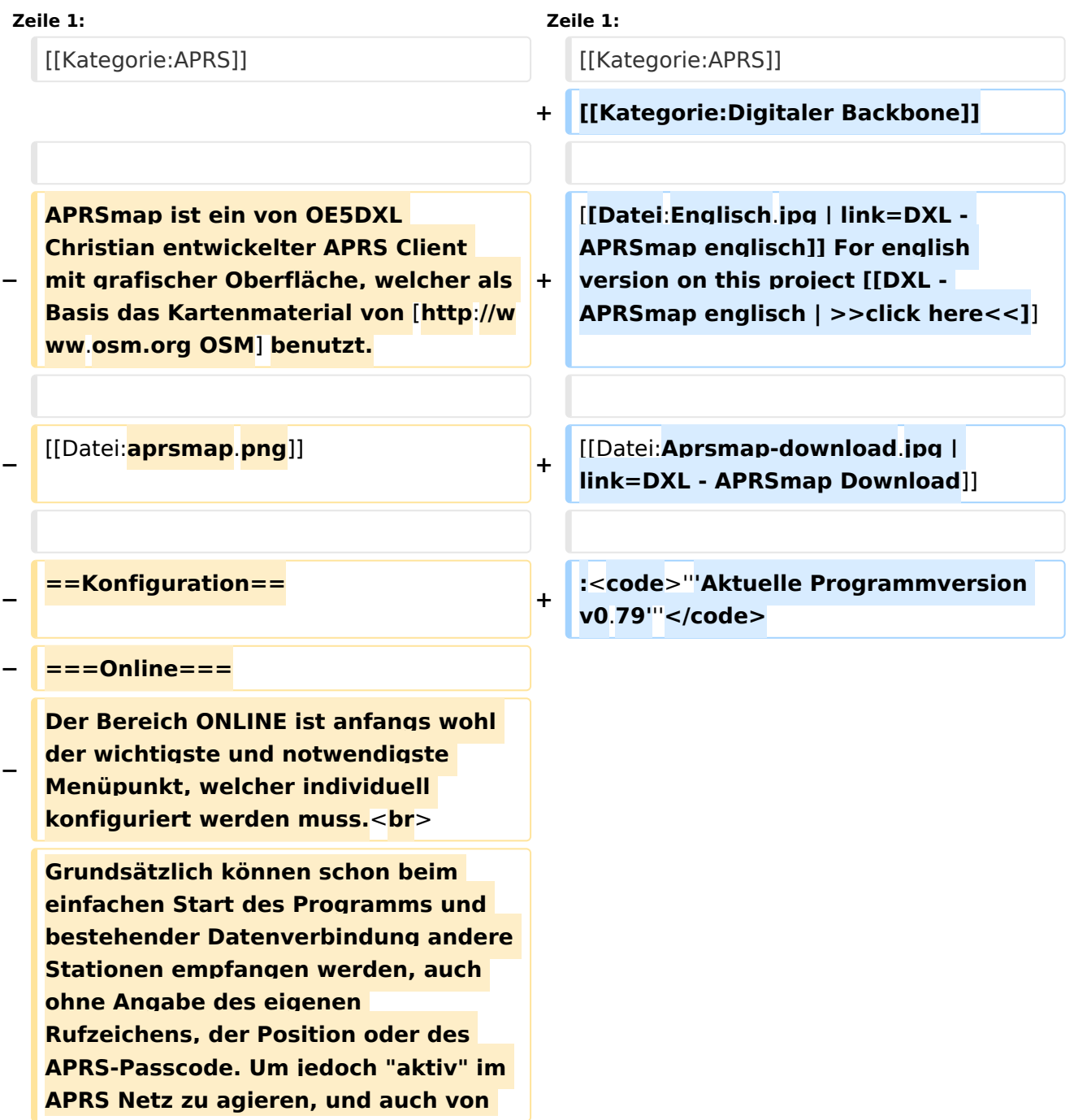

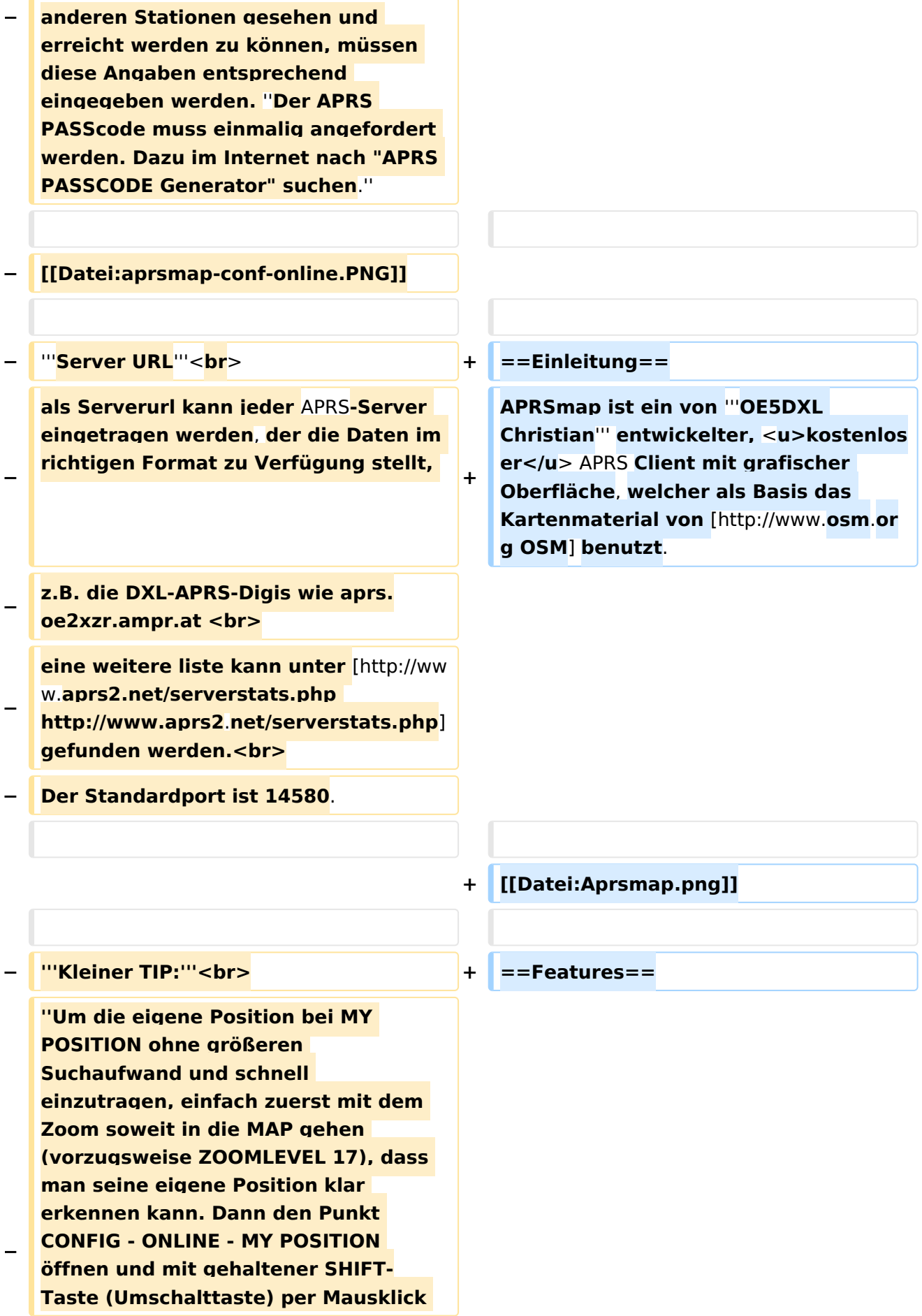

#### DXL - APRSmap

# **BlueSpice4**

**die eigene Position bestimmen. Die Koordinaten werden dabei automatisch im Kontextmenü übernommen, und müssen nur mit OK bestätigt werden.''<br> − ''Ohne Call, Position und Serverfilter kann es sein, dass der Server keine Daten zur verfügung stellt. Der Serverfilter ist wie folgt aufgebaut % Position%/%Radius% z.B. "m/400" für meine Position mit Radius 400km.''<br> − Nach änderung einer Einstellung kann diese unter "Config">"Save Config" gespeichert und mit "Reload Config" übernommen werden. Einstellungen den Server betreffend werden erst bei einer Neuverbindung übernommen, dafür kann entweder die Serververbindung in der Menüleiste unter "N" getrennt und wiederhergestellt werden, oder man deaktiviert und aktiviert den entsprechenden Servereintrag unter "Config">"Server url". − ==Bedienung== + \*OpenSource und bereits fertig für Windows und Linux compiliert − ===Start des Programms unter Win32=== <sup>+</sup> \*100%ige Einhaltung der aktuellen APRS Protokoll Vorgaben − Klick** auf **start.bat + \*Keine Installation erforderlich, nur kopieren und starten − ===**Shortcuts**=== + \*Keine überflüssigen Menüs, Fokus** auf **der Darstellung**

**+**

**+**

**Internet**

 **: delete markers**

**− @ reset <On Next Click> to menu mode <sup>+</sup>**

**− A Animate**

**−**

s **\*Lokale serielle Anbindung** (**TNC**) **mögl**

**\*Bedienung idealerweise über** Shortcut

**ich - Betrieb als HF IGATE**

**\*IP-basiert, somit out-of-the-box netzwerkfähig im HAMNET sowie** 

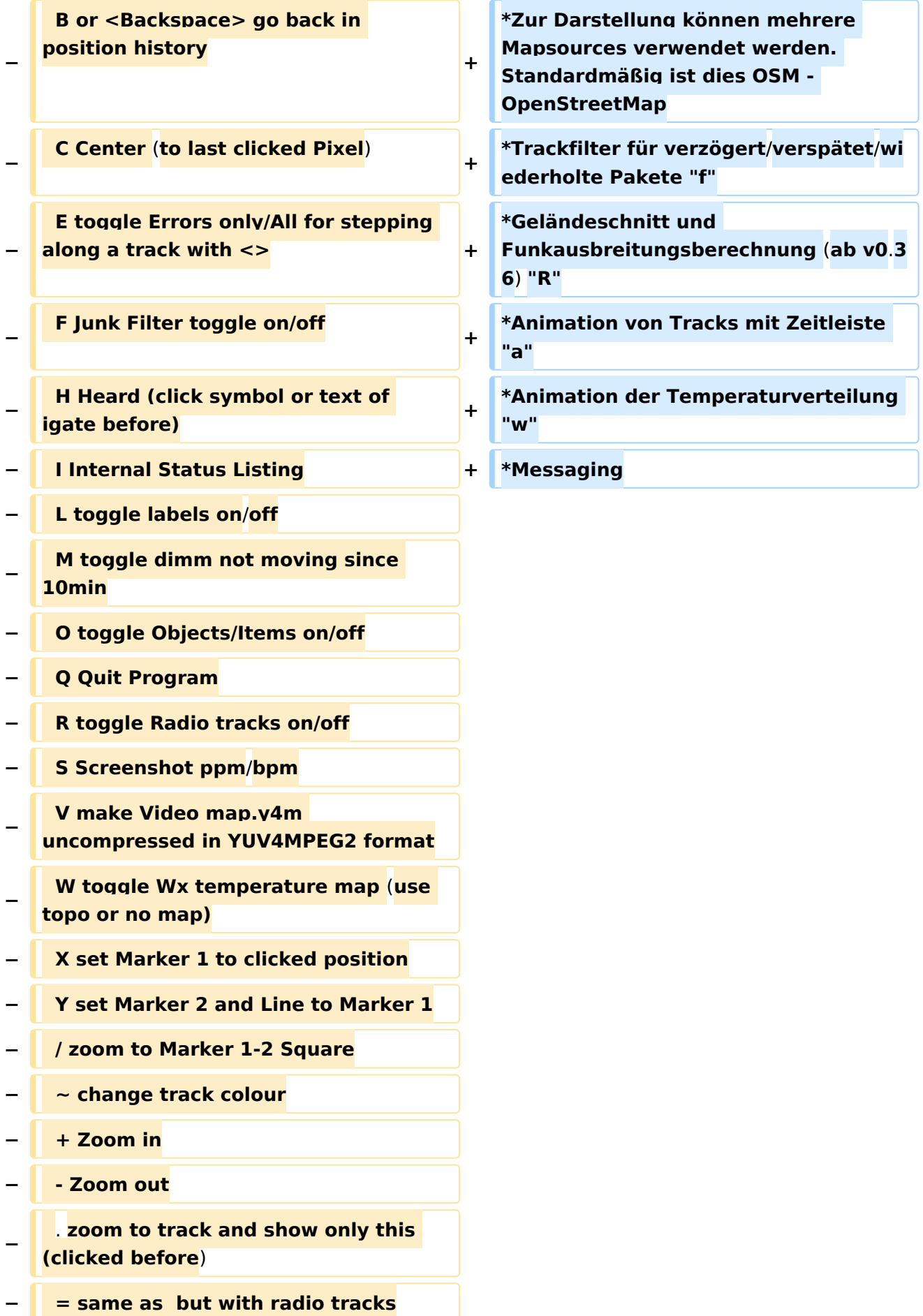

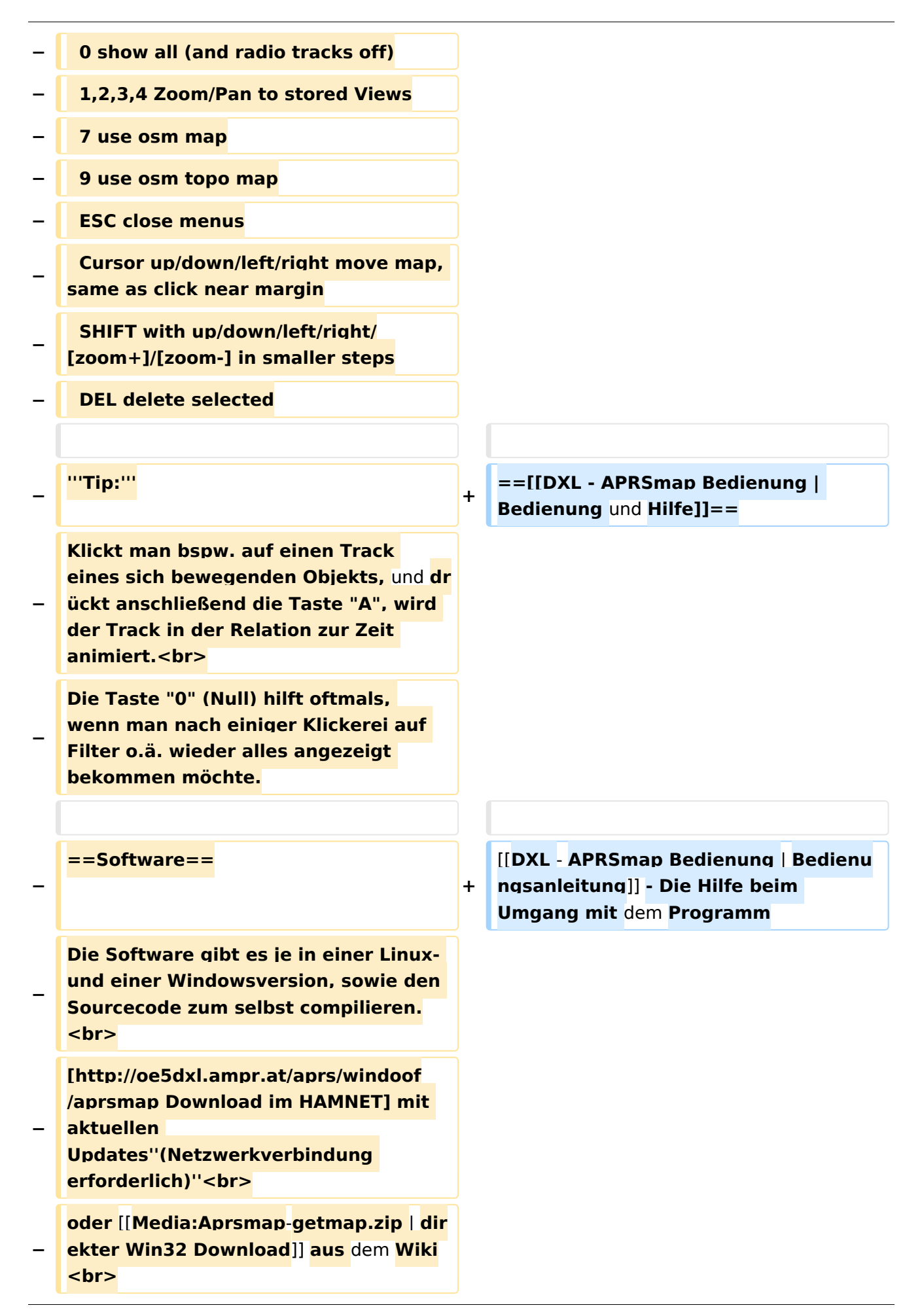

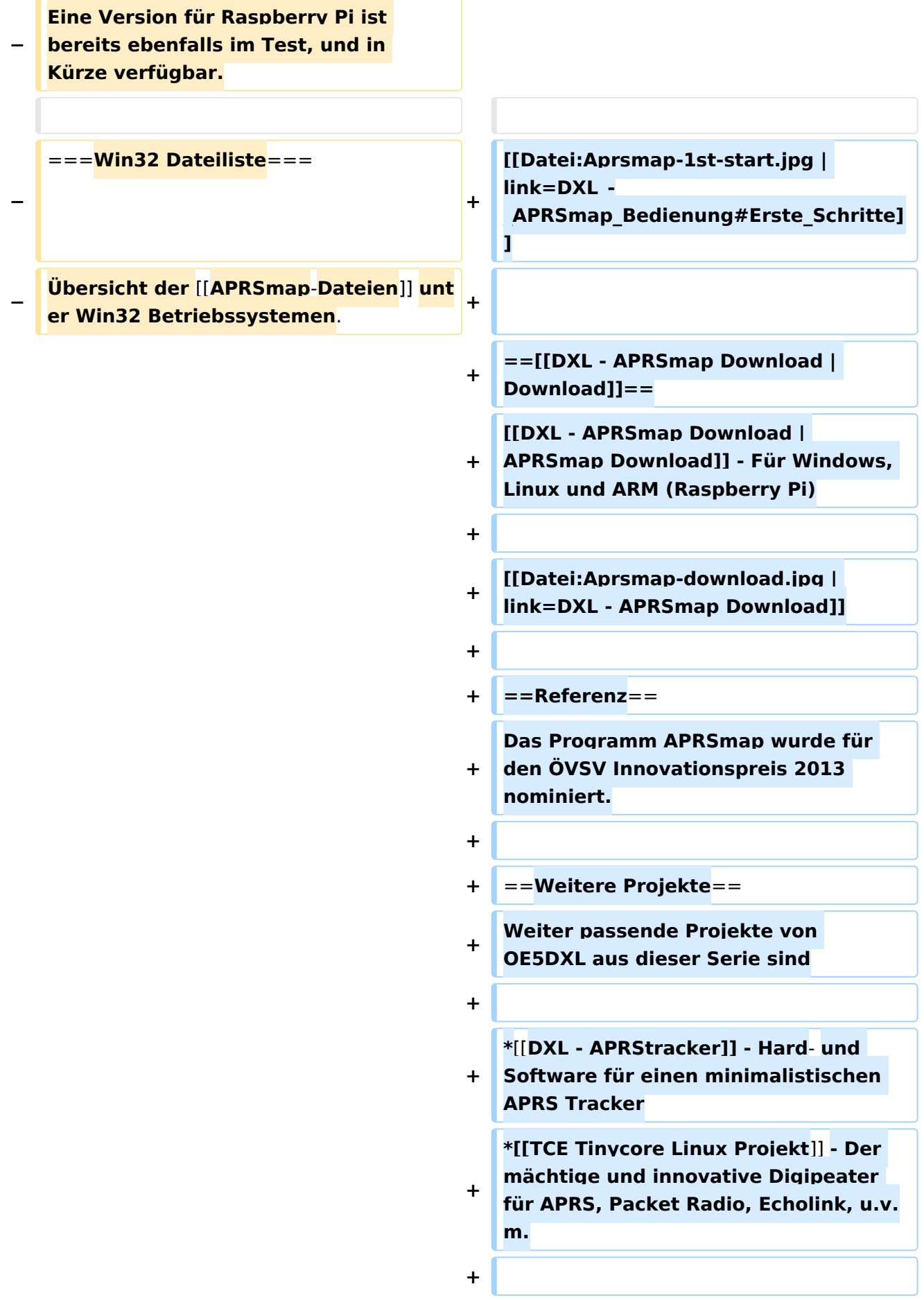

 $==Weblinks ==$  $+$ 

Kurzlink hier her: http://aprsmap.  $\ddot{}$ oevsv.at

# Aktuelle Version vom 9. April 2021, 09:08 Uhr

For english version on this project >>click here<<

# APRSmap Download

Aktuelle Programmversion v0.79

# Inhaltsverzeichnis

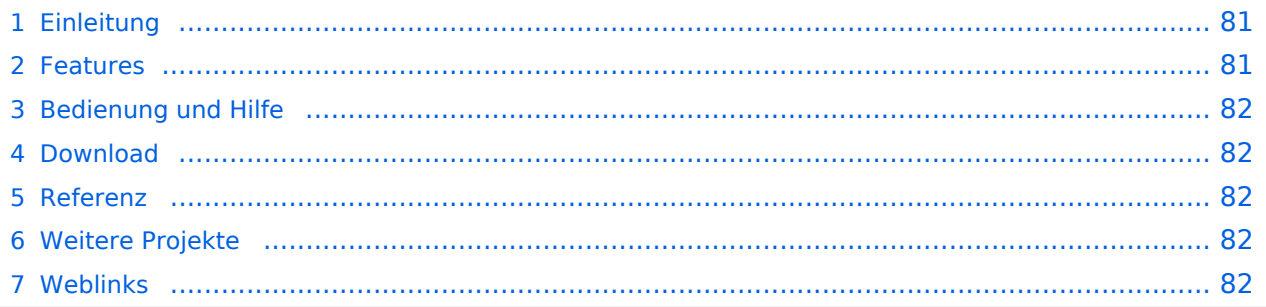

### <span id="page-80-0"></span>Einleitung

APRSmap ist ein von **OE5DXL Christian** entwickelter, kostenloser APRS Client mit grafischer Oberfläche, welcher als Basis das Kartenmaterial von [OSM](http://www.osm.org) benutzt.

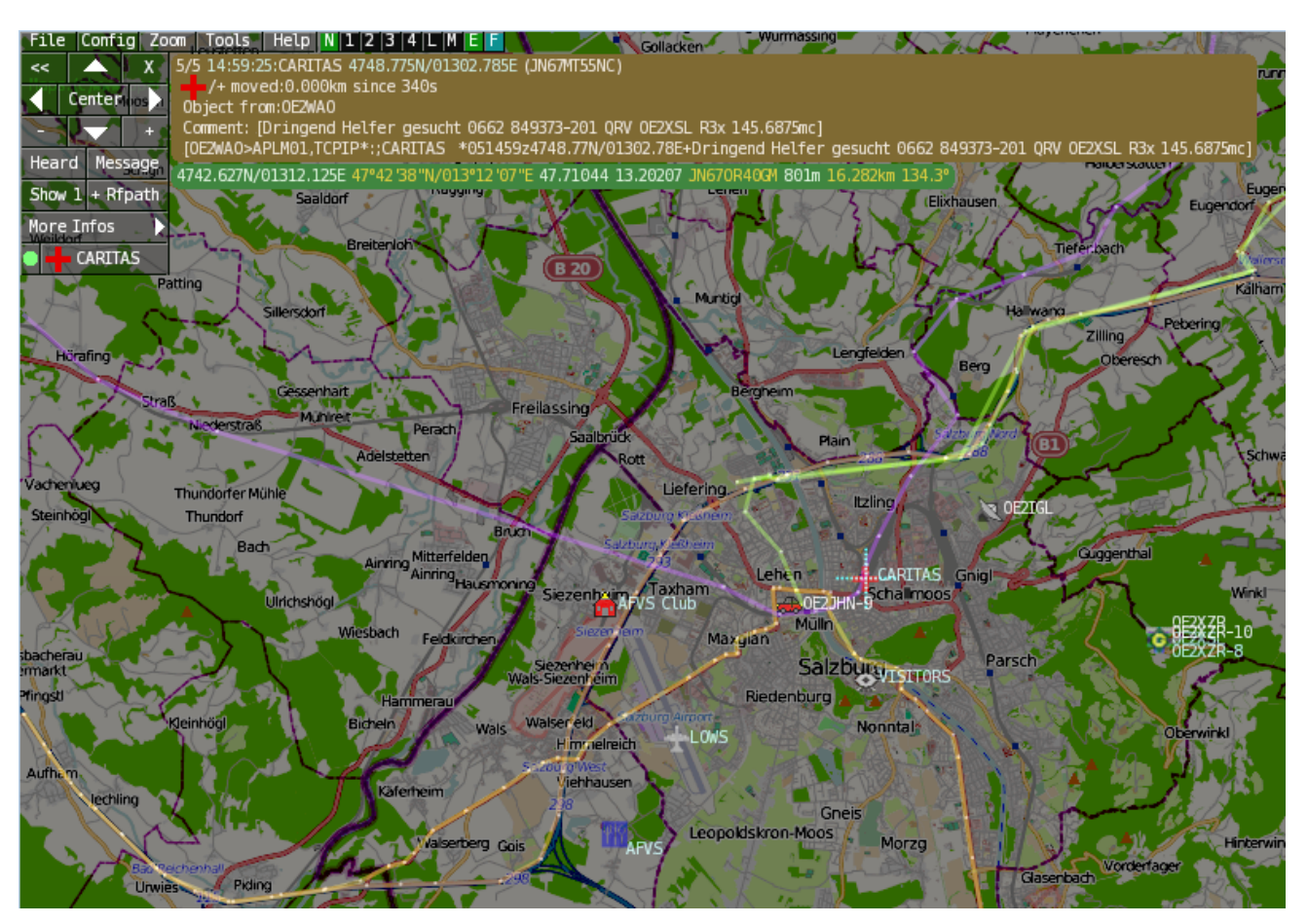

### <span id="page-80-1"></span>Features

- OpenSource und bereits fertig für Windows und Linux compiliert
- 100%ige Einhaltung der aktuellen APRS Protokoll Vorgaben
- Keine Installation erforderlich, nur kopieren und starten
- Keine überflüssigen Menüs, Fokus auf der Darstellung
- IP-basiert, somit out-of-the-box netzwerkfähig im HAMNET sowie Internet
- Bedienung idealerweise über Shortcuts
- Lokale serielle Anbindung (TNC) möglich Betrieb als HF IGATE
- Zur Darstellung können mehrere Mapsources verwendet werden. Standardmäßig ist dies OSM - OpenStreetMap
- Trackfilter für verzögert/verspätet/wiederholte Pakete "f"
- Geländeschnitt und Funkausbreitungsberechnung (ab v0.36) "R"
- Animation von Tracks mit Zeitleiste "a"
- Animation der Temperaturverteilung "w"
- Messaging

# <span id="page-81-0"></span>[Bedienung und Hilfe](#page-37-0)

[Bedienungsanleitung](#page-37-0) - Die Hilfe beim Umgang mit dem Programm

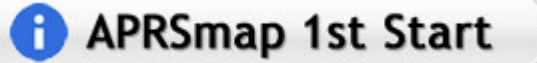

### <span id="page-81-1"></span>[Download](#page-46-0)

[APRSmap Download](#page-46-0) - Für Windows, Linux und ARM (Raspberry Pi)

# **APRSmap Download**

### <span id="page-81-2"></span>Referenz

Das Programm APRSmap wurde für den ÖVSV Innovationspreis 2013 nominiert.

### <span id="page-81-3"></span>Weitere Projekte

Weiter passende Projekte von OE5DXL aus dieser Serie sind

- $\bullet$ [DXL - APRStracker](#page-64-0) - Hard- und Software für einen minimalistischen APRS Tracker
- $\bullet$ [TCE Tinycore Linux Projekt](#page-73-0) - Der mächtige und innovative Digipeater für APRS, Packet Radio, Echolink, u.v.m.

#### <span id="page-81-4"></span>Weblinks

Kurzlink hier her:<http://aprsmap.oevsv.at>